# **Test Solutions - Programming Manual ZTS Series Solid-State Switch Systems**

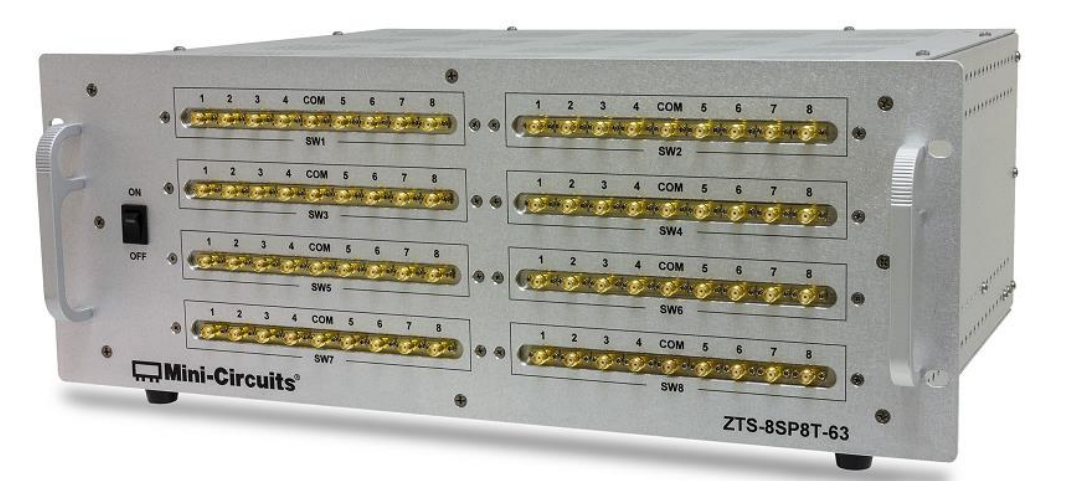

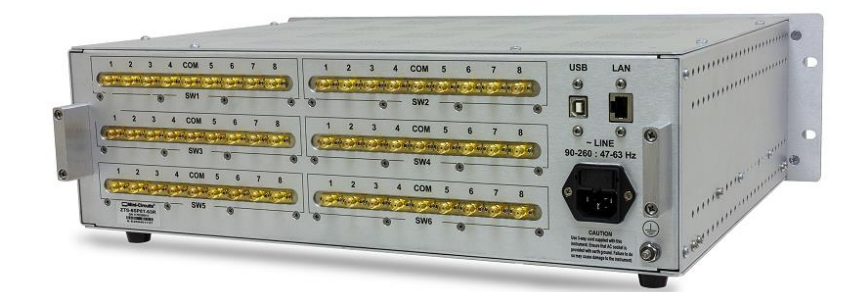

**ZTS Series Solid-State Switch Systems**

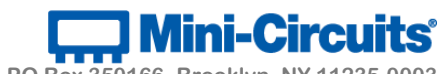

**PO Box 350166, Brooklyn, NY 11235-0003 +1 718-934-4500 | testsolutions@minicircuits.com www.minicircuits.com**

#### **Important Notice**

This guide is owned by Mini-Circuits and is protected by copyright, trademark and other intellectual property laws.

The information in this guide is provided by Mini-Circuits as an accommodation to our customers and may be used only to promote and accompany the purchase of Mini-Circuits' parts. This guide may not be reproduced, modified, distributed, published, stored in an electronic database, or transmitted and the information contained herein may not be exploited in any form or by any means, electronic, mechanical recording or otherwise, without prior written permission from Mini-Circuits.

This guide is subject to change, qualifications, variations, adjustments or modifications without notice and may contain errors, omissions, inaccuracies, mistakes or deficiencies. Mini-Circuits assumes no responsibility for, and will have no liability on account of, any of the foregoing. Accordingly, this guide should be used as a guideline only.

#### **Trademarks**

Microsoft, Windows, Visual Basic, Visual C# and Visual C++ are registered trademarks of Microsoft Corporation. LabVIEW and CVI are registered trademarks of National Instruments Corporation. Delphi is a registered trademark of Delphi Technologies, Inc. MATLAB is a registered trademark of The MathWorks, Inc. Agilent VEE is a registered trademark of Agilent Technologies, Inc. Linux is a registered trademark of Linus Torvalds. Mac is a registered trademark of Apple Inc. Python is a registered trademark of Python Software Foundation Corporation.

All other trademarks cited within this guide are the property of their respective owners. Neither Mini-Circuits nor the Mini-Circuits PTE (portable test equipment) series are affiliated with or endorsed or sponsored by the owners of the above referenced trademarks.

Mini-Circuits and the Mini-Circuits logo are registered trademarks of Scientific Components Corporation.

#### **Mini-Circuits**

13 Neptune Avenue Brooklyn, NY 11235, USA Phone: +1-718-934-4500 Email: [sales@minicircuits.com](mailto:sales@minicircuits.com) Web[: www.minicircuits.com](http://www.minicircuits.com/)

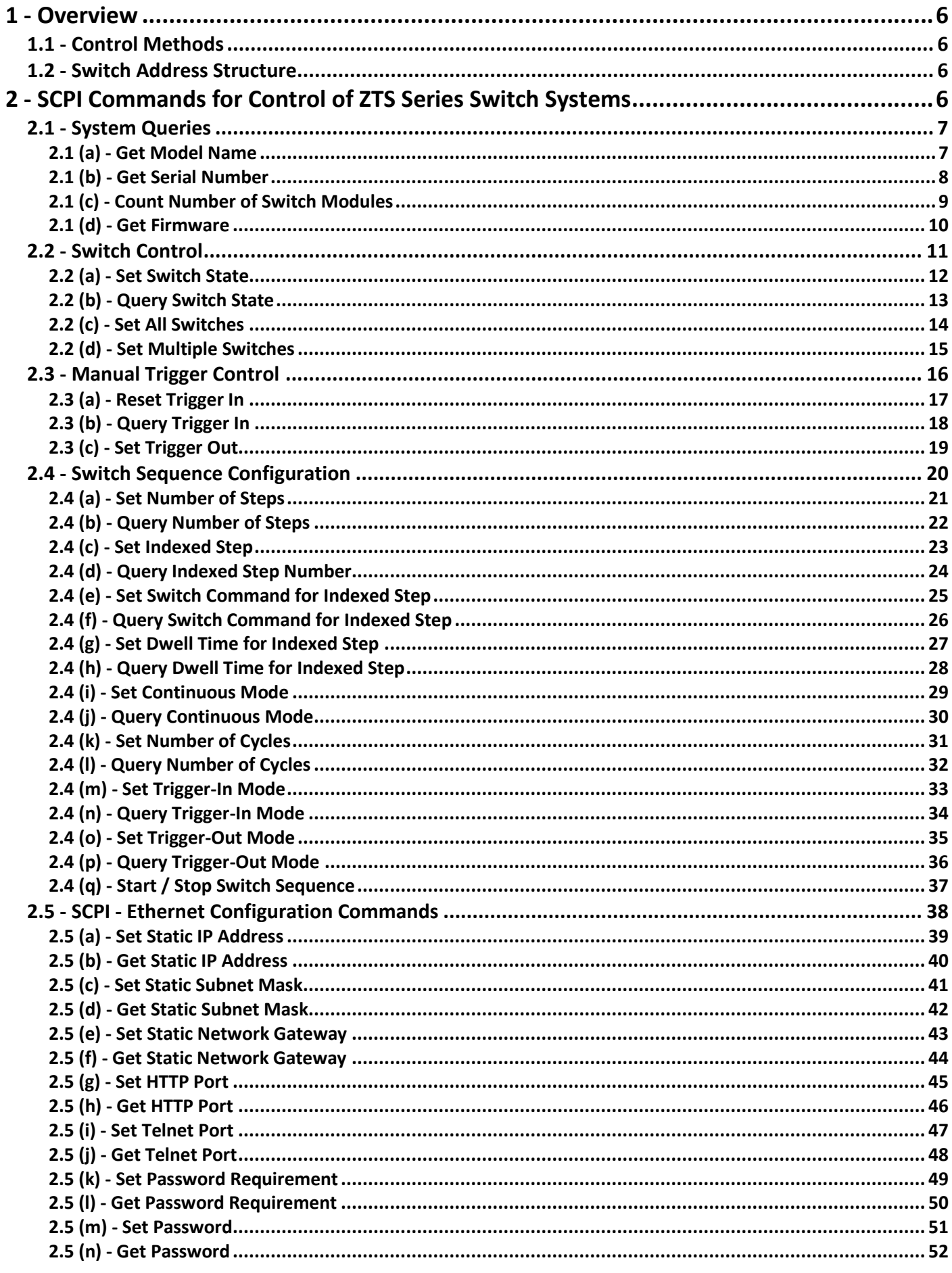

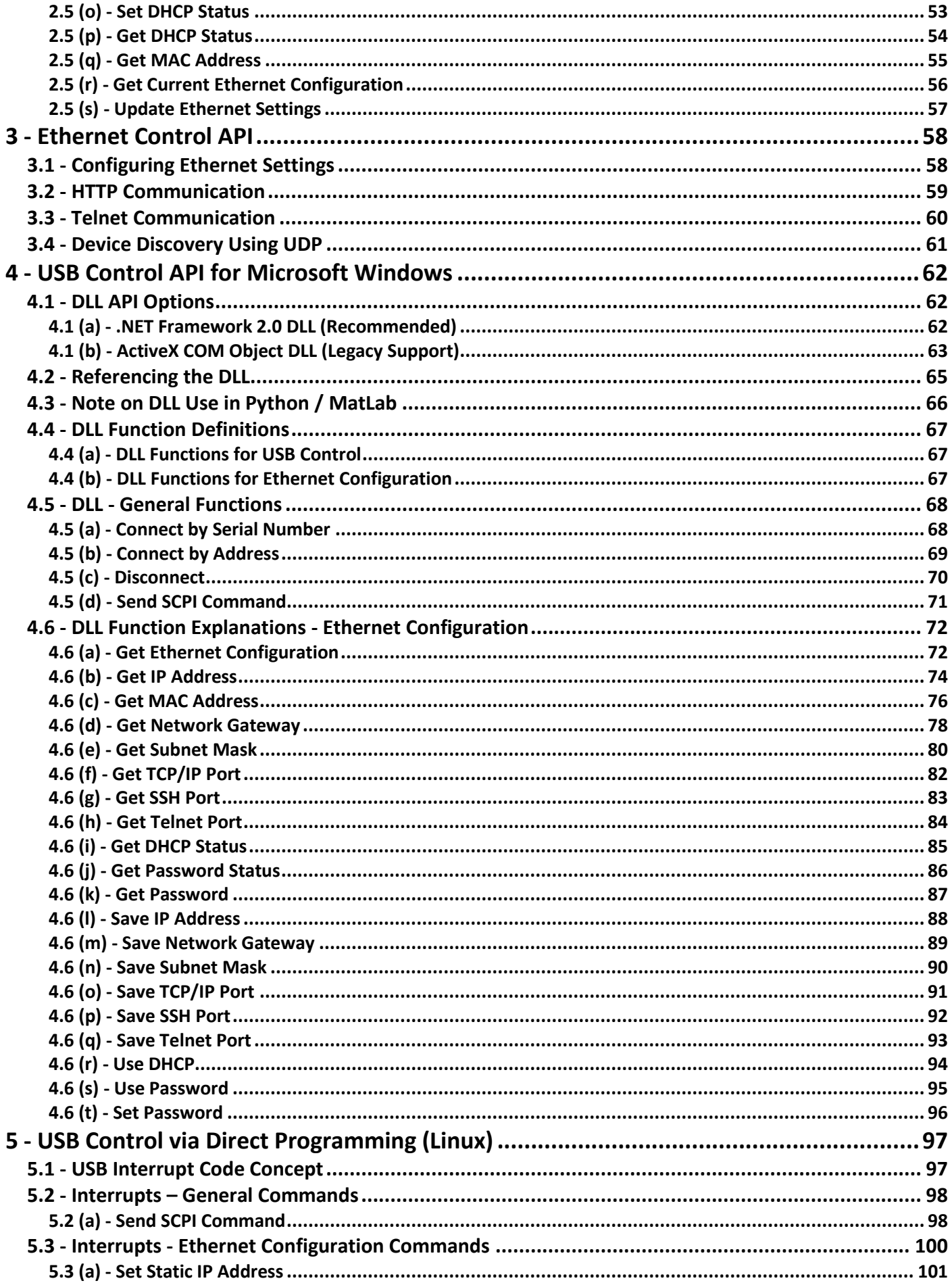

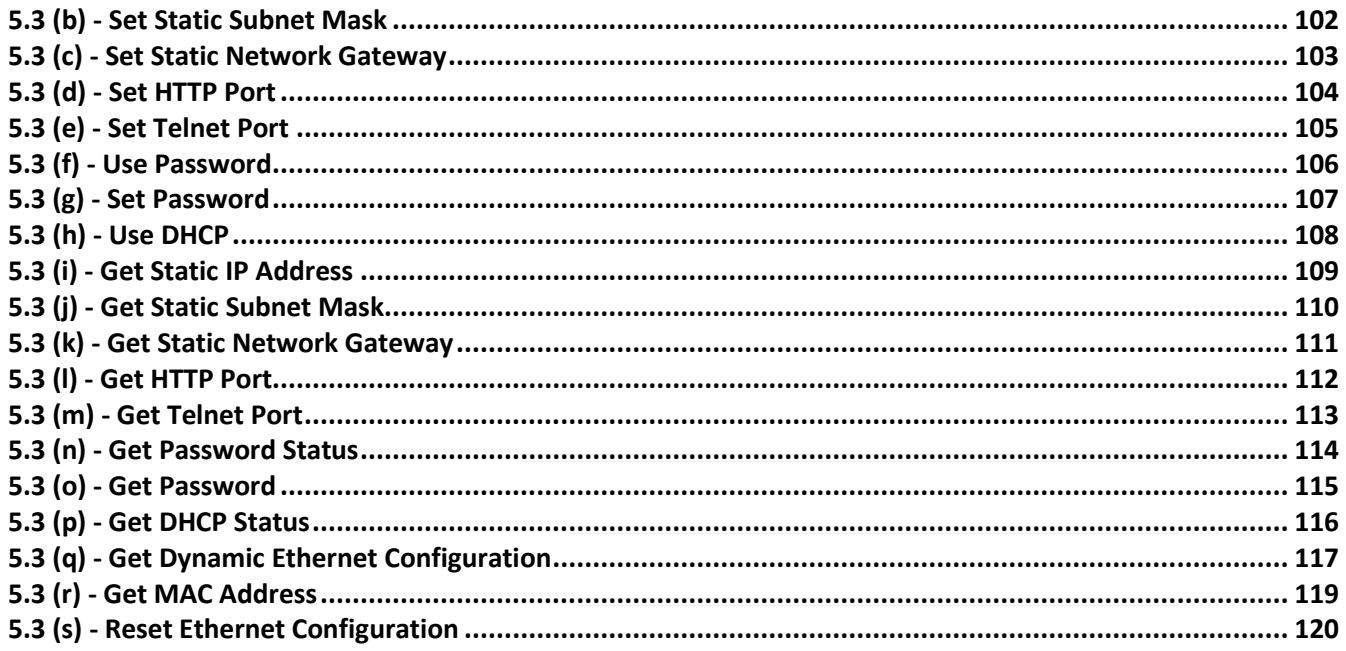

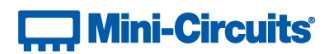

## <span id="page-5-0"></span>**1 - Overview**

This programming manual is intended for customers wishing to create their own interface for Mini-Circuits' USB & Ethernet controlled, solid-state switch racks.

The full software and documentation package including a GUI program, DLL files, user guide and programming examples is available for download from the Mini-Circuits website at: <https://www.minicircuits.com/softwaredownload/multissw.html>

For details and specifications on the individual models, please see: <https://www.minicircuits.com/WebStore/RF-Solid-State-Rack-Switch.html>

Files made available for download from the Mini-Circuits website are subject to Mini-Circuits' terms of use which are available on the website.

## <span id="page-5-1"></span>**1.1 - Control Methods**

Communication with the system can use any of the following approaches:

- 1. Using HTTP or Telnet communication via an Ethernet TCP / IP connection (see [Ethernet Control API\)](#page-57-0), which is largely independent of the operating system
- 2. Using the provided API DLL files (ActiveX or .Net objects) on Microsoft Windows operating systems (see [USB](#page-61-0)  [Control API for Microsoft Windows\)](#page-61-0)
- 3. Using USB interrupt codes for direct programming on Linux operating systems (se[e USB Control via Direct](#page-96-0)  [Programming \(Linux\)\)](#page-96-0)

Setting states and querying the system is achieved using a command set based on SCPI (see [SCPI Commands for](#page-5-3)  [Control of ZTS Series Switch Systems\)](#page-5-3), sent via one of the above methods.

## <span id="page-5-2"></span>**1.2 - Switch Address Structure**

The system is comprised of a controller and a series of solid-state switch modules, each of which can be controlled via its unique internal 2-digit address using the format ADDRESS:COMMAND. System queries can be sent to the controller at address 00, although the address component can be omitted for these commands. The switch modules are addressed from  $01$  to  $nn$ , depending on the specific ZTS model.

<span id="page-5-3"></span>The special address  $SL$  can be used to send the commands to all switch modules in the system.

## **2 - SCPI Commands for Control of ZTS Series Switch Systems**

The recommended method for setting states and querying the system is a series of commands based on SCPI (Standard Commands for Programmable Instruments). These commands can be sent using any of the APIs detailed in this manual.

The SCPI commands / queries are case insensitive and sent as an ASCII text string (up to 63 characters). The response from the system is also in the form of an ASCII text string.

## **Contract Mini-Circuits**

## <span id="page-6-0"></span>**2.1 - System Queries**

These queries return information on the complete ZTS Series system. Since they apply to the system's internal controller, the address component (00) can be omitted from the queries.

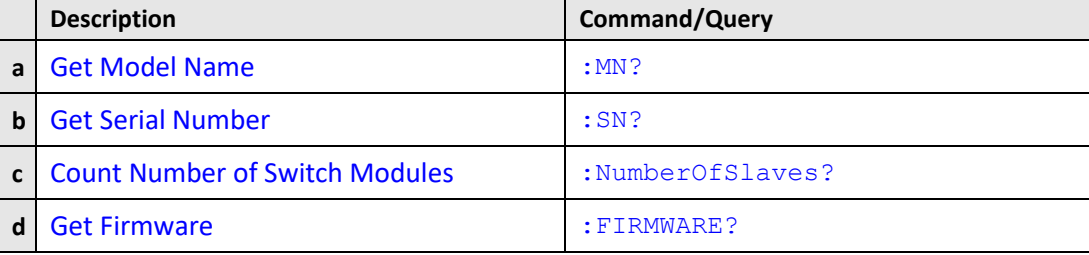

### <span id="page-6-2"></span><span id="page-6-1"></span>**2.1 (a) - Get Model Name**

#### **Description**

Returns the Mini-Circuits part number of the ZTS Series system.

#### **Command Syntax**

#### **:MN?**

#### **Return String**

#### **[model]**

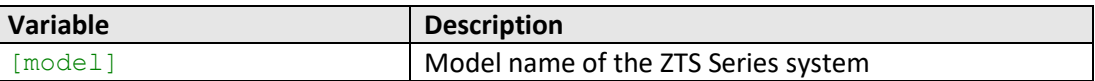

#### **Examples**

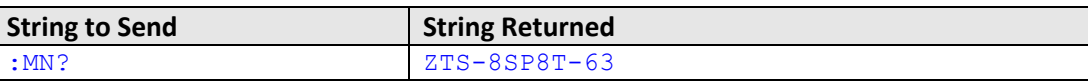

#### **See Also**

[Get Serial Number](#page-7-0) [Count Number of Switch Modules](#page-8-0) [Get Firmware](#page-9-0)

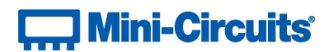

## <span id="page-7-0"></span>**2.1 (b) - Get Serial Number**

#### **Description**

Returns the serial number of the ZTS Series system.

#### **Command Syntax**

**:SN?**

## **Return String**

#### **[serial]**

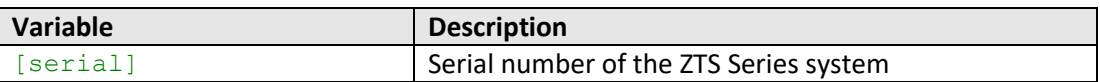

#### **Examples**

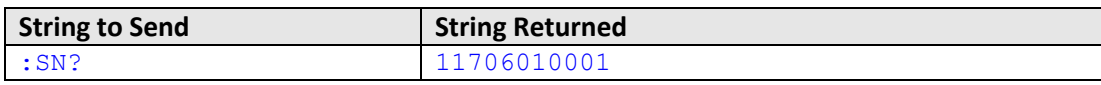

### **See Also**

[Get Model Name](#page-6-1) [Count Number of Switch Modules](#page-8-0) [Get Firmware](#page-9-0)

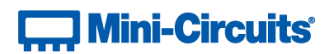

## <span id="page-8-0"></span>**2.1 (c) - Count Number of Switch Modules**

#### **Description**

Returns the number of switch modules within the ZTS Series system.

#### **Command Syntax**

**:NumberOfSlaves?**

#### **Return String**

#### **[count]**

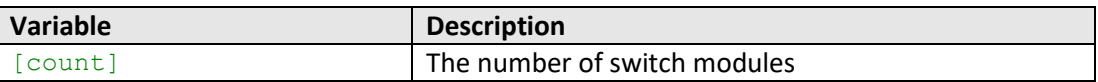

#### **Examples**

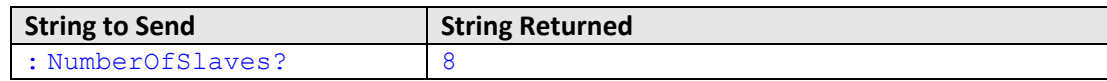

#### **See Also**

[Get Model Name](#page-6-1) [Get Serial Number](#page-7-0) [Get Firmware](#page-9-0)

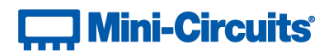

## <span id="page-9-0"></span>**2.1 (d) - Get Firmware**

#### **Description**

Returns the firmware version of the ZTS Series system.

#### **Command Syntax**

#### **:FIRMWARE?**

#### **Return String**

#### **[firmware]**

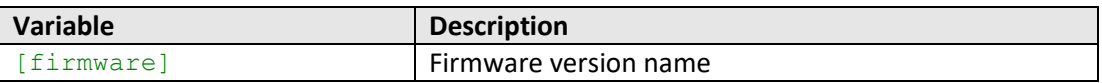

#### **Examples**

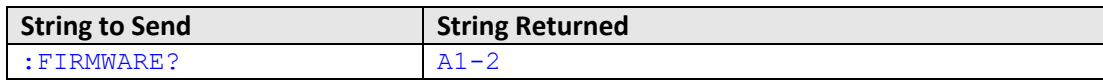

#### **See Also**

[Get Model Name](#page-6-1) [Get Serial Number](#page-7-0) [Count Number of Switch Modules](#page-8-0)

## <span id="page-10-0"></span>**2.2 - Switch Control**

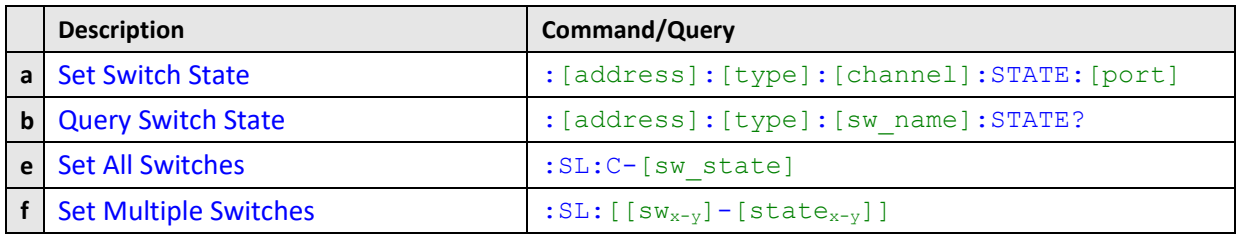

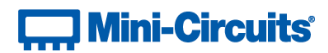

## <span id="page-11-0"></span>**2.2 (a) - Set Switch State**

#### **Description**

Sets the state of a specific switch.

#### **Command Syntax**

:[address]:[type]:[channel]:STATE:[port]

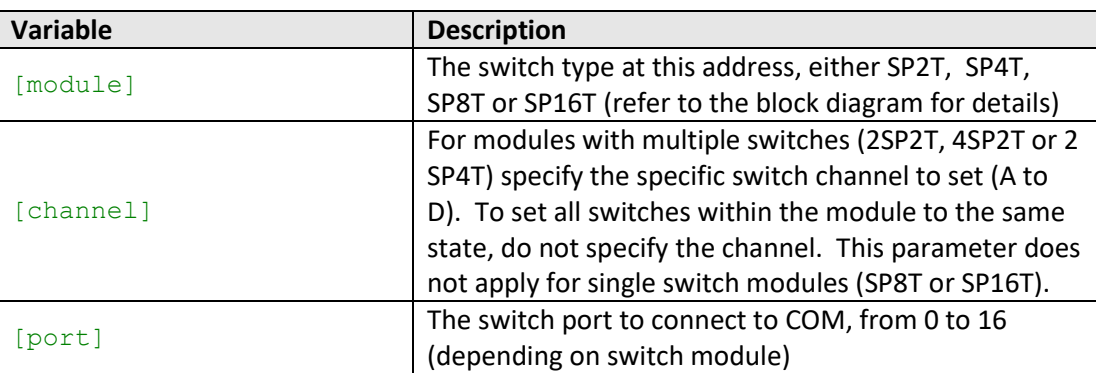

## **Return String**

[status]

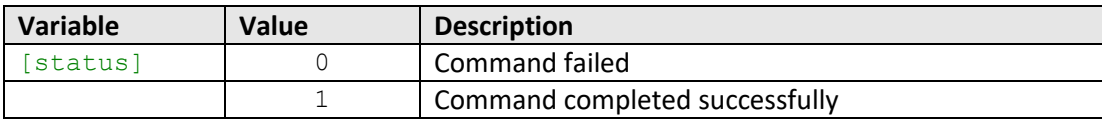

#### **Examples**

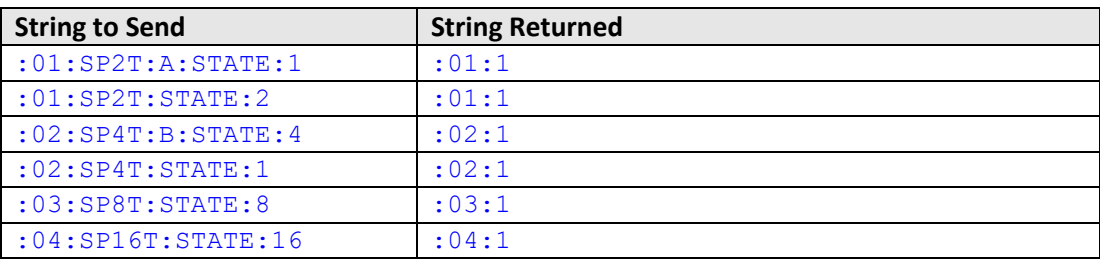

#### **See Also**

[Query Switch State](#page-12-0) [Set All Switches](#page-13-0) [Set Multiple Switches](#page-14-0)

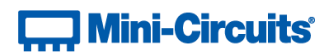

## <span id="page-12-0"></span>**2.2 (b) - Query Switch State**

#### **Description**

Returns the state of a specific switch.

#### **Command Syntax**

:[address]:[type]:[channel]:STATE?

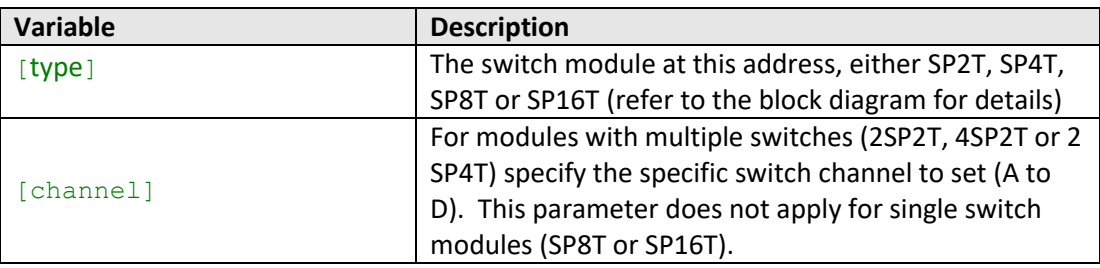

## **Return String**

#### [port]

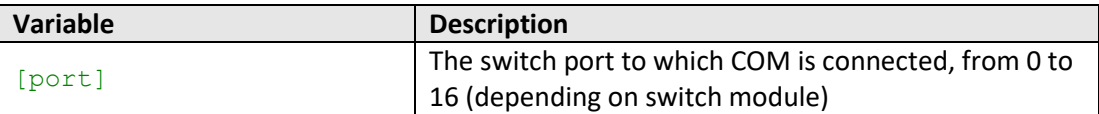

#### **Examples**

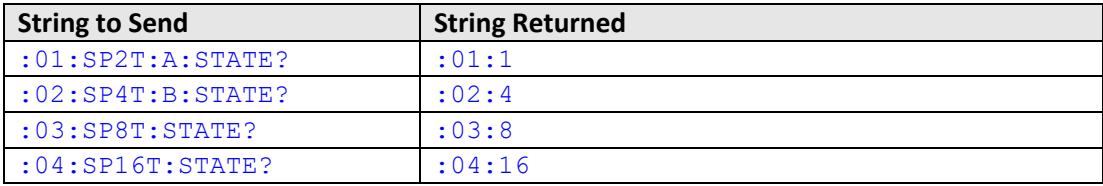

#### **See Also**

[Set Switch State](#page-11-0) [Set All Switches](#page-13-0) [Set Multiple Switches](#page-14-0)

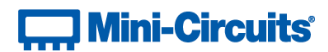

## <span id="page-13-0"></span>**2.2 (c) - Set All Switches**

#### **Description**

Sets all switches to the same state.

#### **Command Syntax**

:SL:C-[port]

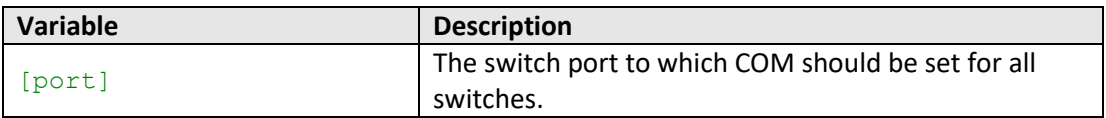

## **Return String**

[status]

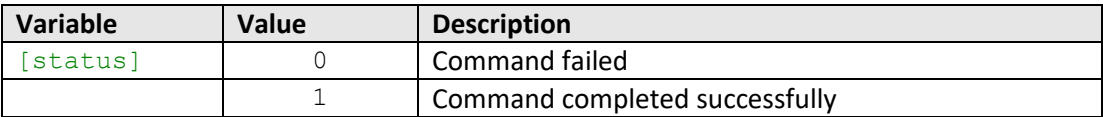

#### **Examples**

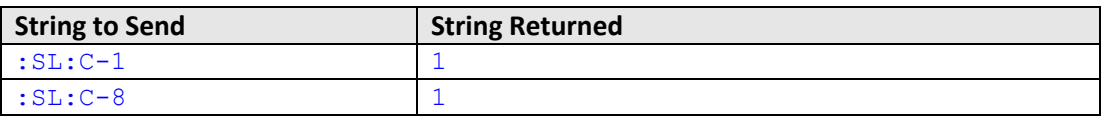

## **See Also**

[Set Switch State](#page-11-0) [Query Switch State](#page-12-0) [Set Multiple Switches](#page-14-0)

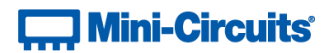

## <span id="page-14-0"></span>**2.2 (d) - Set Multiple Switches**

#### **Description**

Takes a string of switch number / state pairs to set multiple switches with a single command. Any combination of switches can be set so the command string does not need to be supplied in ascending switch address order.

#### **Command Syntax**

#### :SL: $[sw_1] - [port_1]$ : $[sw_2] - [port_2]$ : $[sw_3] - [port_3]$  ... : $[sw_n] - [port_n]$

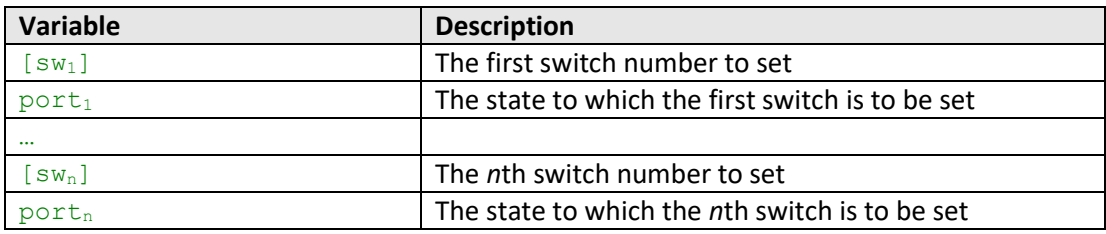

#### **Return String**

#### [status]

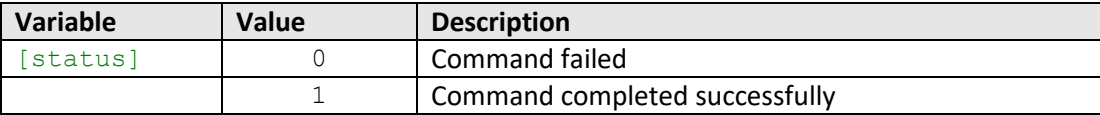

#### **Examples**

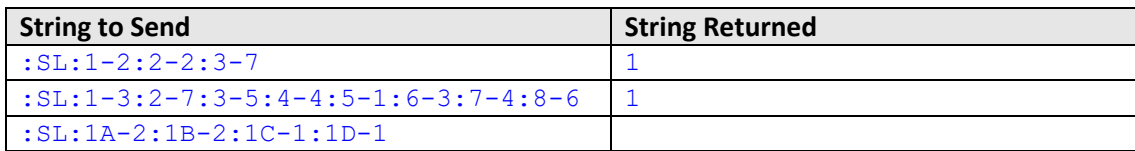

#### **See Also**

[Set Switch State](#page-11-0) [Query Switch State](#page-12-0) [Set All Switches](#page-13-0)

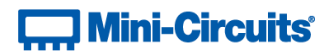

## <span id="page-15-0"></span>**2.3 - Manual Trigger Control**

These functions apply to ZTS Series systems specified with external trigger ports.

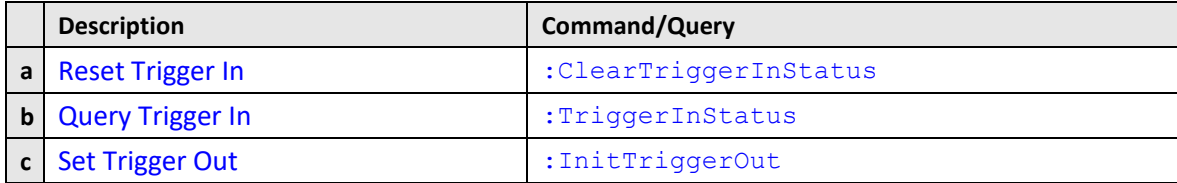

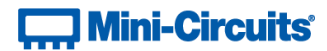

## <span id="page-16-0"></span>**2.3 (a) - Reset Trigger In**

#### **Description**

Only applicable to ZTS Series models specified with external trigger ports. Resets the internal Trigger In flag. Should be used after a trigger input has been processed so that the next trigger input signal can be detected.

#### **Command Syntax**

:ClearTriggerInStatus

#### **Return String**

[status]

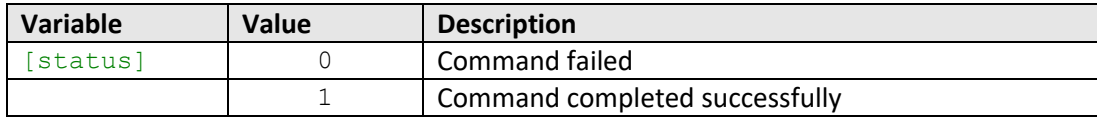

#### **Examples**

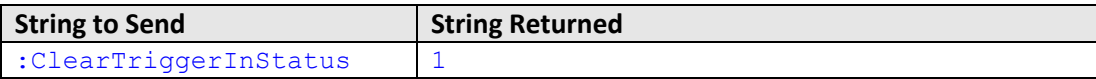

#### **See Also**

[Query Trigger In](#page-17-0) [Set Trigger Out](#page-18-0)

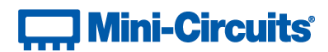

## <span id="page-17-0"></span>**2.3 (b) - Query Trigger In**

#### **Description**

Only applicable to ZTS Series models specified with external trigger ports. Returns the state of the internal Trigger In flag, to identify whether a trigger input signal has been received.

#### **Command Syntax**

:TriggerInStatus?

#### **Return String**

[status]

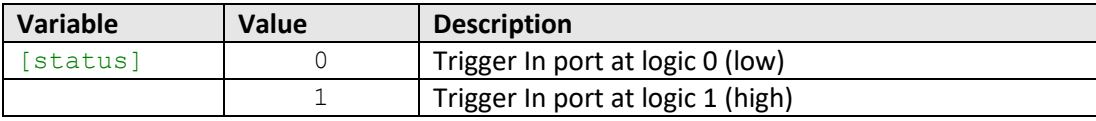

#### **Examples**

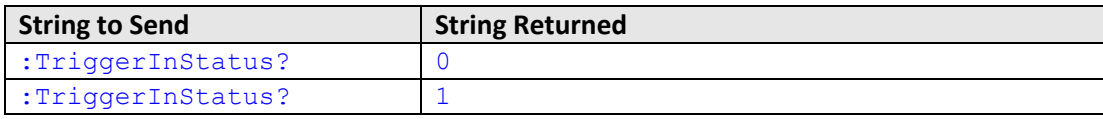

#### **See Also**

[Reset Trigger In](#page-16-0) [Set Trigger Out](#page-18-0)

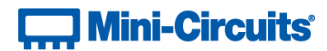

## <span id="page-18-0"></span>**2.3 (c) - Set Trigger Out**

#### **Description**

Only applicable to ZTS Series models specified with external trigger ports. Creates a trigger output signal (TTL high) of 100 µs duration, then resets to TLL low.

#### **Command Syntax**

:InitTriggerOut

#### **Return String**

[status]

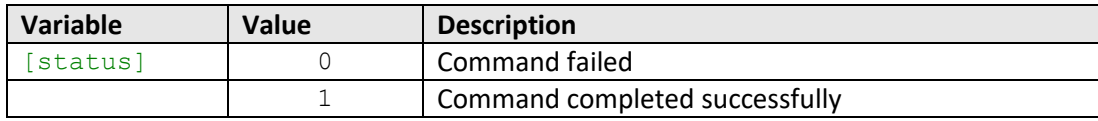

#### **Examples**

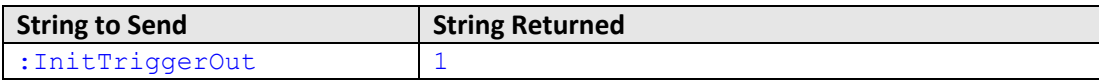

#### **See Also**

[Reset Trigger In](#page-16-0) [Query Trigger In](#page-17-0)

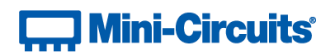

## <span id="page-19-0"></span>**2.4 - Switch Sequence Configuration**

These commands allow a sequence of switch states to be programmed.

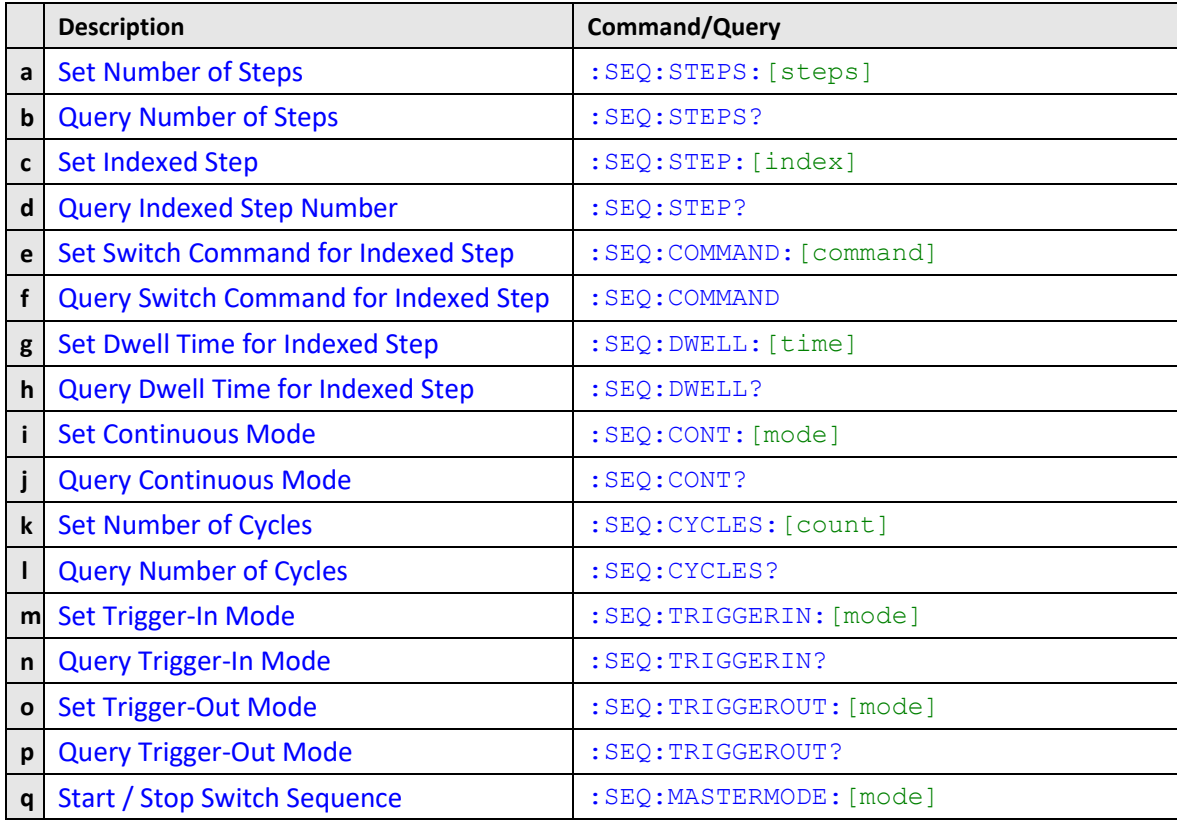

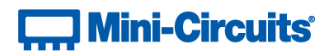

## <span id="page-20-0"></span>**2.4 (a) - Set Number of Steps**

#### **Description**

Sets the number of steps to be included in the switch sequence.

#### **Command Syntax**

:SEQ:STEPS:[steps]

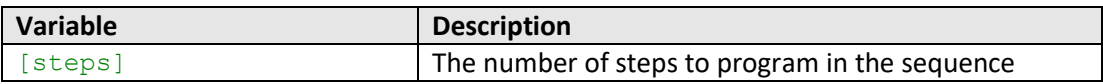

#### **Return String**

[status]

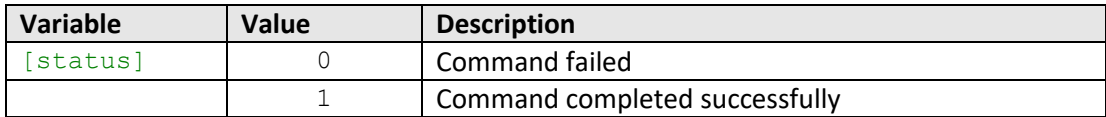

#### **Examples**

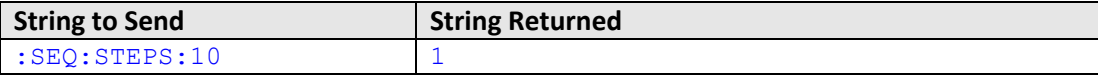

#### **See Also**

[Query Number of Steps](#page-21-0) [Set Indexed Step](#page-22-0) [Query Indexed Step Number](#page-23-0)

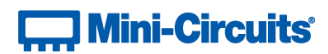

## <span id="page-21-0"></span>**2.4 (b) - Query Number of Steps**

#### **Description**

Returns the number of steps set to be included in the switch sequence.

#### **Command Syntax**

:SEQ:STEPS?

#### **Return String**

#### [steps]

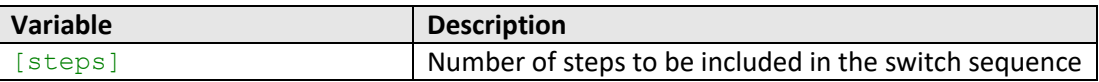

#### **Examples**

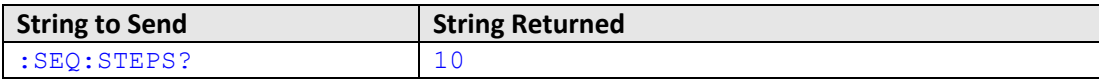

#### **See Also**

[Set Number of Steps](#page-20-0) [Set Indexed Step](#page-22-0) [Query Indexed Step Number](#page-23-0)

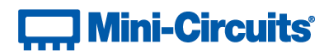

## <span id="page-22-0"></span>**2.4 (c) - Set Indexed Step**

#### **Description**

Indexes a specific step number (1 to n) so that its parameters (such as dwell time and switch state) can be set.

#### **Command Syntax**

#### :SEQ:STEP:[index]

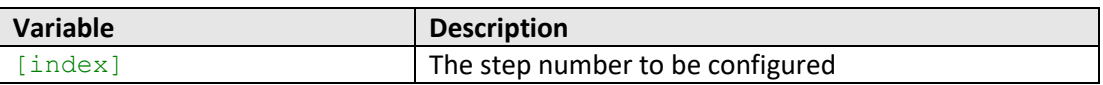

#### **Return String**

#### [status]

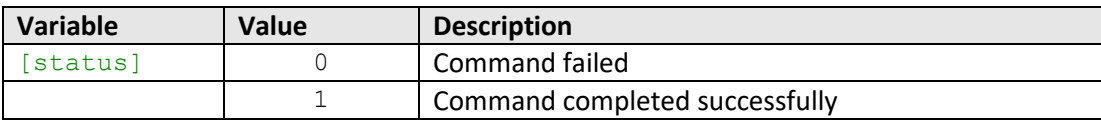

#### **Examples**

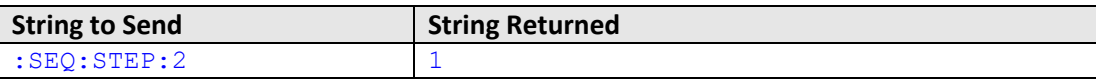

#### **See Also**

[Set Number of Steps](#page-20-0) [Query Number of Steps](#page-21-0) [Query Indexed Step Number](#page-23-0)

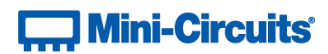

## <span id="page-23-0"></span>**2.4 (d) - Query Indexed Step Number**

#### **Description**

Returns the index number (1 to n) of the step currently being configured.

#### **Command Syntax**

:SEQ:STEPS?

#### **Return String**

#### [index]

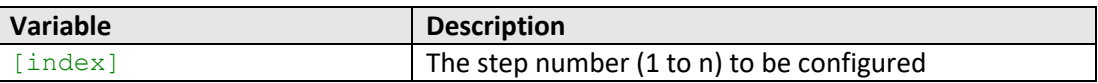

#### **Examples**

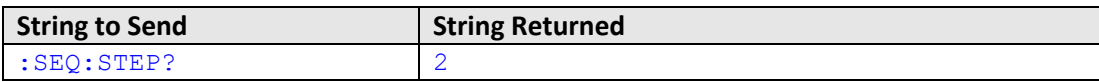

#### **See Also**

[Set Number of Steps](#page-20-0) [Query Number of Steps](#page-21-0) [Set Indexed Step](#page-22-0)

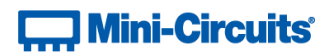

## <span id="page-24-0"></span>**2.4 (e) - Set Switch Command for Indexed Step**

#### **Description**

The switch command to be sent for the indexed step in the switch sequence.

#### **Command Syntax**

:SEQ:COMMAND:[command]

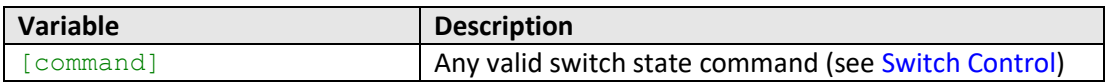

#### **Return String**

[status]

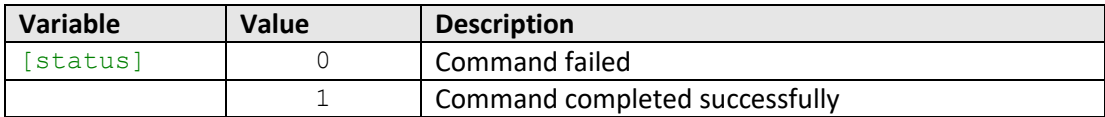

#### **Examples**

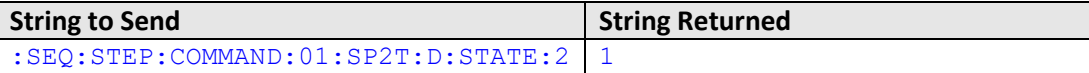

#### **See Also**

[Set Indexed Step](#page-22-0) [Query Indexed Step Number](#page-23-0) [Query Switch Command for Indexed Step](#page-25-0) [Set Dwell Time for Indexed Step](#page-26-0) [Query Dwell Time for Indexed Step](#page-27-0)

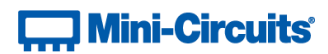

## <span id="page-25-0"></span>**2.4 (f) - Query Switch Command for Indexed Step**

#### **Description**

Returns the switch command to be sent for the indexed step in the switch sequence.

#### **Command Syntax**

:SEQ:COMMAND?

#### **Return String**

[command]

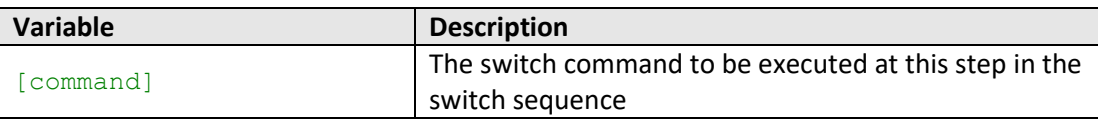

#### **Examples**

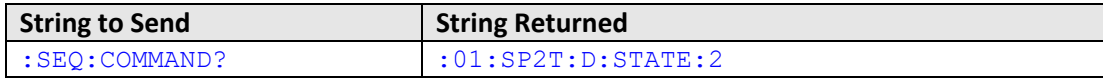

#### **See Also**

[Set Indexed Step](#page-22-0) [Query Indexed Step Number](#page-23-0) [Set Switch Command for Indexed Step](#page-24-0) [Set Dwell Time for Indexed Step](#page-26-0) [Query Dwell Time for Indexed Step](#page-27-0)

## $\Box$  Mini-Circuits $\degree$

### <span id="page-26-0"></span>**2.4 (g) - Set Dwell Time for Indexed Step**

#### **Description**

Sets the length of time (microseconds) for which the system will pause at the latest switch state, before proceeding with the switch sequence.

Note: If Trigger-In mode is enabled the system will wait for a trigger input signal before loading a switch state, then pause for the specified dwell before checking for the next trigger signal. Alternatively, dwell time can be set to 0 in this mode if each step is to be loaded based only on the trigger signal.

#### **Command Syntax**

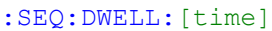

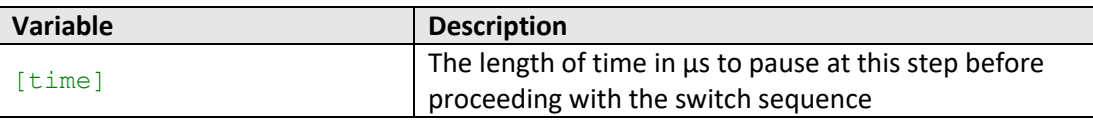

### **Return String**

#### [status]

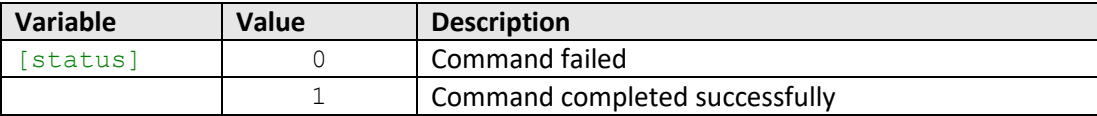

#### **Examples**

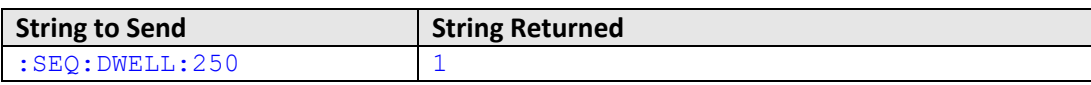

#### **See Also**

[Set Indexed Step](#page-22-0) [Query Indexed Step Number](#page-23-0) [Set Switch Command for Indexed Step](#page-24-0) [Query Switch Command for Indexed Step](#page-25-0) [Query Dwell Time for Indexed Step](#page-27-0) [Set Trigger-In Mode](#page-32-0)

## $\overline{...}$  Mini-Circuits<sup>®</sup>

### <span id="page-27-0"></span>**2.4 (h) - Query Dwell Time for Indexed Step**

#### **Description**

Returns the length of time (microseconds) for which the system will pause at the latest switch state, before proceeding with the switch sequence.

Note: If Trigger-In mode is enabled the system will wait for a trigger input signal before loading a switch state, then pause for the specified dwell before checking for the next trigger signal. Alternatively, dwell time can be set to 0 in this mode if each step is to be loaded based only on the trigger signal.

#### **Command Syntax**

:SEQ:DWELL?

#### **Return String**

[time]

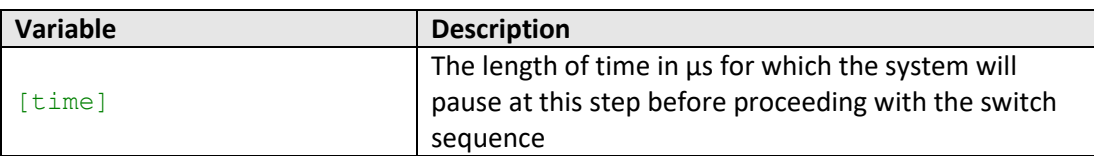

#### **Examples**

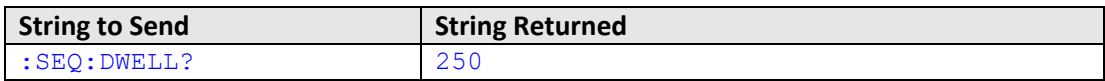

#### **See Also**

[Set Indexed Step](#page-22-0) [Query Indexed Step Number](#page-23-0) [Set Switch Command for Indexed Step](#page-24-0) [Query Switch Command for Indexed Step](#page-25-0) [Set Dwell Time for Indexed Step](#page-26-0) [Set Trigger-In Mode](#page-32-0)

## <span id="page-28-0"></span>**2.4 (i) - Set Continuous Mode**

#### **Description**

Sets whether the system should cycle continuously through the programmed switch sequence or execute it once only.

#### **Command Syntax**

#### :SEQ:CONT:[mode]

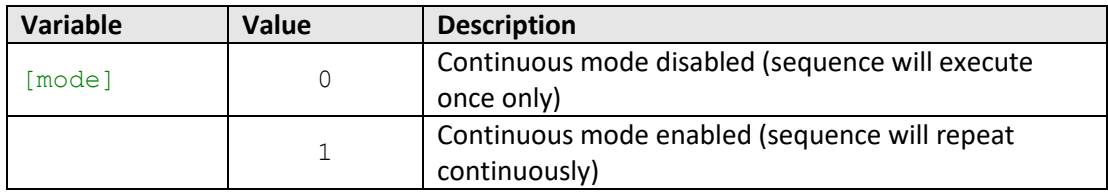

#### **Return String**

#### [status]

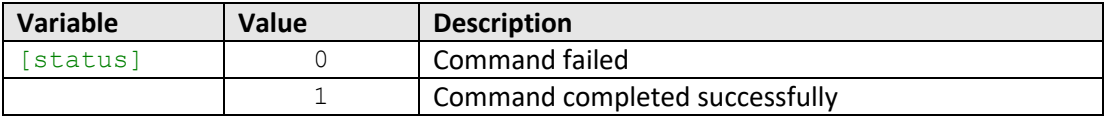

#### **Examples**

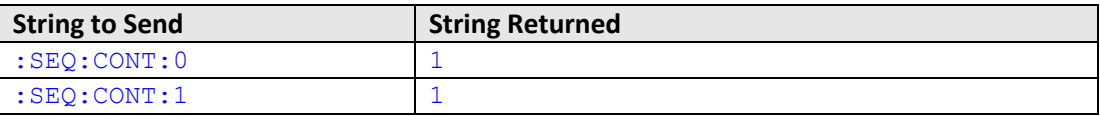

## **See Also**

[Query Continuous Mode](#page-29-0) [Set Number of Cycles](#page-30-0) [Query Number of Cycles](#page-31-0)

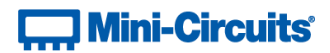

## <span id="page-29-0"></span>**2.4 (j) - Query Continuous Mode**

#### **Description**

Indicates whether the system has been set to cycle continuously through the programmed switch sequence or execute it once only.

#### **Command Syntax**

:SEQ:CONT?

#### **Return String**

[mode]

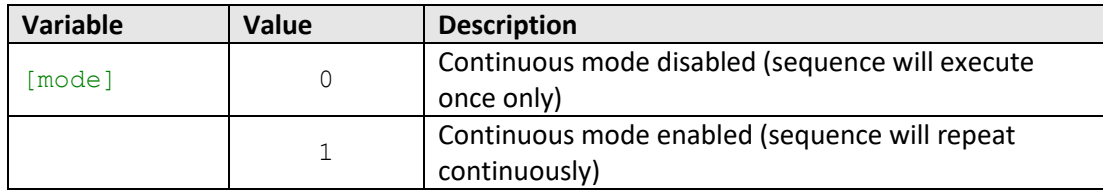

#### **Examples**

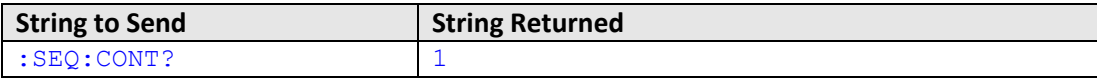

#### **See Also**

[Set Continuous Mode](#page-28-0) [Set Number of Cycles](#page-30-0) [Query Number of Cycles](#page-31-0)

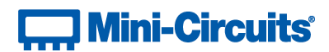

## <span id="page-30-0"></span>**2.4 (k) - Set Number of Cycles**

#### **Description**

Sets the number of times that the programmed switch sequence is to be executed.

Note: I[f Continuous Mode](#page-28-0) is enabled then the setting for number of cycles will be ignored and the sequence will run continuously. Disable Continuous mode in order to set a number of cycles.

#### **Command Syntax**

:SEQ:CYCLES:[count]

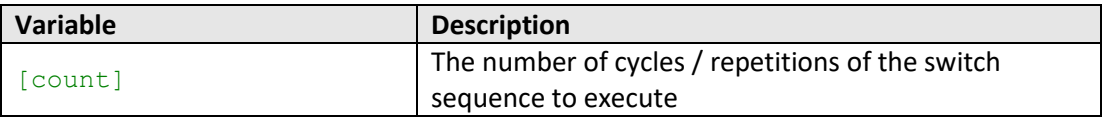

#### **Return String**

#### [status]

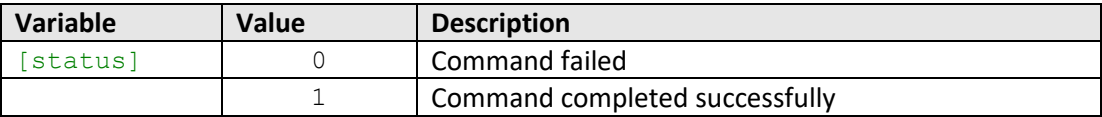

#### **Examples**

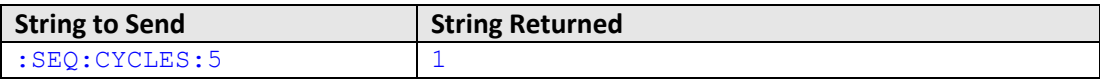

#### **See Also**

[Set Continuous Mode](#page-28-0) [Query Continuous Mode](#page-29-0) [Query Number of Cycles](#page-31-0)

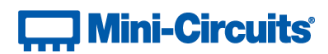

## <span id="page-31-0"></span>**2.4 (l) - Query Number of Cycles**

#### **Description**

Queries the number of times that the programmed switch sequence is set to be executed.

#### **Command Syntax**

:SEQ:CYCLES?

#### **Return String**

[COUNT]

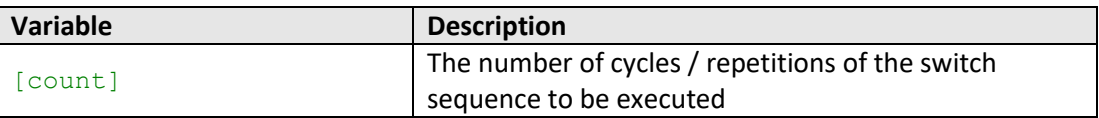

#### **Examples**

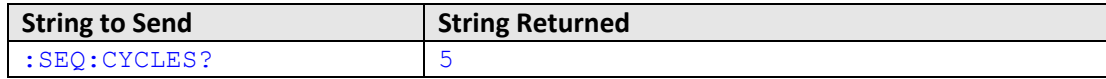

#### **See Also**

[Set Continuous Mode](#page-28-0) [Query Continuous Mode](#page-29-0) [Set Number of Cycles](#page-30-0)

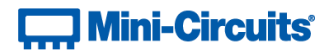

## <span id="page-32-0"></span>**2.4 (m) - Set Trigger-In Mode**

#### **Description**

Sets how the switch sequence responds to an external trigger input signal:

- Trigger-In enabled:
	- o Each step in the sequence is executed when a trigger input is detected
	- o The system will then pause for the specified dwell time before checking for the next trigger input signal (dwell time can be set to 0)
- Trigger-In disabled:
	- o Each step in the sequence is executed based only on the specified dwell times
	- o Trigger input signals are ignored

#### **Command Syntax**

#### :SEQ:TRIGGERIN:[mode]

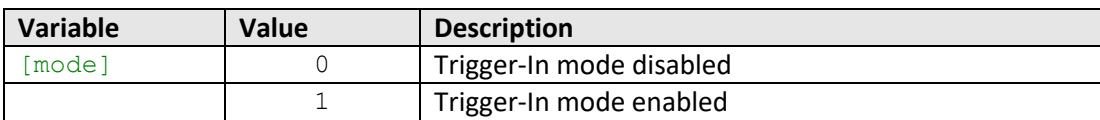

#### **Return String**

#### [status]

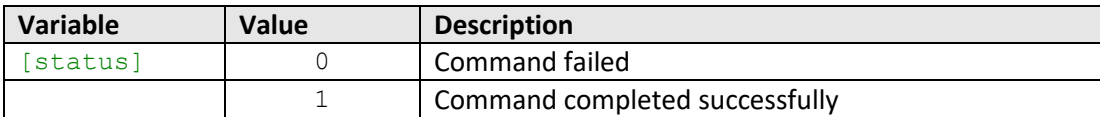

#### **Examples**

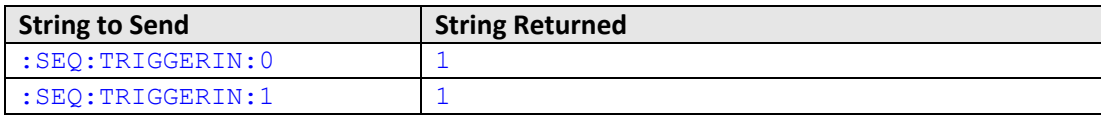

#### **See Also**

[Query Trigger-In Mode](#page-33-0) [Set Trigger-Out Mode](#page-34-0) [Query Trigger-Out Mode](#page-35-0)

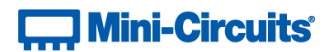

## <span id="page-33-0"></span>**2.4 (n) - Query Trigger-In Mode**

#### **Description**

Queries how the switch sequence responds to an external trigger input signal:

- Trigger-In enabled:
	- o Each step in the sequence is executed when a trigger input is detected
	- o The system will then pause for the specified dwell time before checking for the next trigger input signal (dwell time can be set to 0)
- Trigger-In disabled:
	- o Each step in the sequence is executed based only on the specified dwell times
	- o Trigger input signals are ignored

#### **Command Syntax**

:SEQ:TRIGGERIN?

#### **Return String**

[mode]

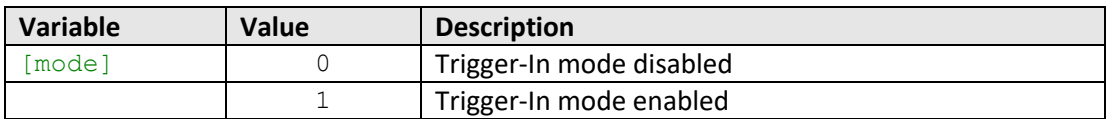

#### **Examples**

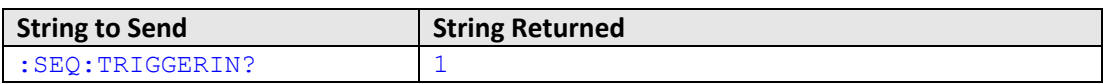

#### **See Also**

[Set Trigger-In Mode](#page-32-0) [Set Trigger-Out Mode](#page-34-0) [Query Trigger-Out Mode](#page-35-0)

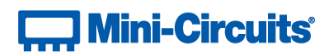

## <span id="page-34-0"></span>**2.4 (o) - Set Trigger-Out Mode**

#### **Description**

Sets whether a trigger output signal is to be set after each step in the switch sequence has been set.

#### **Command Syntax**

:SEQ:TRIGGEROUT:[mode]

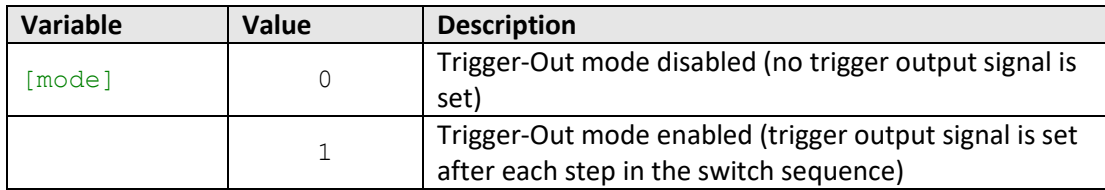

#### **Return String**

#### [status]

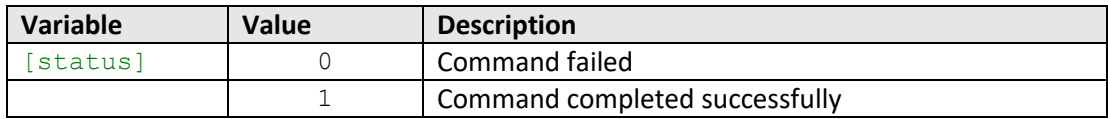

### **Examples**

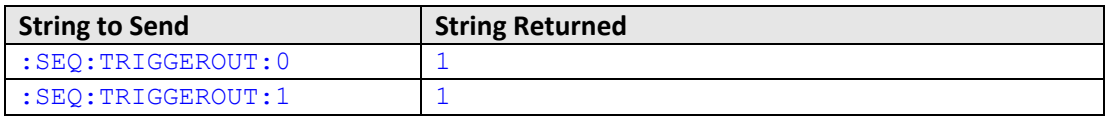

### **See Also**

[Set Trigger-In Mode](#page-32-0) [Query Trigger-In Mode](#page-33-0) [Query Trigger-Out Mode](#page-35-0)

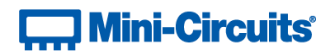

## <span id="page-35-0"></span>**2.4 (p) - Query Trigger-Out Mode**

#### **Description**

Queries whether a trigger output signal is to be set after each step in the switch sequence has been set.

#### **Command Syntax**

:SEQ:TRIGGEROUT?

#### **Return String**

[mode]

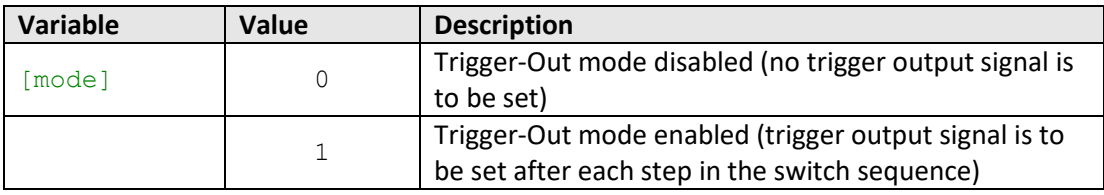

#### **Examples**

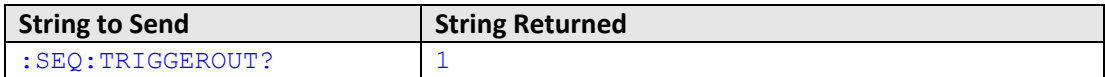

#### **See Also**

[Set Trigger-In Mode](#page-32-0) [Query Trigger-In Mode](#page-33-0) [Set Trigger-Out Mode](#page-34-0)
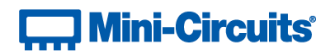

## **2.4 (q) - Start / Stop Switch Sequence**

## **Description**

Starts or stops the switch sequence based on the previously defined parameters.

Note: Any command / query sent to the system while a switch sequence is in process will stop the sequence.

### **Command Syntax**

:SEQ:MASTERMODE:[mode]

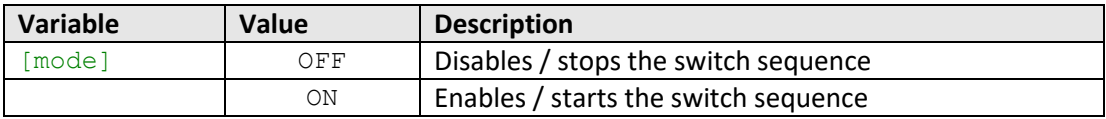

## **Return String**

#### [status]

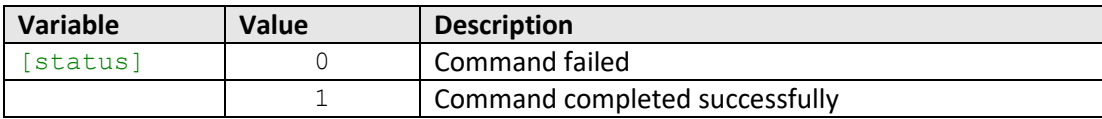

## **Examples**

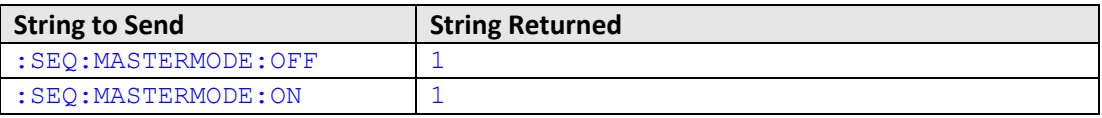

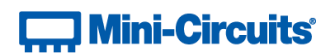

## <span id="page-37-1"></span>**2.5 - SCPI - Ethernet Configuration Commands**

These functions apply ZTS Series models with firmware A2 or later.

<span id="page-37-0"></span>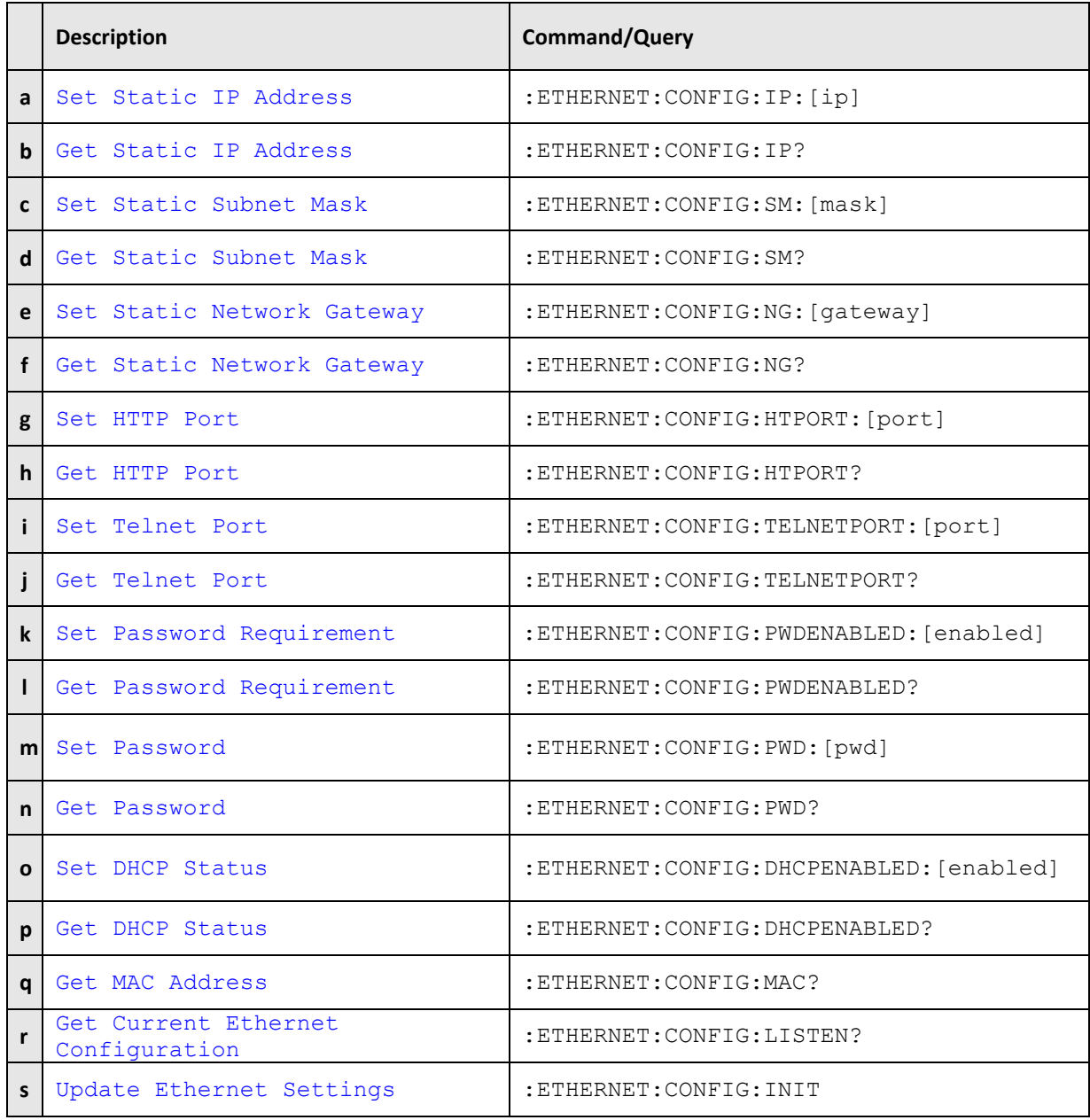

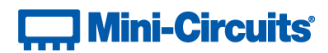

## **2.5 (a) - Set Static IP Address**

## **Description**

Sets the IP address to be used by the system for Ethernet communication when using static IP settings. DHCP must be disabled for this setting to apply, otherwise a dynamic IP address will be in use. Changes to the Ethernet configuration only take effect after the [Update Ethernet Settings](#page-40-0) command has been issued.

## **Requirements**

ZTS Series models with firmware A2 or later.

### **Command Syntax**

### :ETHERNET:CONFIG:IP:[ip]

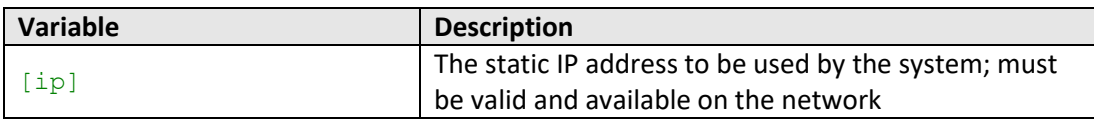

#### **Return String**

#### [status]

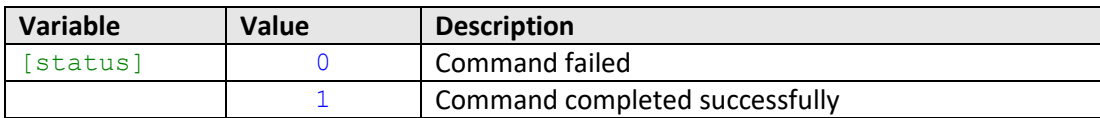

## **Examples**

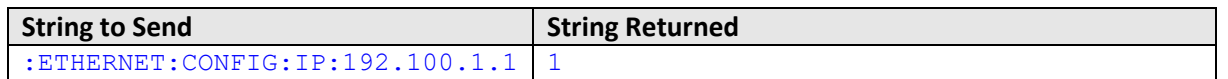

HTTP Implementation:

http://10.10.10.10/:ETHERNET:CONFIG:IP:192.100.1.1

#### **See Also**

[Get Static IP Address](#page-39-0) [Set Static Subnet Mask](#page-40-0) [Set Static Network Gateway](#page-42-0) [Update Ethernet Settings](#page-40-0)

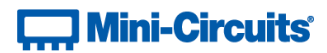

## <span id="page-39-0"></span>**2.5 (b) - Get Static IP Address**

## **Description**

Returns the IP address to be used by the system for Ethernet communication when static IP settings are in use. DHCP must be disabled for this setting to apply, otherwise a dynamic IP address will be in use.

## **Requirements**

ZTS Series models with firmware A2 or later.

#### **Command Syntax**

:ETHERNET:CONFIG:IP?

#### **Return String**

[ip]

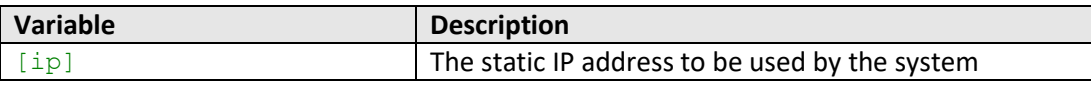

## **Examples**

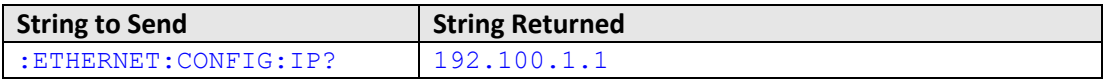

HTTP Implementation:

http://10.10.10.10/:ETHERNET:CONFIG:IP?

## **See Also**

[Set Static IP Address](#page-37-0) [Get Static Subnet Mask](#page-41-0) [Get Static Network Gateway](#page-43-0) [Get Current Ethernet Configuration](#page-55-0)

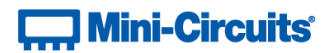

## <span id="page-40-0"></span>**2.5 (c) - Set Static Subnet Mask**

## **Description**

Sets the subnet mask to be used by the system for Ethernet communication when using static IP settings. DHCP must be disabled for this setting to apply, otherwise a dynamic IP address will be in use. Changes to the Ethernet configuration only take effect after the [Update Ethernet Settings](#page-40-0) command has been issued.

#### **Requirements**

ZTS Series models with firmware A2 or later.

### **Command Syntax**

:ETHERNET:CONFIG:SM:[mask]

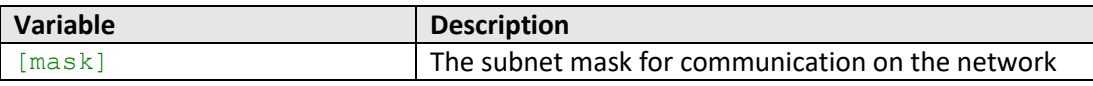

## **Return String**

## [status]

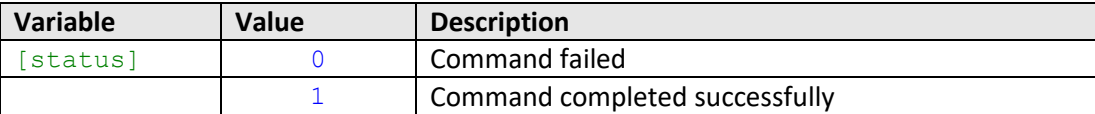

## **Examples**

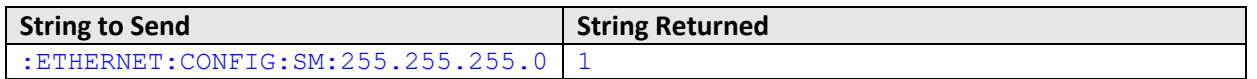

HTTP Implementation:

http://10.10.10.10/:ETHERNET:CONFIG:SM:255.255.255.0

#### **See Also**

[Set Static IP Address](#page-37-0) [Get Static Subnet Mask](#page-41-0) [Set Static Network Gateway](#page-42-0) [Update Ethernet Settings](#page-40-0)

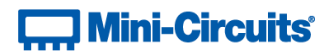

## <span id="page-41-0"></span>**2.5 (d) - Get Static Subnet Mask**

## **Description**

Returns the subnet mask to be used by the system for Ethernet communication when static IP settings are in use. DHCP must be disabled for this setting to apply, otherwise a dynamic IP address will be in use.

## **Requirements**

ZTS Series models with firmware A2 or later.

#### **Command Syntax**

:ETHERNET:CONFIG:SM?

#### **Return String**

[mask]

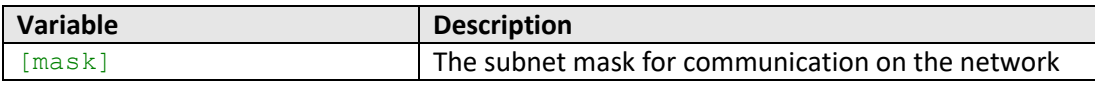

## **Examples**

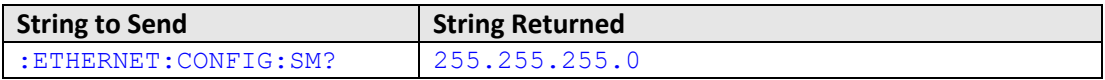

HTTP Implementation:

http://10.10.10.10/:ETHERNET:CONFIG:SM?

## **See Also**

[Get Static IP Address](#page-39-0) [Set Static Subnet Mask](#page-40-0) [Get Static Network Gateway](#page-43-0) [Get Current Ethernet Configuration](#page-55-0)

# **Contract Mini-Circuits**

## <span id="page-42-0"></span>**2.5 (e) - Set Static Network Gateway**

## **Description**

Sets the IP address of the network gateway to be used by the system for Ethernet communication when using static IP settings. DHCP must be disabled for this setting to apply, otherwise a dynamic IP address will be in use. Changes to the Ethernet configuration only take effect after the [Update Ethernet Settings](#page-40-0) command has been issued.

## **Requirements**

ZTS Series models with firmware A2 or later.

#### **Command Syntax**

#### :ETHERNET:CONFIG:NG:[gateway]

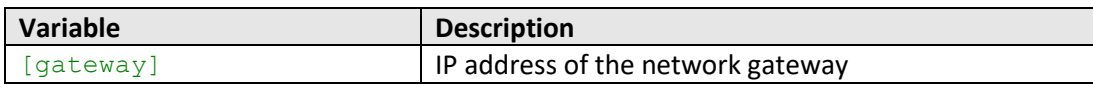

#### **Return String**

#### [status]

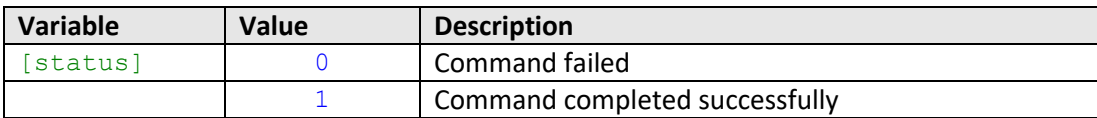

## **Examples**

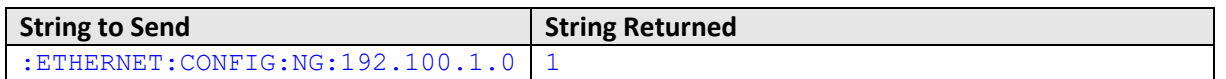

HTTP Implementation:

http://10.10.10.10/:ETHERNET:CONFIG:NG:192.168.100.1.0

#### **See Also**

[Set Static IP Address](#page-37-0) [Set Static Subnet Mask](#page-40-0) [Get Static Network Gateway](#page-43-0) [Update Ethernet Settings](#page-40-0)

# **Contract Mini-Circuits**

## <span id="page-43-0"></span>**2.5 (f) - Get Static Network Gateway**

## **Description**

Returns the IP address of the network gateway to be used by the system for Ethernet communication when static IP settings are in use. DHCP must be disabled for this setting to apply, otherwise a dynamic IP address will be in use.

## **Requirements**

ZTS Series models with firmware A2 or later.

## **Command Syntax**

:ETHERNET:CONFIG:NG?

#### **Return String**

[gateway]

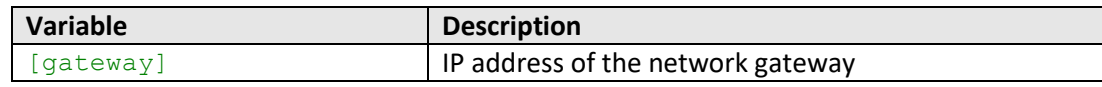

## **Examples**

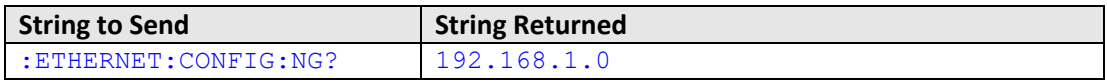

HTTP Implementation:

http://10.10.10.10/:ETHERNET:CONFIG:NG?

## **See Also**

[Get Static IP Address](#page-39-0) [Get Static Subnet Mask](#page-41-0) [Set Static Network Gateway](#page-42-0) [Get Current Ethernet Configuration](#page-55-0)

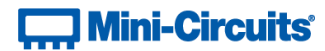

## <span id="page-44-0"></span>**2.5 (g) - Set HTTP Port**

## **Description**

Sets the IP port to be used for HTTP communication. Changes to the Ethernet configuration only take effect after the Update [Ethernet Settings](#page-40-0) command has been issued.

## **Requirements**

ZTS Series models with firmware A2 or later.

## **Command Syntax**

:ETHERNET:CONFIG:HTPORT:[port]

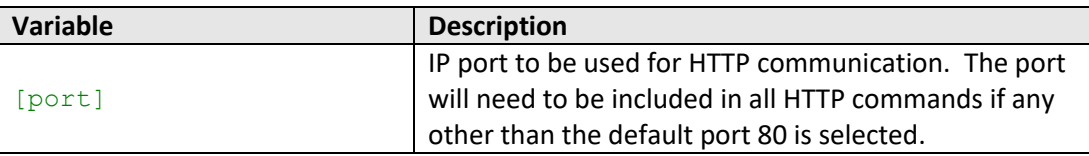

## **Return String**

## [status]

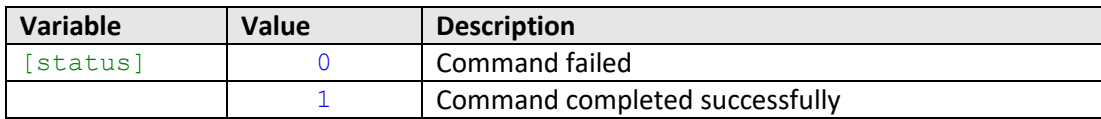

## **Examples**

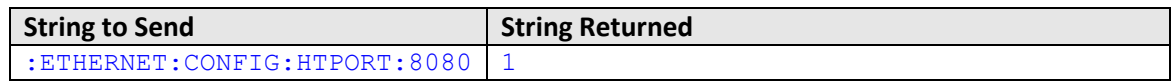

HTTP Implementation:

http://10.10.10.10/:ETHERNET:CONFIG:HTPORT:8080

#### **See Also**

[Get HTTP Port](#page-45-0) [Set Telnet Port](#page-46-0) [Update Ethernet Settings](#page-40-0)

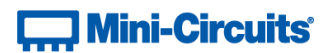

## <span id="page-45-0"></span>**2.5 (h) - Get HTTP Port**

## **Description**

Gets the IP port to be used for HTTP communication.

## **Requirements**

ZTS Series models with firmware A2 or later.

## **Command Syntax**

:ETHERNET:CONFIG:HTPORT?

## **Return String**

[port]

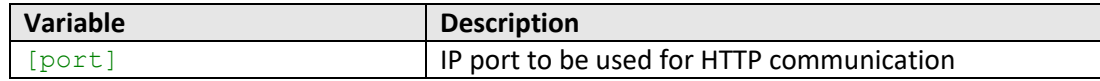

## **Examples**

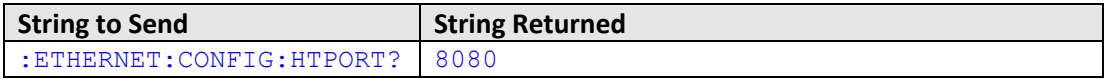

HTTP Implementation:

http://10.10.10.10/:ETHERNET:CONFIG:HTPORT?

## **See Also**

[Set HTTP Port](#page-44-0) [Get Telnet Port](#page-47-0)

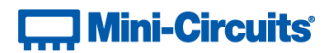

## <span id="page-46-0"></span>**2.5 (i) - Set Telnet Port**

## **Description**

Sets the IP port to be used for Telnet communication. Changes to the Ethernet configuration only take effect after the [Update Ethernet Settings](#page-40-0) command has been issued.

## **Requirements**

ZTS Series models with firmware A2 or later.

## **Command Syntax**

:ETHERNET:CONFIG:TELNETPORT:[port]

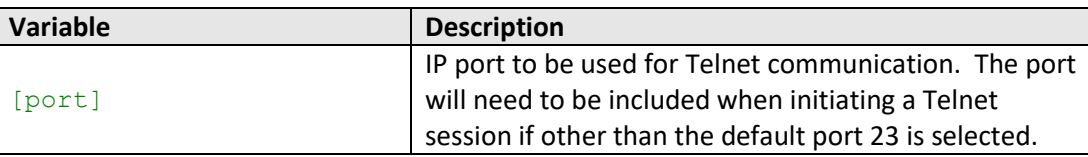

## **Return String**

## [status]

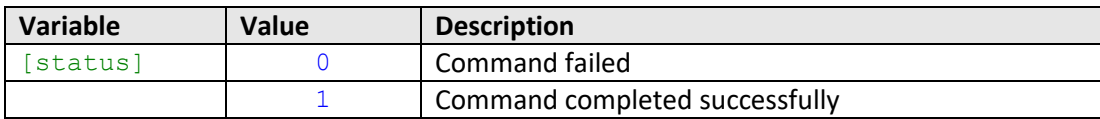

## **Examples**

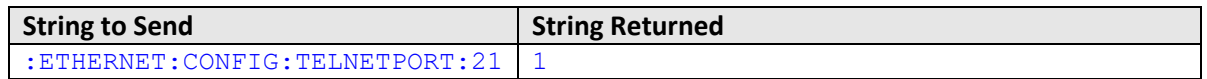

HTTP Implementation:

http://10.10.10.10/:ETHERNET:CONFIG:TELNETPORT:21

#### **See Also**

[Set HTTP Port](#page-44-0) [Get Telnet Port](#page-47-0) [Update Ethernet Settings](#page-40-0)

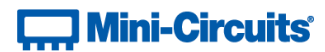

## <span id="page-47-0"></span>**2.5 (j) - Get Telnet Port**

## **Description**

Gets the IP port to be used for Telnet communication.

## **Requirements**

ZTS Series models with firmware A2 or later.

## **Command Syntax**

:ETHERNET:CONFIG:TELNETPORT?

## **Return String**

[port]

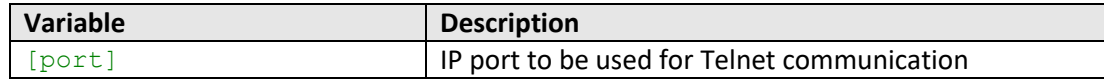

## **Examples**

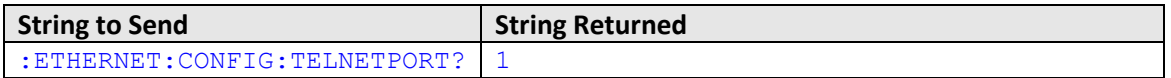

HTTP Implementation:

http://10.10.10.10/:ETHERNET:CONFIG:TELNETPORT?

## **See Also**

[Get HTTP Port](#page-45-0) [Set Telnet Port](#page-46-0)

# **Contract Mini-Circuits**

## <span id="page-48-0"></span>**2.5 (k) - Set Password Requirement**

## **Description**

Sets whether or not a password is required for Ethernet communication. Changes to the Ethernet configuration only take effect after the [Update Ethernet Settings](#page-40-0) command has been issued.

## **Requirements**

ZTS Series models with firmware A2 or later.

#### **Command Syntax**

:ETHERNET:CONFIG:PWDENABLED:[enabled]

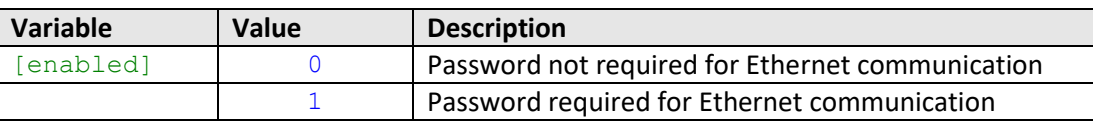

## **Return String**

## [status]

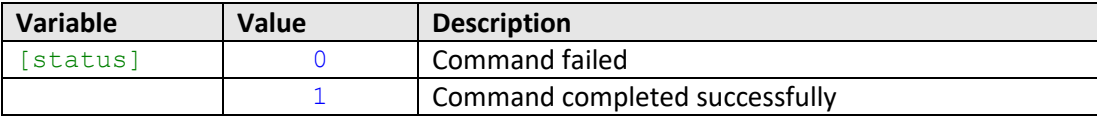

## **Examples**

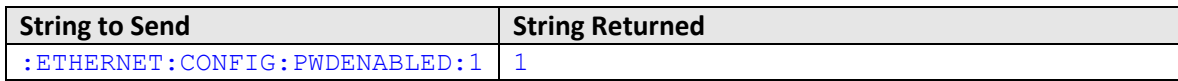

HTTP Implementation:

http://10.10.10.10/:ETHERNET:CONFIG:PWDENABLED:1

#### **See Also**

[Get Password Requirement](#page-49-0) [Set Password](#page-50-0) [Get Password](#page-51-0) [Update Ethernet Settings](#page-40-0)

# **T. Mini-Circuits**

## <span id="page-49-0"></span>**2.5 (l) - Get Password Requirement**

## **Description**

Indicates whether or not a password is required for Ethernet communication.

## **Requirements**

ZTS Series models with firmware A2 or later.

## **Command Syntax**

:ETHERNET:CONFIG:PWDENABLED?

## **Return String**

[enabled]

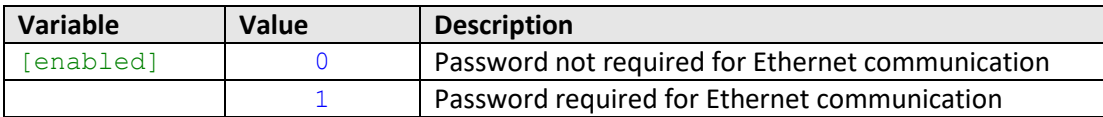

## **Examples**

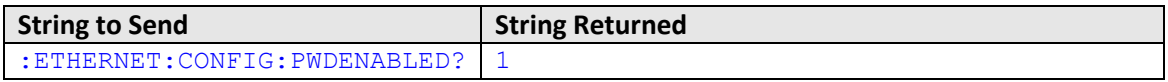

HTTP Implementation:

http://10.10.10.10/:ETHERNET:CONFIG:PWDENABLED?

## **See Also**

[Set Password Requirement](#page-48-0) [Set Password](#page-50-0) Get [Password](#page-51-0)

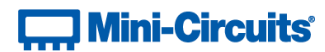

## <span id="page-50-0"></span>**2.5 (m) - Set Password**

## **Description**

Sets the password for Ethernet communication. The password will only be required for communication with the device when password security is enabled. Changes to the Ethernet configuration only take effect after the [Update Ethernet Settings](#page-40-0) command has been issued.

## **Requirements**

ZTS Series models with firmware A2 or later.

### **Command Syntax**

:ETHERNET:CONFIG:PWD:[pwd]

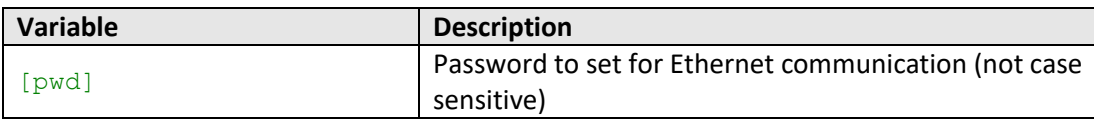

#### **Return String**

#### [status]

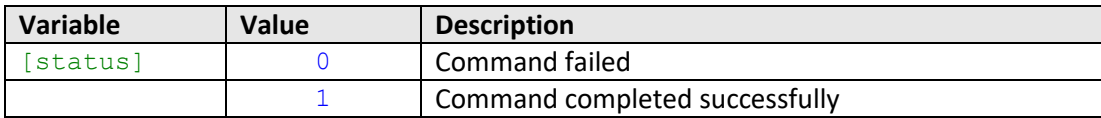

## **Examples**

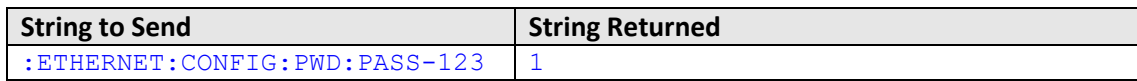

HTTP Implementation:

http://10.10.10.10/:ETHERNET:CONFIG:PWD:PASS-123

#### **See Also**

[Set Password Requirement](#page-48-0) [Get Password Requirement](#page-49-0) [Get Password](#page-51-0) [Update Ethernet Settings](#page-40-0)

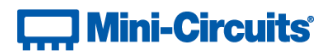

## <span id="page-51-0"></span>**2.5 (n) - Get Password**

## **Description**

Returns the password for Ethernet communication. The password will only be required for communication with the device when password security is enabled

## **Requirements**

ZTS Series models with firmware A2 or later.

## **Command Syntax**

:ETHERNET:CONFIG:PWD?

#### **Return String**

[pwd]

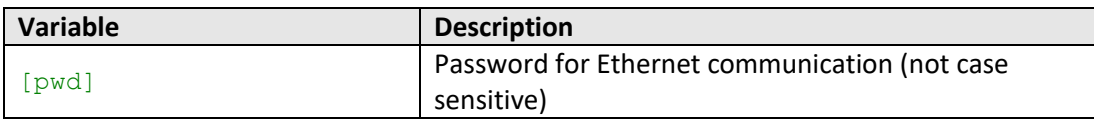

## **Examples**

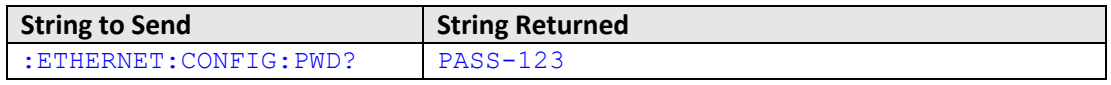

HTTP Implementation:

http://10.10.10.10/:ETHERNET:CONFIG:PWD?

## **See Also**

[Set Password Requirement](#page-48-0) [Get Password Requirement](#page-49-0) [Set Password](#page-50-0)

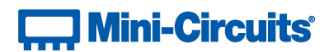

## <span id="page-52-0"></span>**2.5 (o) - Set DHCP Status**

## **Description**

Enables or disables DHCP (Dynamic Host Control Protocol). When enabled the system will request a valid IP address from the network's DHCP server. When disabled, the system's static IP settings will be used. Changes to the Ethernet configuration only take effect after the [Update Ethernet Settings](#page-40-0) command has been issued.

## **Requirements**

ZTS Series models with firmware A2 or later.

#### **Command Syntax**

#### :ETHERNET:CONFIG:DHCPENABLED:[enabled]

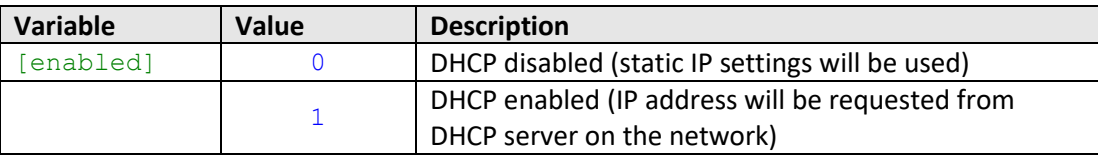

#### **Return String**

[status]

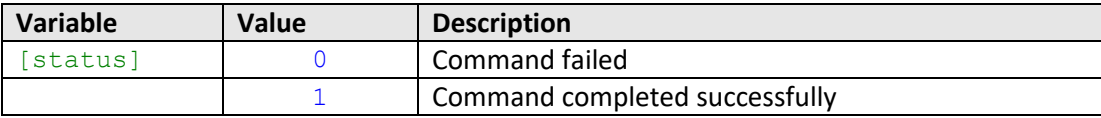

## **Examples**

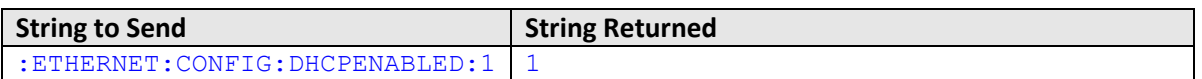

HTTP Implementation:

http://10.10.10.10/:ETHERNET:CONFIG:DHCPENABLED:1

## **See Also**

[Set Static IP Address](#page-37-0) [Get DHCP Status](#page-53-0) [Update Ethernet Settings](#page-40-0)

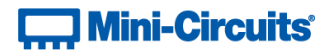

## <span id="page-53-0"></span>**2.5 (p) - Get DHCP Status**

## **Description**

Indicates whether or not DHCP (Dynamic Host Control Protocol) is enabled. When enabled the system will request a valid IP address from the network's DHCP server. When disabled, the system's static IP settings will be used.

## **Requirements**

ZTS Series models with firmware A2 or later.

### **Command Syntax**

:ETHERNET:CONFIG:DHCPENABLED?

#### **Return String**

## [enabled]

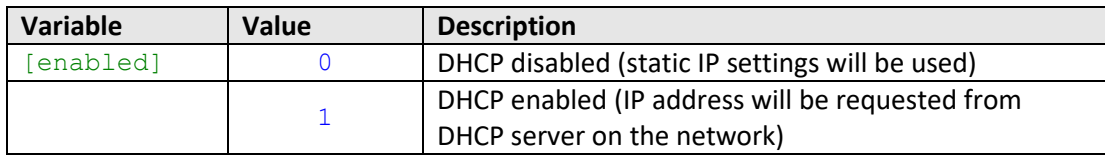

## **Examples**

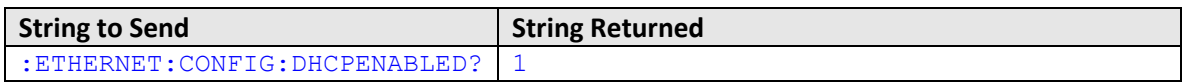

HTTP Implementation:

http://10.10.10.10/:ETHERNET:CONFIG:DHCPENABLED?

## **See Also**

[Set Static IP Address](#page-37-0) [Set DHCP Status](#page-52-0) [Get Current Ethernet Configuration](#page-55-0)

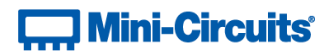

## <span id="page-54-0"></span>**2.5 (q) - Get MAC Address**

## **Description**

Returns the MAC (Media Access Control) address of the system (a physical hardware address).

## **Requirements**

ZTS Series models with firmware A2 or later.

## **Command Syntax**

:ETHERNET:CONFIG:MAC?

## **Return String**

[mac]

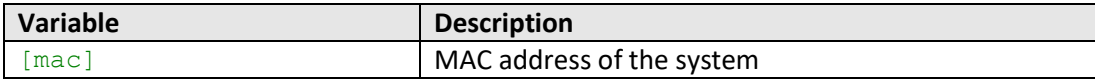

## **Examples**

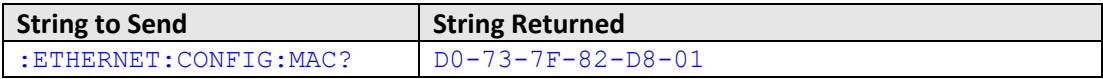

HTTP Implementation:

http://10.10.10.10/:ETHERNET:CONFIG:MAC?

## **See Also**

[Get Static IP Address](#page-39-0) [Get Static Subnet Mask](#page-41-0) [Get Static Network Gateway](#page-43-0) [Get Current Ethernet Configuration](#page-55-0)

# **Contract Mini-Circuits**

## <span id="page-55-0"></span>**2.5 (r) - Get Current Ethernet Configuration**

## **Description**

Returns the Ethernet configuration (IP address, subnet mask and network gateway) that is currently active for the device. If DHCP is enabled this will be the settings issued dynamically by the network's DHCP server. If DHCP is disabled this will be the user configured static IP settings.

## **Requirements**

ZTS Series models with firmware A2 or later.

### **Command Syntax**

:ETHERNET:CONFIG:LISTEN?

#### **Return String**

[ip]; [mask]; [gateway]

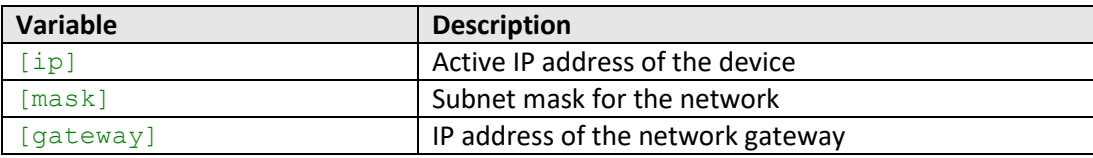

## **Examples**

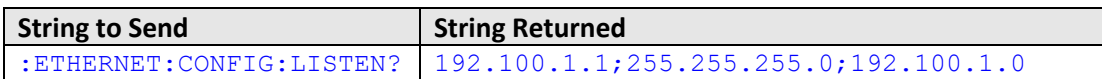

HTTP Implementation:

http://10.10.10.10/:ETHERNET:CONFIG:LISTEN?

## **See Also**

[Get Static IP Address](#page-39-0) [Get Static Subnet Mask](#page-41-0) [Get Static Network Gateway](#page-43-0) [Update Ethernet Settings](#page-56-0)

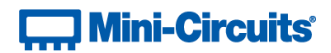

## <span id="page-56-0"></span>**2.5 (s) - Update Ethernet Settings**

## **Description**

Resets the Ethernet controller so that any recently applied changes to the Ethernet configuration can be loaded. Any subsequent commands / queries to the system will need to be issued using the new Ethernet configuration.

Note: If a connection cannot be established after the INIT command has been issued it may indicate an invalid configuration was created (for example a static IP address which clashes with another device on the network). The Ethernet settings can always be overwritten by connecting to the system using the USB connection.

#### **Requirements**

ZTS Series models with firmware A2 or later.

#### **Command Syntax**

:ETHERNET:CONFIG:INIT

## **Return String**

[status]

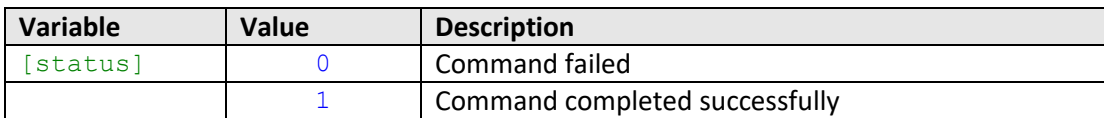

## **Examples**

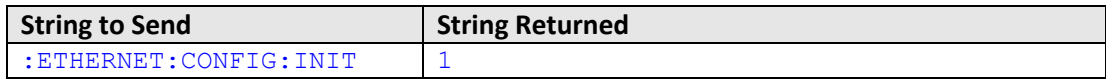

HTTP Implementation:

http://10.10.10.10/:ETHERNET:CONFIG:INIT

#### **See Also**

[Get Current Ethernet Configuration](#page-55-0)

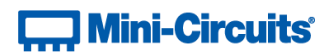

# **3 - Ethernet Control API**

Control of the system via Ethernet TCP / IP networks involves sending the SCPI commands / queries detailed above via HTTP or Telnet.

In addition, UDP is supported for discovering available systems on the network.

These protocols are widely supported and straightforward to implement in most programming environments. Any Internet browser can be used as a console / tester for HTTP control by typing the full URL directly into the address bar. Telnet and SSH are supported by a number of console applications, including PuTTY.

## **3.1 - Configuring Ethernet Settings**

The system can be configured manually with a static IP address or automatically by the network using DHCP (Dynamic Host Control Protocol):

- Dynamic IP (factory default setting)
	- o Subnet Mask, Network Gateway and local IP Address are assigned by the network server on each connection
	- o The only user controllable parameters are:
		- TCP/IP port (used for HTTP communication), default is port 80
		- Telnet port, default is port 23
		- Password (up to 20 characters; default is no password)
- Static IP
	- o All parameters must be specified by the user:
		- IP Address (must be a legal and unique address on the local network)
		- Subnet Mask (subnet mask of the local network)
		- Network gateway (the IP address of the network gateway/router)
		- TCP/IP port (used for HTTP communication), default is port 80
		- Telnet port, default is port 23
		- Password (up to 20 characters; default is no password)

The Ethernet connection details can be configured using the commands summarized in SCPI - [Ethernet Configuration](#page-37-1)  [Commands,](#page-37-1) whilst connected by USB or Ethernet.

# **T. Mini-Circuits**

## **3.2 - HTTP Communication**

The basic format of the HTTP command is:

## http://ADDRESS:PORT/PWD;COMMAND

## Where

- http:// is required
- ADDRESS = IP address (required)
- PORT = TCP/IP port (can be omitted if port 80 is used)
- PWD = Password (can be omitted if password security is not enabled)
- COMMAND = Command to send to the switch

## Example 1:

## http://192.168.100.100:800/PWD=123;:01:1SP2T:A:STATE:1

Explanation:

- The system has IP address 192.168.100.100 and uses port 800
- Password security is enabled and set to "123"

## Example 2:

## http://10.10.10.10/:01:1SP2T:A:STATE?

Explanation:

- The system has IP address 10.10.10.10 and uses the default port 80
- Password security is disabled

The system will return the result of the command/query as a string of ASCII characters.

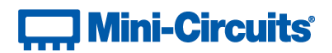

## **3.3 - Telnet Communication**

Communication is started by creating a Telnet connection to the system's IP address. On successful connection the "line feed" character will be returned. If the system has a password enabled then this must be sent as the first command after connection.

Each command must be terminated with the carriage return and line-feed characters  $(\r\)$ . Responses will be similarly terminated. A basic example of the Telnet communication structure using the Windows Telnet Client is summarized below:

1) Set up Telnet connection to a system with IP address 10.0.6.46:

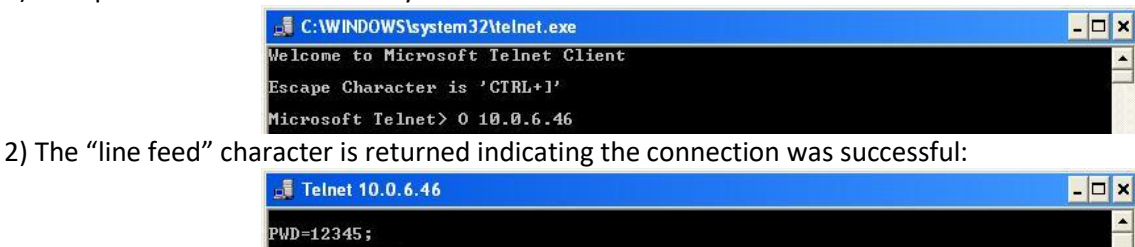

3) The password (if enabled) must be sent as the first command in the format "PWD=x;". A return value of "1 - Success" indicates success:

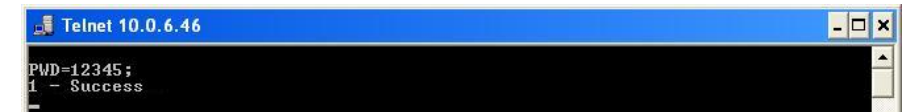

4) Any number of commands and queries can be sent as needed:

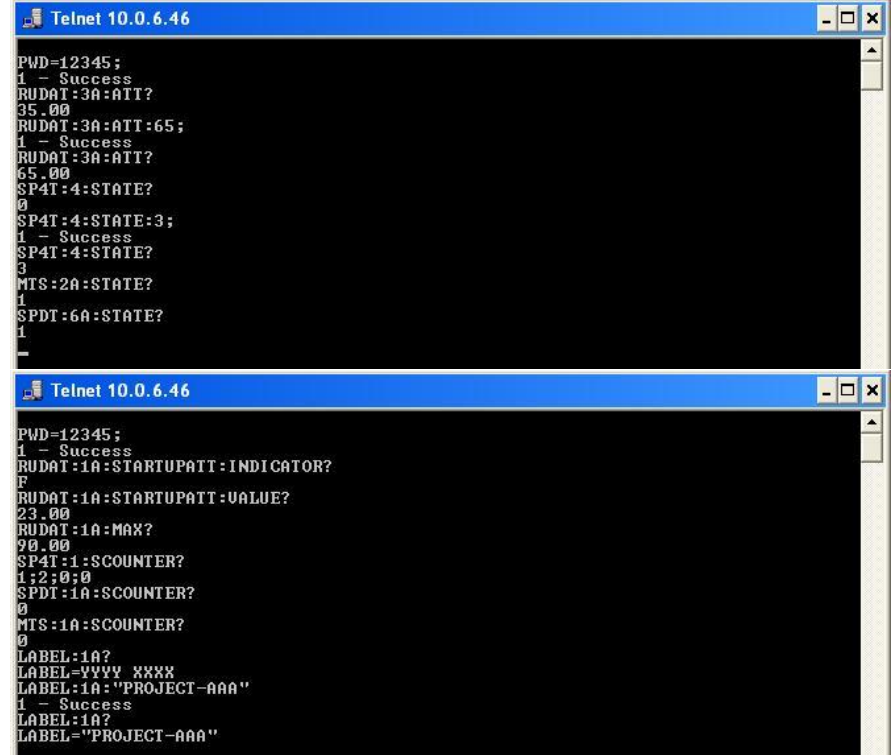

# **Mini-Circuits**

## **3.4 - Device Discovery Using UDP**

Limited support of UDP is provided for the purpose of "device discovery." This allows a user to request the IP address and configuration of all Mini-Circuits solid-state switch systems connected on the network; full control of those units is then accomplished using HTTP or Telnet, as detailed previously.

Alternatively, the IP configuration can be identified or changed by connecting the system with the USB interface (see DLL - [Ethernet Configuration Functions\)](#page-95-0).

Note: UDP is a simple transmission protocol that provides no method for error correction or guarantee of receipt.

## **UDP Ports**

Mini-Circuits' ZTS Series systems are configured to listen on UDP port 4950 and answer on UDP port 4951. Communication on these ports must be allowed through the computer's firewall in order to use UDP for device discovery. If the test system's IP address is already known it is not necessary to use UDP.

## **Transmission**

The command **MCL\_MULTI\_SWITCH\_CONTROLLER?** should be broadcast to the local network using UDP protocol on port 4950.

## **Receipt**

All systems that receive the request will respond with the following information (each field separated by CrLf) on port 4951:

- Model Name
- Serial Number
- IP Address/Port
- Subnet Mask
- Network Gateway
- MAC Address

## **Example**

Sent Data:

**MCL\_MULTI\_SWITCH\_CONTROLLER?**

Received Data:

Model Name: ZTS-8SP8T-63 Serial Number: 11702120001 IP Address=192.168.9.101 Port: 80 Subnet Mask=255.255.0.0 Network Gateway=192.168.9.0 Mac Address=D0-73-7F-82-D8-01

Model Name: ZTS-6SP8T-63 Serial Number: 11702120002 IP Address=192.168.9.102 Port: 80 Subnet Mask=255.255.0.0 Network Gateway=192.168.9.0 Mac Address=D0-73-7F-82-D8-02

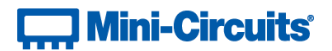

# **4 - USB Control API for Microsoft Windows**

Mini-Circuits' API for USB control from a computer running Microsoft Windows is provided in the form of a DLL file. 3 DLL options are provided to offer the widest possible support, with the same functionality in each case.

- 1) .Net Framework 4.5 DLL
	- a. This is the recommended API for most modern operating systems
- 2) .Net Framework 2.0 DLL
	- a. Provided for legacy support of older computers / operating systems, with an installed version of the .Net framework prior to 4.5
- 3) ActiveX com object
	- a. Provided for legacy support of older systems and programming environments which do not support .Net

The latest version of each DLL file can be downloaded from the Mini-Circuits website at: <https://www.minicircuits.com/softwaredownload/multissw.html>

## **4.1 - DLL API Options**

## **4.1 (a) - .NET Framework 2.0 DLL (Recommended)**

Provided for support of systems with .Net framework version 2.0 or later installed.

## **Filename: mcl\_MultiSwitchController\_64.dll**

## **Requirements**

- 1) Microsoft Windows with .Net framework 2.0 or later
- 2) Programming environment with ability to support .Net components

## **Installation**

- 1) Download the latest DLL file from the Mini-Circuits website:
- 2) Copy the .dll file to the preferred directory (the recommendation is to use the same folder as the programming project, or C: \WINDOWS\SysWOW64
- 3) Right-click on the DLL file in the save location and select Properties to check that Windows has not blocked access to the file (check "Unblock" if the option is shown)
- **4) No registration or further installation action is required**

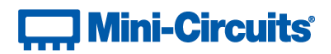

## **4.1 (b) - ActiveX COM Object DLL (Legacy Support)**

Provided for support of programming environments which do not support .Net components.

## **Filename: mcl\_MultiSwitchController.dll**

#### **Requirements**

- 1) Microsoft Windows
- 2) Programming environment with support for ActiveX components

#### **Installation**

- 1) Download the latest DLL file from the Mini-Circuits website
- 2) Copy the .dll file to the correct directory:
	- a. 32-bit PC: C: \WINDOWS\System32
	- b. 64-bit PC: C:\WINDOWS\SysWOW64
- 3) Open the Command Prompt:
	- a. For Windows XP®:
		- i. Select "All Programs" and then "Accessories" from the Start Menu
		- ii. Click on "Command Prompt" to open
	- b. For later Windows versions the Command Prompt will need to be run in "Elevated" mode (as an administrator):
		- i. Open the Start Menu/Start Screen and type "Command Prompt"
		- ii. Right-click on the shortcut for the Command Prompt
		- iii. Select "Run as Administrator"
		- iv. Enter the administrator credentials if requested
- 4) Register the DLL using regsvr32:
	- a. 32-bit PC: Regsvr32 mcl MultiSwitchController.dll
	- b. 64-bit PC (be sure to specify the path for regsvr32 and the DLL):
- \WINDOWS\SysWOW64\Regsvr32 \WINDOWS\SysWOW64\mcl\_MultiSwitchController.dll
- 5) Hit enter to confirm, a message box will appear to advise of successful registration

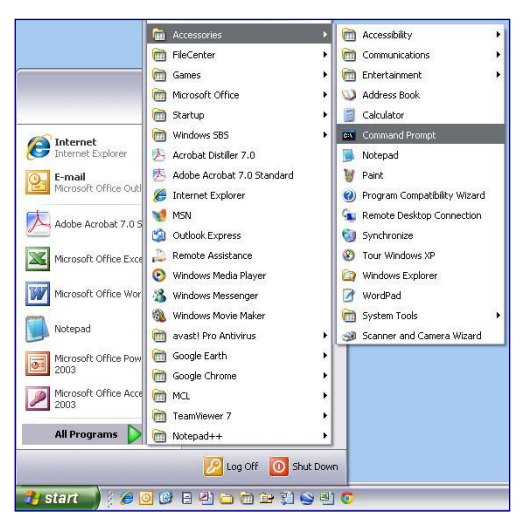

*Fig 4.1-a: Opening the Command Prompt in Windows XP*

# **T. Mini-Circuits**

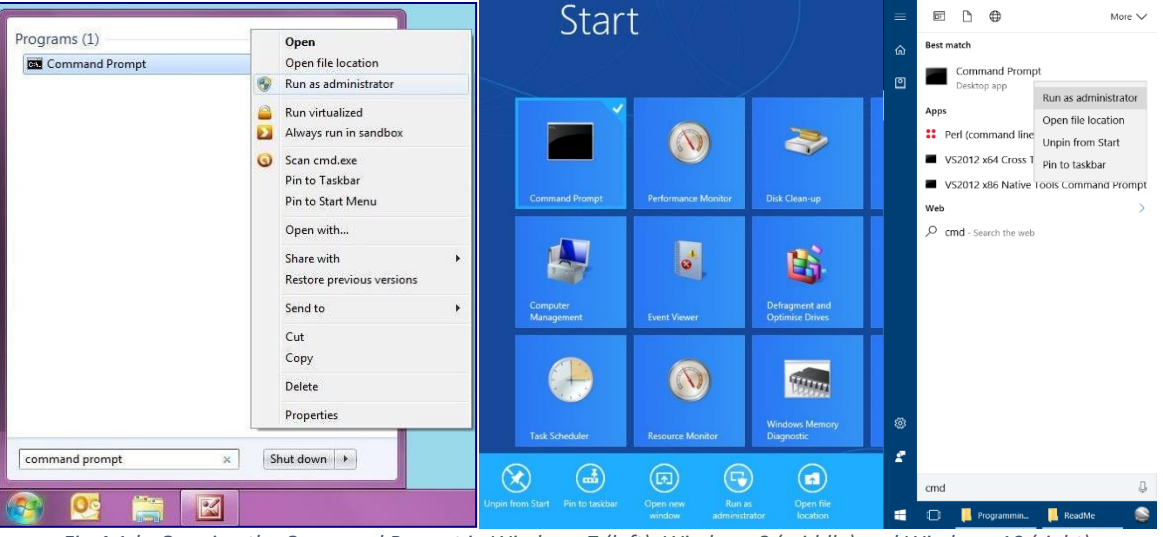

*Fig 4.1-b: Opening the Command Prompt in Windows 7 (left), Windows 8 (middle) and Windows 10 (right)*

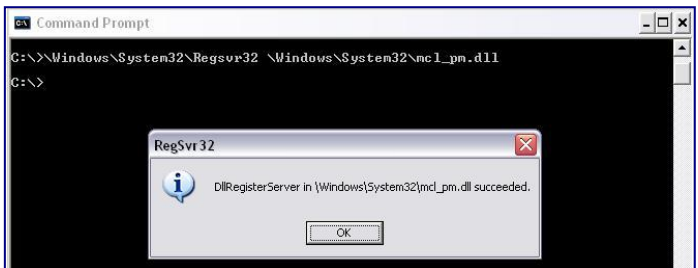

*Fig 4.1-c: Registering the DLL in a 32-bit environment*

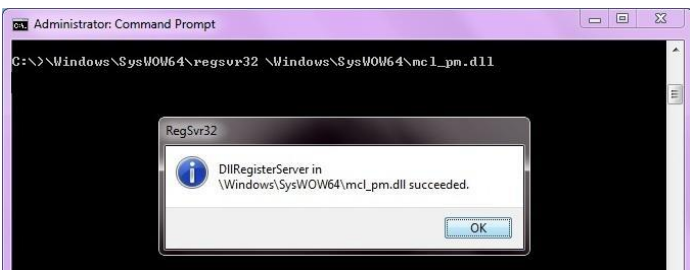

*Fig 4.1-d: Registering the DLL in a 64-bit environment*

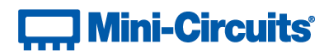

## **4.2 - Referencing the DLL**

Most programming environments require a reference to be set to the relevant DLL file, either in the IDE menu or within the program. Multiple instances of the DLL control class can then be created (referred to as MyPTE1 and MyPTE2 below) in order to connect to as many devices as needed

## **Example Declarations Using the .NET DLL (mcl\_MultiSwitchController\_64.dll)**

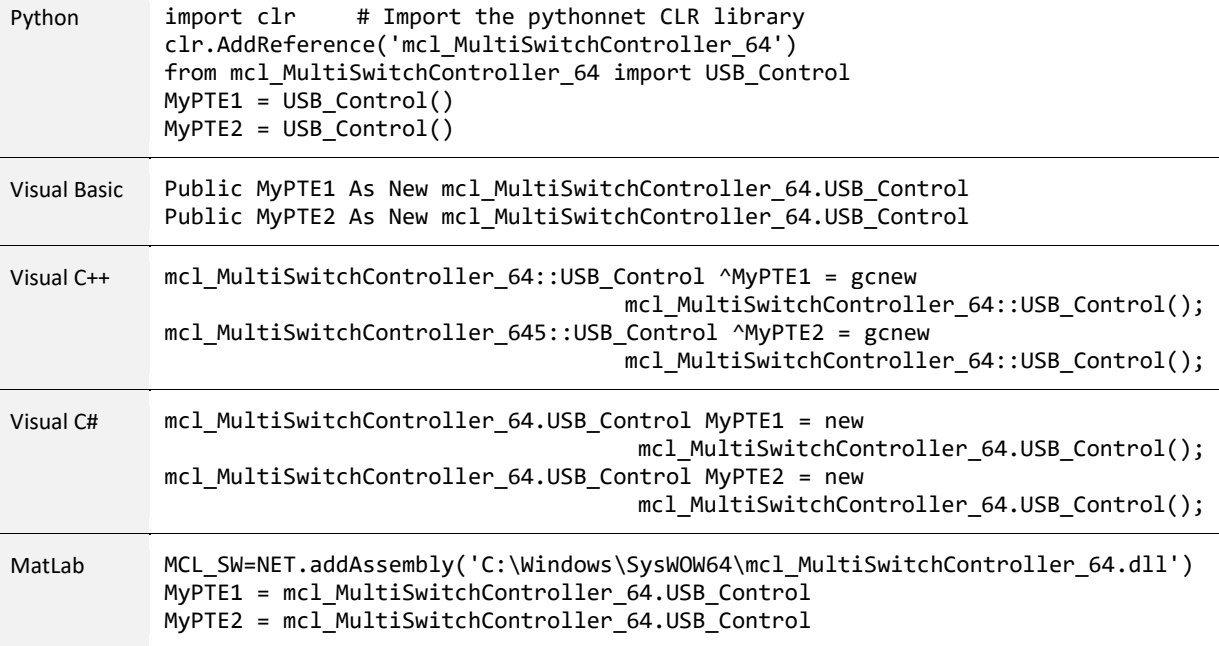

#### **Example Declarations using the ActiveX DLL (mcl\_MultiSwitchController.dll)**

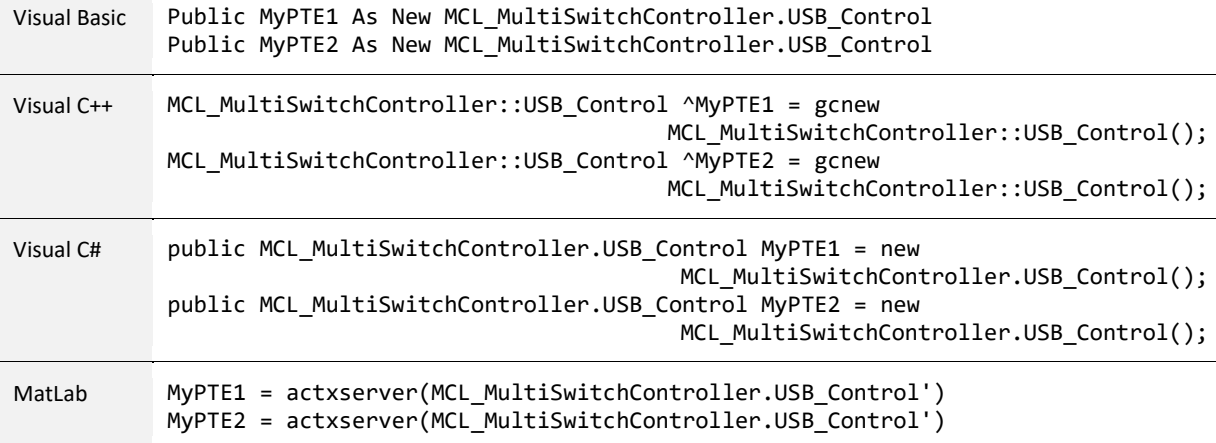

# **Mini-Circuits**

## **4.3 - Note on DLL Use in Python / MatLab**

Some functions are defined within Mini-Circuits' DLLs with arguments to be passed by reference. This allows the variables (with their updated values) to be used later within the program, after the DLL function has executed. This methodology fits with many programming environments (including C#, C++ and VB) but is interpreted slightly differently by Python and MatLab:

- Typical operation (C#, C++, VB):
	- o The function has an integer return value to indicate success / failure (1 or 0)
	- $\circ$  One or more variables are passed to the function by reference so that the updated values are available to the program once function execution has completed
- Python implementation:
	- $\circ$  Any parameters passed by reference to a function can be ignored (an empty string can be provided in place of the variable)
	- $\circ$  The return value from the function will change from the single integer value as defined in this manual, to a tuple
	- o The tuple format will be [function\_return\_value, function\_parameter]
- MatLab implementation:
	- $\circ$  Any parameters passed by reference to a function can be ignored (an empty string can be provided in place of the variable)
	- $\circ$  The return value from the function will change from the single integer value as defined in this manual to an array of values
	- $\circ$  The function must be assigned to an array variable of the correct size, in the format [function\_return\_value, function\_parameter]

The examples below illustrate how a function of this type is defined in the DLL and how that same function is implemented in C#, Python and MatLab.

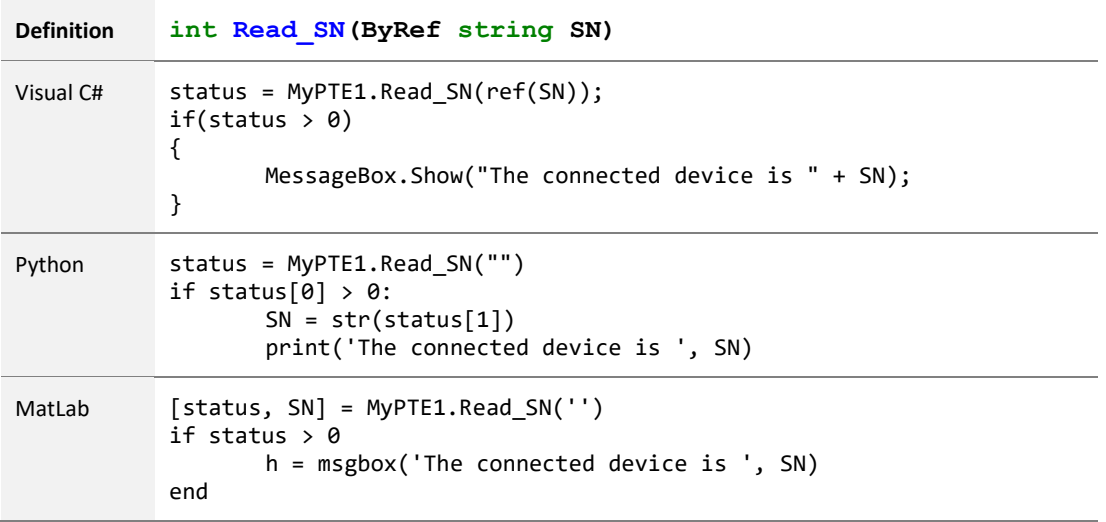

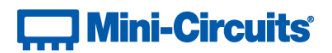

## **4.4 - DLL Function Definitions**

The following functions are defined in both the ActiveX and .Net DLL files. Please see the following sections for a full description of their structure and implementation.

## **4.4 (a) - DLL Functions for USB Control**

- a) Short [Connect](#page-67-0) (Optional String SN)
- b) Short [ConnectByAddress](#page-67-1) (Optional Short Address)
- c) Void [Disconnect](#page-68-0) ()
- d) Short Send SCPI (String SndSTR, Ref String RetSTR)

## **4.4 (b) - DLL Functions for Ethernet Configuration**

- a) Short GetEthernet\_CurrentConfig (Int IP1, Int IP2, Int IP3, Int IP4, Int Mask1, Int Mask2,
	- Int Mask3, Int Mask4, Int Gateway1, Int Gateway2, Int Gateway3, Int Gateway4)
- b) Short GetEthernet IPAddress (Int b1, Int b2, Int b3, Int b4)
- c) Short GetEthernet MACAddress (Int MAC1, Int MAC2, Int MAC3, Int MAC4, Int MAC5,

Int MAC6)

- d) Short GetEthernet NetworkGateway (Int b1, Int b2, Int b3, Int b4)
- e) Short GetEthernet SubNetMask (Int b1, Int b2, Int b3, Int b4)
- f) Shor[t GetEthernet\\_TCPIPPort](#page-80-0) (Int port)
- g) Shor[t GetEthernet\\_UseDHCP](#page-83-0) ()
- h) Short GetEthernet UsePWD ()
- i) Short GetEthernet PWD (string Pwd)
- j) Short SaveEthernet IPAddress (Int b1, Int b2, Int b3, Int b4)
- k) Short SaveEthernet NetworkGateway (Int b1, Int b2, Int b3, Int b4)
- l) Short SaveEthernet SubnetMask (Int b1, Int b2, Int b3, Int b4)
- m) Short SaveEthernet TCPIPPort (Int port)
- n) Short SaveEthernet UseDHCP (Int UseDHCP)
- o) Short SaveEthernet UsePWD (Int UsePwd)
- p) Short SaveEthernet PWD (String Pwd)

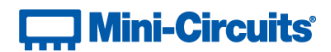

## <span id="page-67-0"></span>**4.5 - DLL - General Functions**

## **4.5 (a) - Connect by Serial Number**

## **Declaration**

**Short Connect(Optional String SN)**

## **Description**

Initializes the USB connection. If multiple ZTS Series systems are connected to the same host computer by USB then the serial number should be included, otherwise this can be omitted. The system should be disconnected on completion of the program using the [Disconnect](#page-68-0) function.

#### **Parameters**

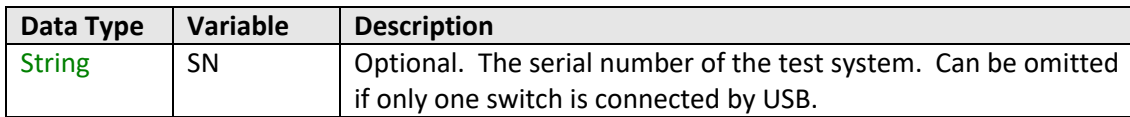

## **Return Values**

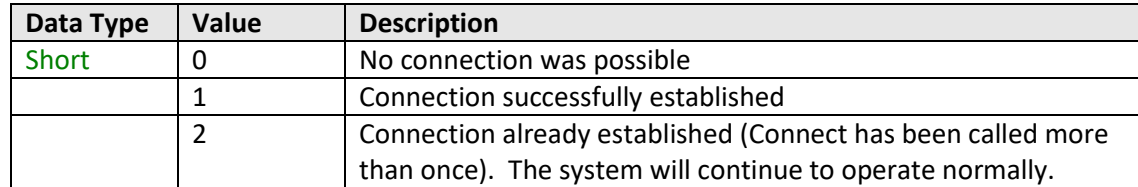

## **Examples**

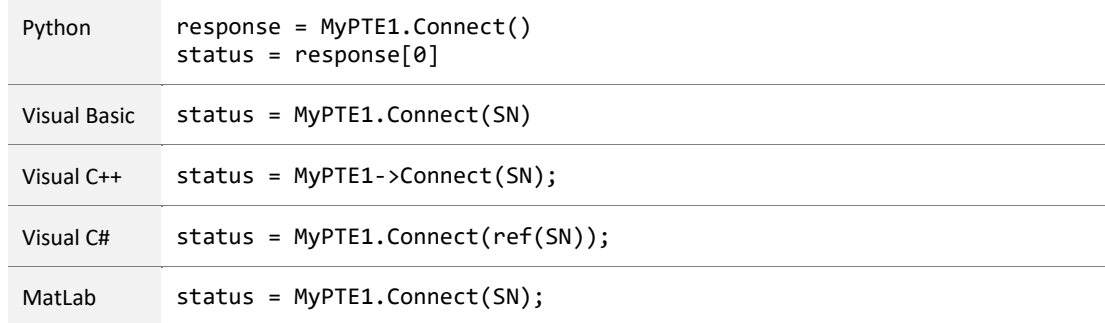

## **See Also**

<span id="page-67-1"></span>[Connect by Address](#page-67-1) **[Disconnect](#page-68-0)** 

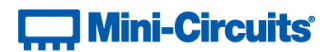

## **4.5 (b) - Connect by Address**

## **Declaration**

### **Short ConnectByAddress(Optional Short Address)**

## **Description**

Initialize the USB connection to a ZTS Series switch system by referring to a user-defined USB address. The address is an integer number from 1 to 255 which can be assigned using the Set Address function (the factory default is 255). The system should be disconnected on completion of the program using the [Disconnect](#page-68-0) function.

## **Parameters**

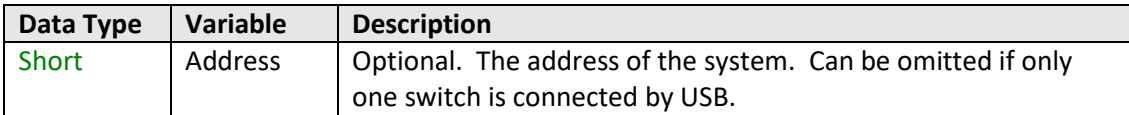

## **Return Values**

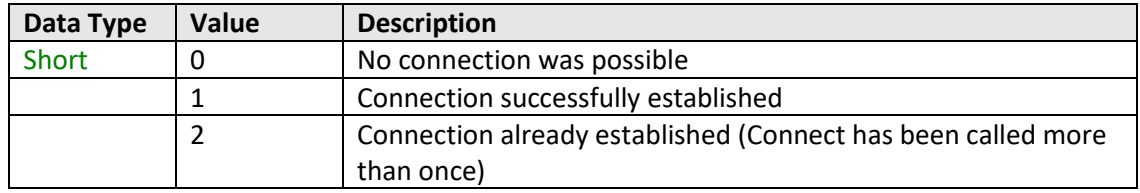

#### **Examples**

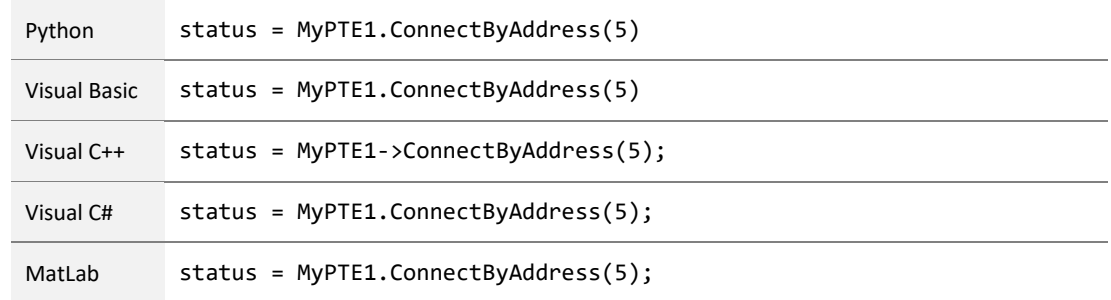

## **See Also**

<span id="page-68-0"></span>[Connect by Serial Number](#page-67-0) **[Disconnect](#page-68-0)** 

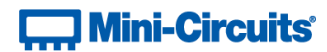

## **4.5 (c) - Disconnect**

## **Declaration**

**Void Disconnect()**

## **Description**

This function is called to close the connection to the switch system after completion of the test sequence. It is strongly recommended that this function is used prior to ending the program. Failure to do so may result in a connection problem with the device. Should this occur, shut down the program and unplug the system from the computer, then reconnect to start again.

## **Parameters**

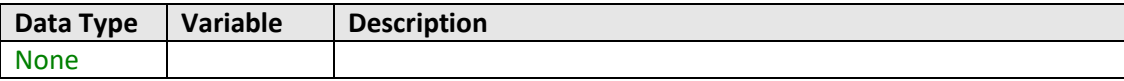

## **Return Values**

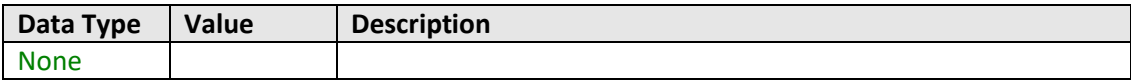

#### **Examples**

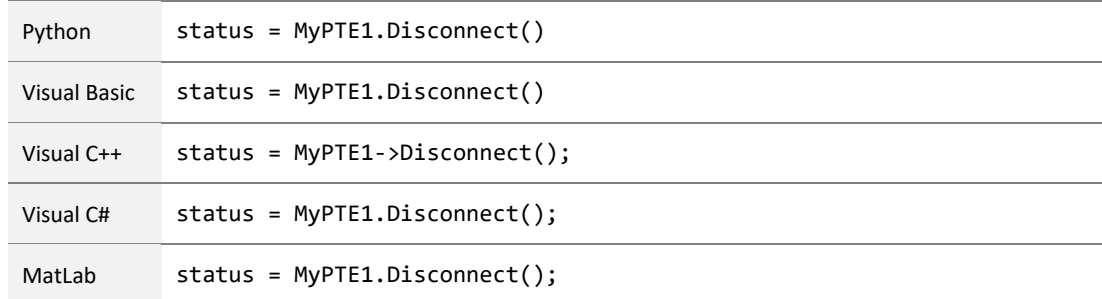

## **See Also**

[Connect by Serial Number](#page-67-0) [Connect by Address](#page-67-1)

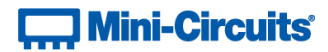

## <span id="page-70-0"></span>**4.5 (d) - Send SCPI Command**

## **Declaration**

**Short Send\_SCPI(String SndSTR, Ref String RetSTR)**

## **Description**

Sends a [SCPI](#page-5-0) command / query to set or read the attenuator states and other properties. Refer to SCPI [Commands for Control of ZTS Series Switch Systems](#page-5-0) for the syntax of the SCPI commands.

## **Parameters**

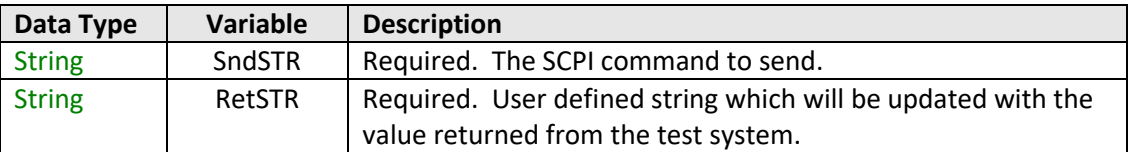

## **Return Values**

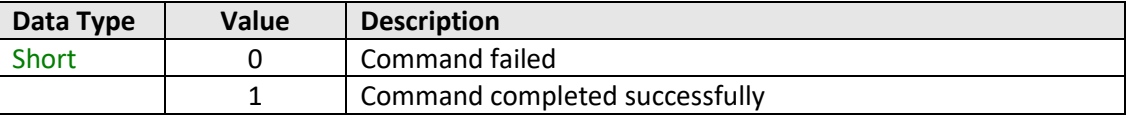

## **Examples**

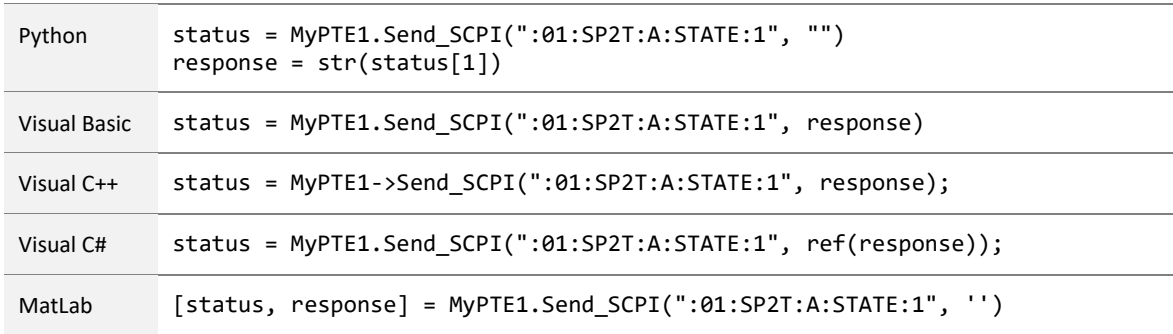

## **See Also**

[SCPI Commands for Control of ZTS Series Switch Systems](#page-5-0)

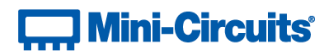

## **4.6 - DLL Function Explanations - Ethernet Configuration**

## **4.6 (a) - Get Ethernet Configuration**

## **Declaration**

#### **Short GetEthernet\_CurrentConfig(Ref Int IP1, Ref Int IP2, Ref Int IP3, Ref Int IP4, Ref Int Mask1, Ref Int Mask2, Ref Int Mask3, Ref Int Mask4, Ref Int Gateway1, Ref Int Gateway2, Ref Int Gateway3, Ref Int Gateway4)**

#### **Description**

This function returns the current IP configuration of the connected multi-channel attenuator system in a series of user defined variables. The settings checked are IP address, subnet mask and network gateway.

#### **Parameters**

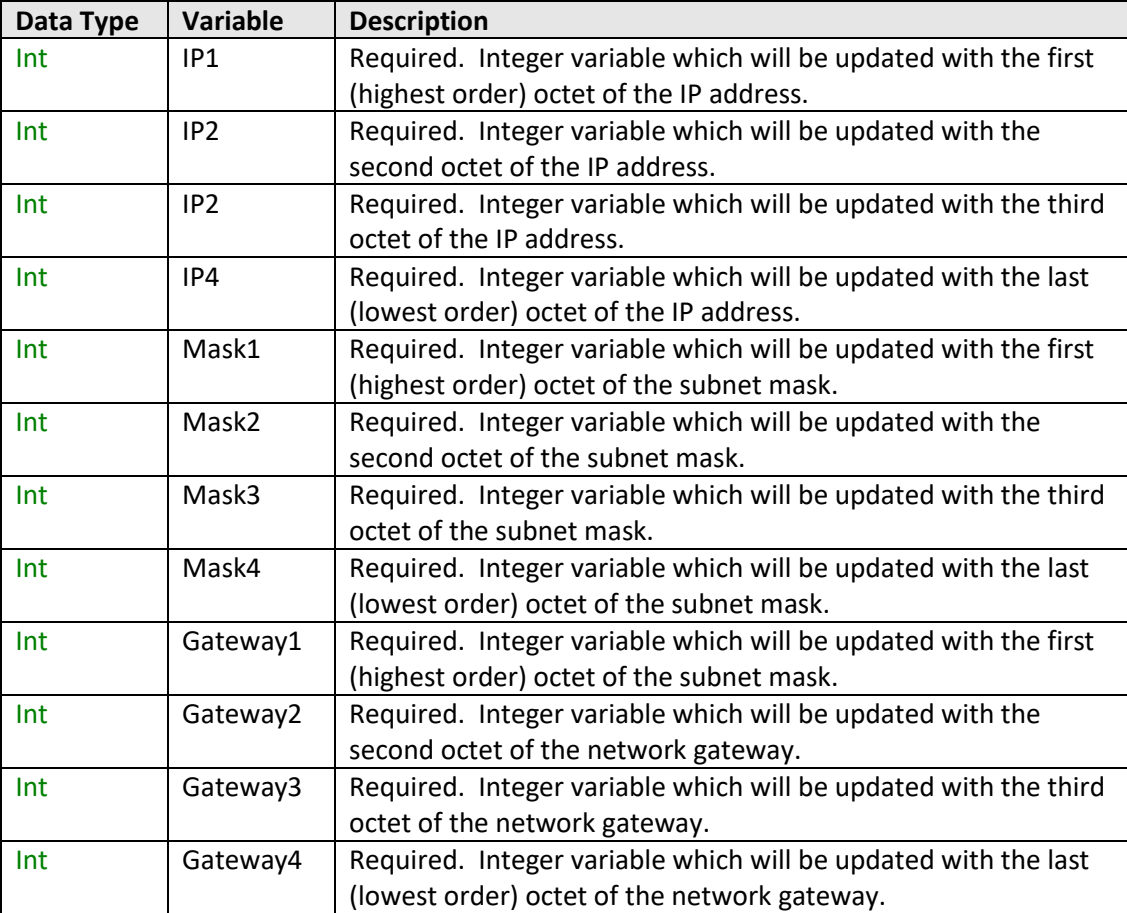

## **Return Values**

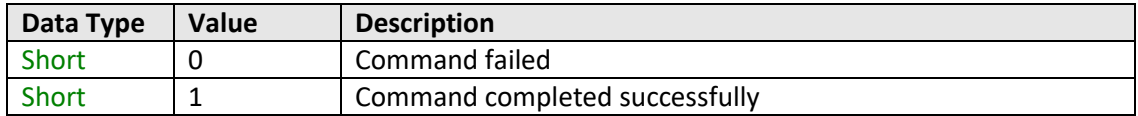
# **T., Mini-Circuits**

## **Example**

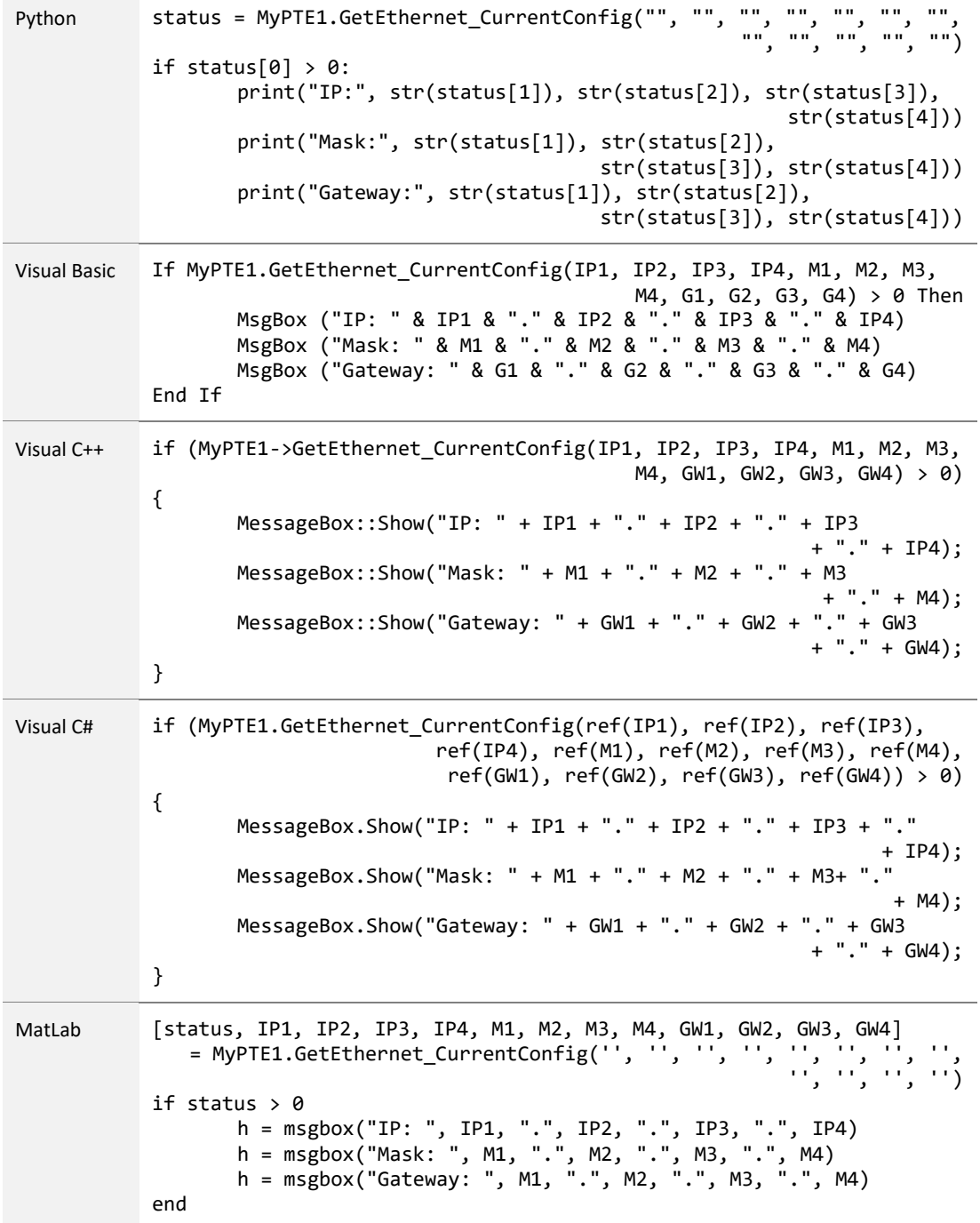

## **See Also**

<span id="page-72-0"></span>[Get MAC Address](#page-74-0) [Get TCP/IP Port](#page-80-0)

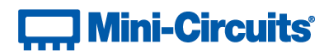

# **4.6 (b) - Get IP Address**

## **Declaration**

```
Short GetEthernet_IPAddress(Ref Int b1, Ref Int b2, Ref Int b3, Ref Int b4)
```
# **Description**

This function returns the current IP address of the connected system in a series of user defined variables (one per octet).

# **Parameters**

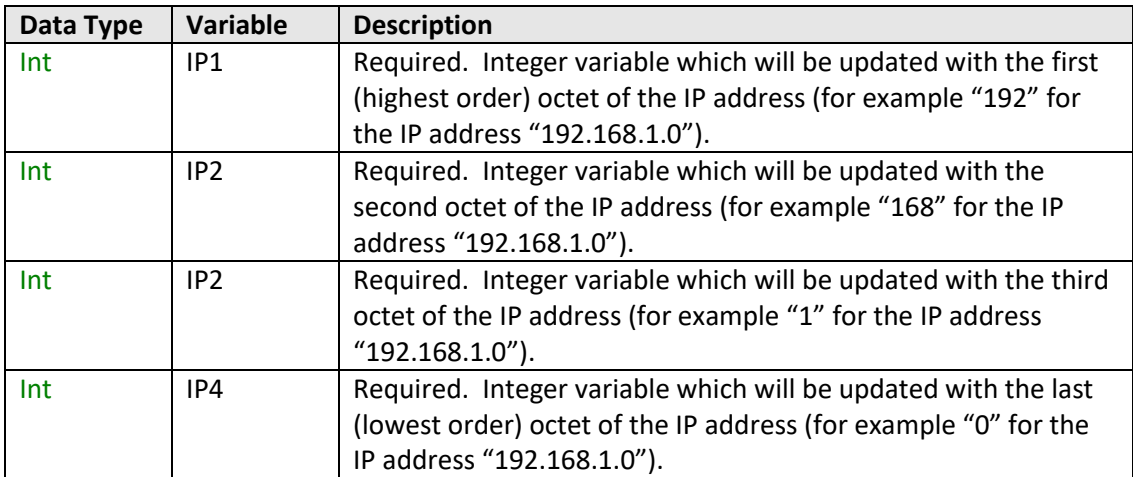

# **Return Values**

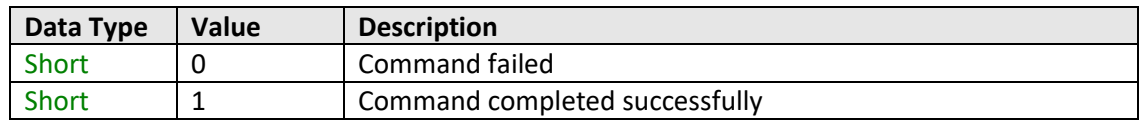

# **Contract Mini-Circuits**

# **Example**

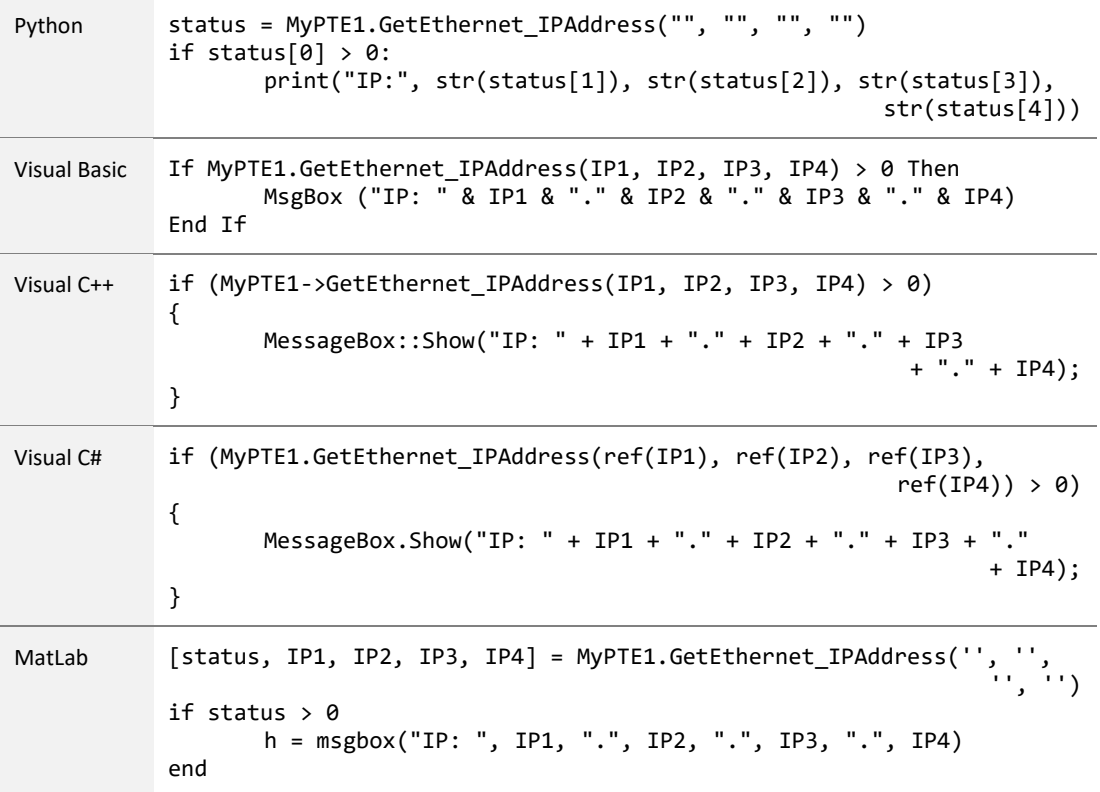

## **See Also**

<span id="page-74-0"></span>Get Ethernet Configuration [Get TCP/IP Port](#page-80-0) [Save IP Address](#page-86-0) [Save TCP/IP Port](#page-89-0)

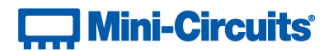

# **4.6 (c) - Get MAC Address**

#### **Declaration**

```
Short GetEthernet_MACAddress(Ref Int MAC1, Ref Int MAC2, Ref Int MAC3,
                            Ref Int MAC4, Ref Int MAC5, Ref Int MAC6)
```
# **Description**

This function returns the MAC (media access control) address, the physical address, of the connected system as a series of decimal values (one for each of the 6 numeric groups).

## **Parameters**

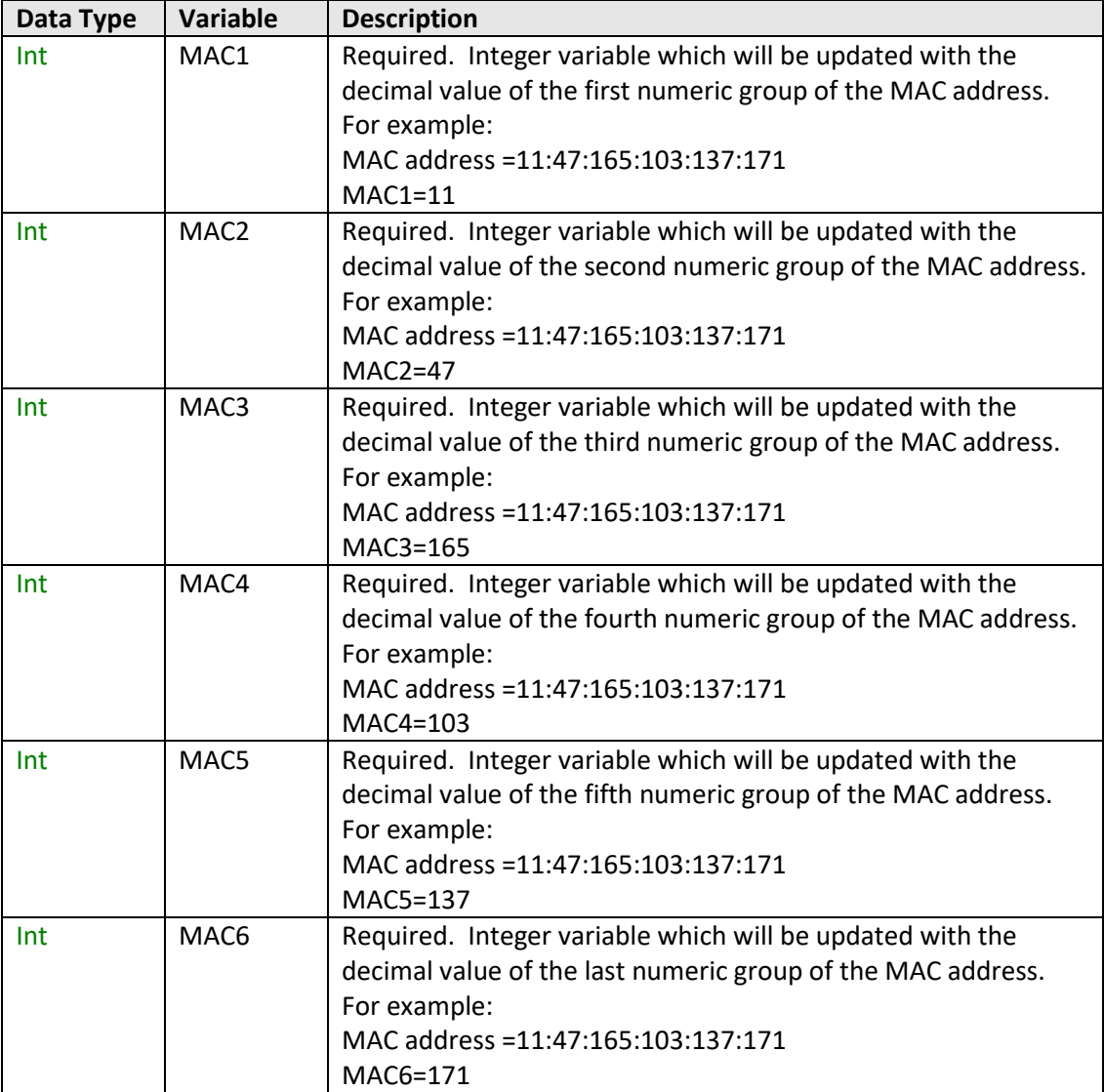

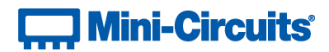

### **Return Values**

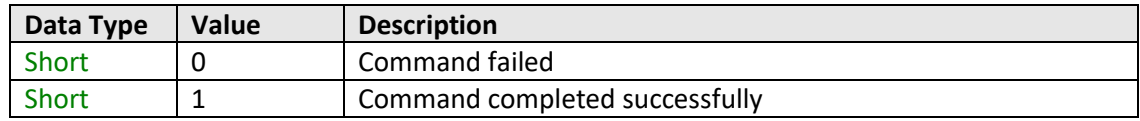

# **Example**

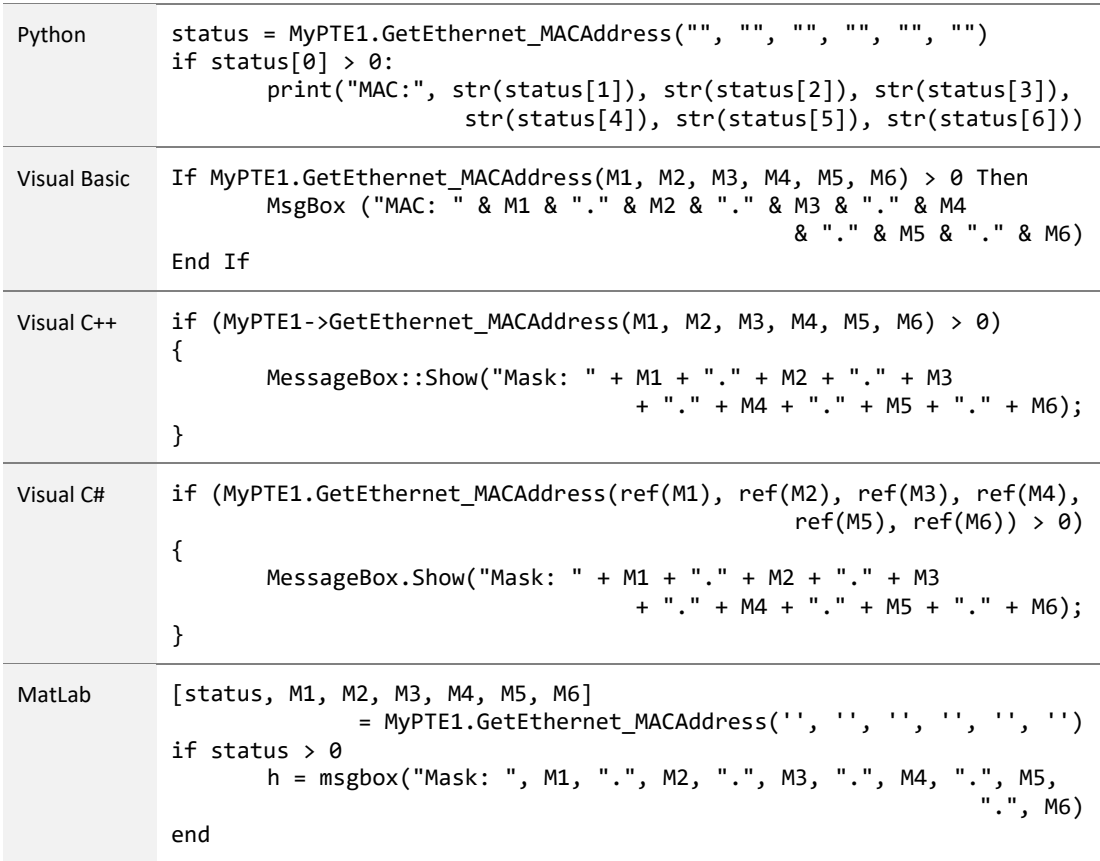

## **See Also**

<span id="page-76-0"></span>Get Ethernet Configuration

# **T. Mini-Circuits**

# **4.6 (d) - Get Network Gateway**

#### **Declaration**

#### **Short GetEthernet\_NetworkGateway(Ref Int b1, Ref Int b2, Ref Int b3, Ref Int b4)**

## **Description**

This function returns the IP address of the network gateway to which the system is currently connected. A series of user defined variables are passed to the function to be updated with the IP address (one per octet).

#### **Parameters**

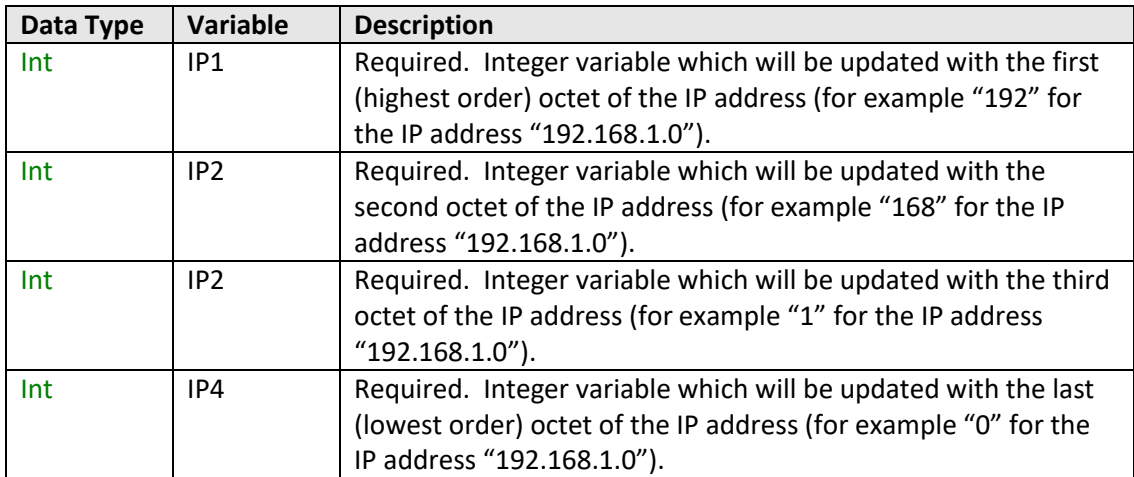

#### **Return Values**

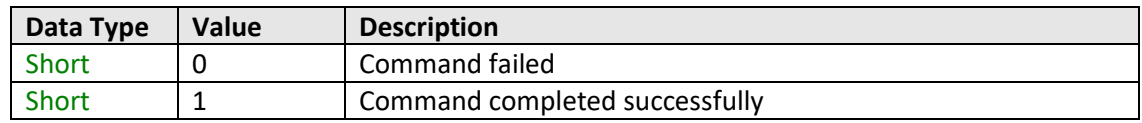

# **T., Mini-Circuits**

# **Example**

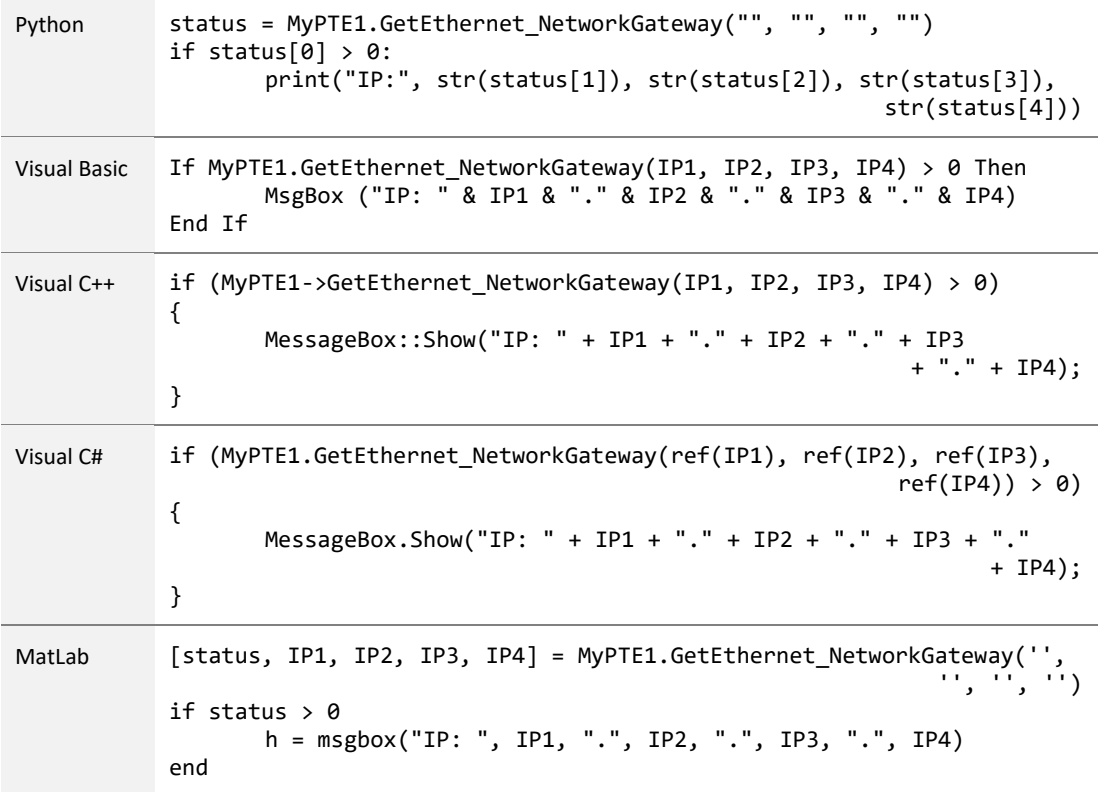

### **See Also**

<span id="page-78-0"></span>Get Ethernet Configuration [Save Network Gateway](#page-87-0)

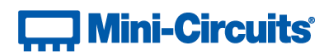

# **4.6 (e) - Get Subnet Mask**

### **Declaration**

#### **Short GetEthernet\_SubNetMask(Ref Int b1, Ref Int b2, Ref Int b3, Ref Int b4)**

#### **Description**

This function returns the subnet mask used by the network gateway to which the system is currently connected. A series of user defined variables are passed to the function to be updated with the subnet mask (one per octet).

#### **Parameters**

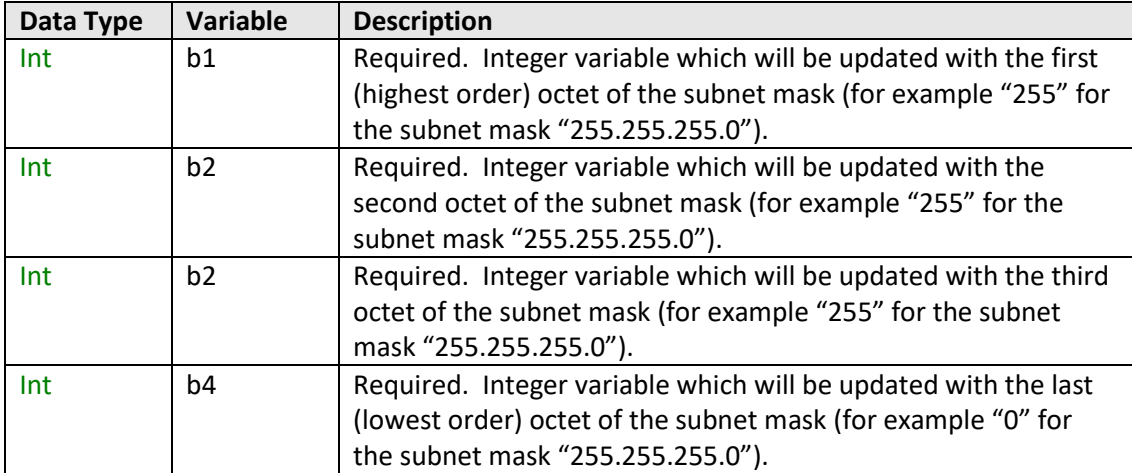

#### **Return Values**

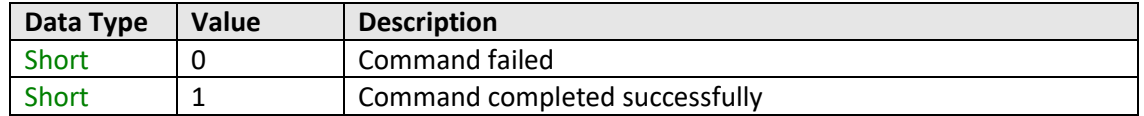

# **T., Mini-Circuits**

# **Example**

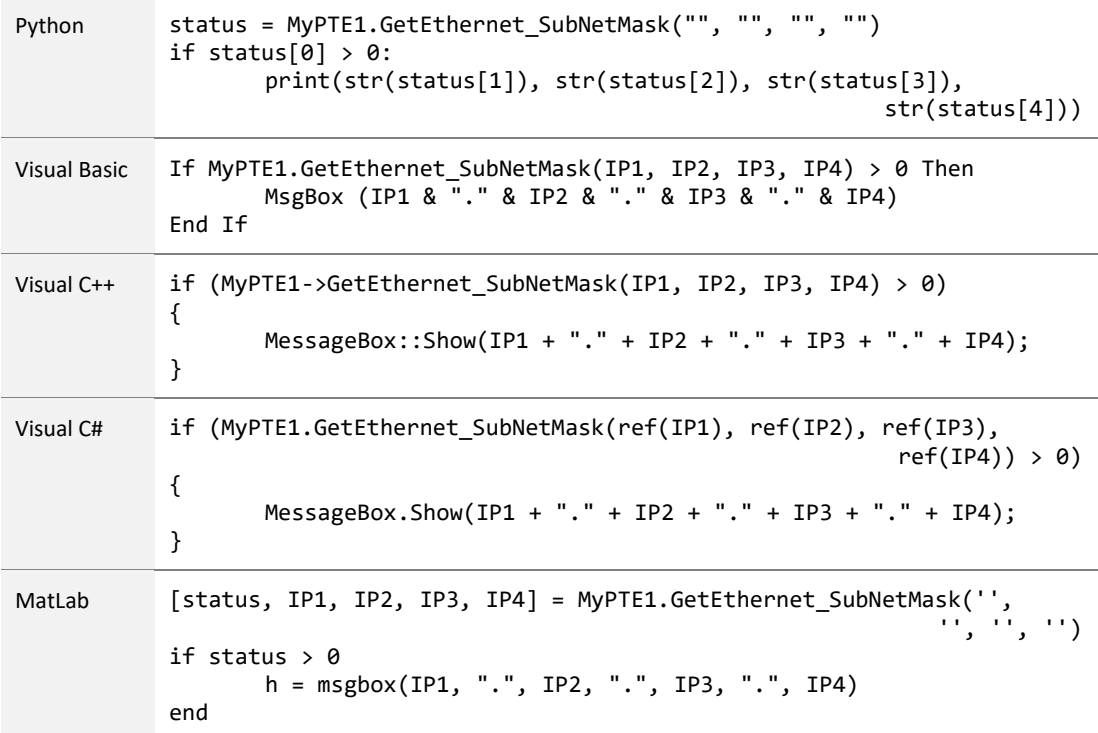

# **See Also**

<span id="page-80-0"></span>Get Ethernet Configuration [Save Subnet Mask](#page-88-0)

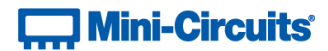

# **4.6 (f) - Get TCP/IP Port**

#### **Declaration**

**Short GetEthernet\_TCPIPPort(Ref Int port)**

## **Description**

This function returns the TCP/IP port used by the test system for HTTP communication. The default is port 80.

Note: Port 23 is reserved for Telnet communication and cannot be set as the HTTP port.

#### **Parameters**

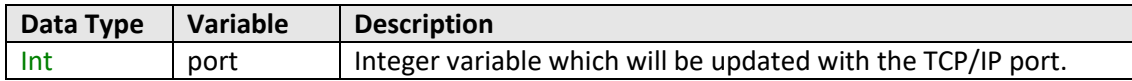

# **Return Values**

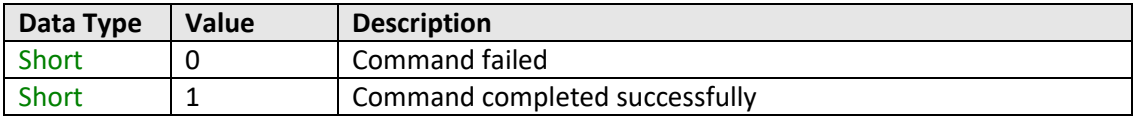

## **Example**

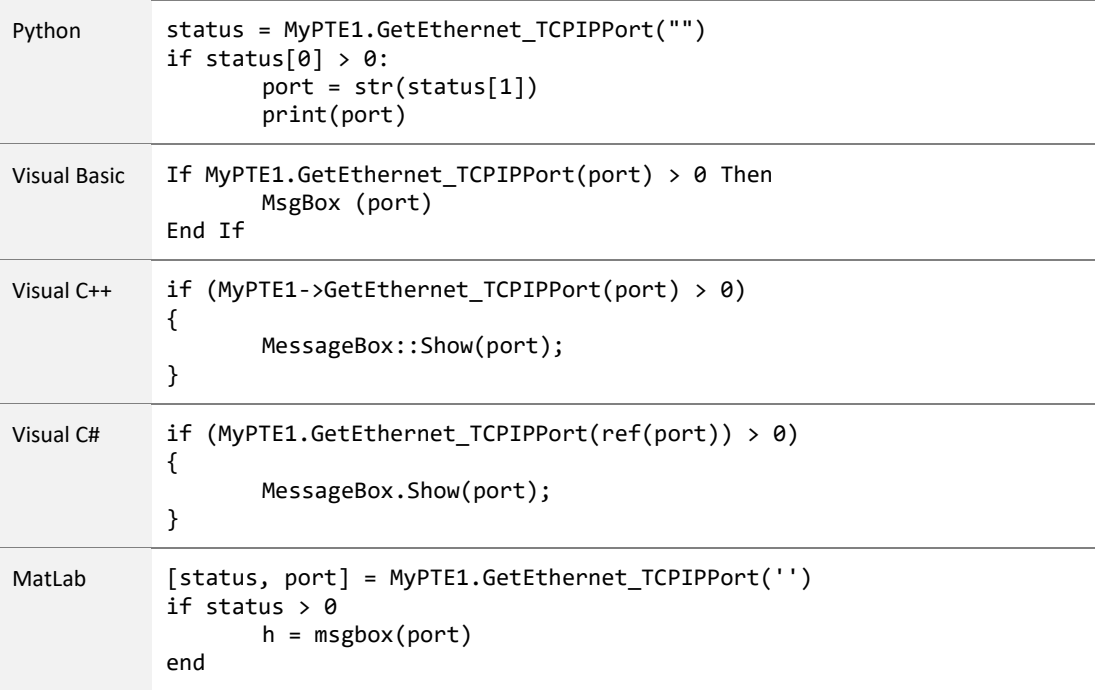

## **See Also**

[Save TCP/IP Port](#page-89-0) [Get SSH Port](#page-82-0) [Get Telnet Port](#page-112-0)

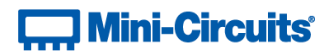

# <span id="page-82-0"></span>**4.6 (g) - Get SSH Port**

### **Declaration**

**Short GetEthernet\_SSHPort(Ref Int port)**

### **Description**

This function returns the port used for SSH communication. The default is port 22.

Note: SSH communication is not supported as standard on all models. Please contact [testsolutions@minicircuits.com](mailto:testsolutions@minicircuits.com) for details.

#### **Parameters**

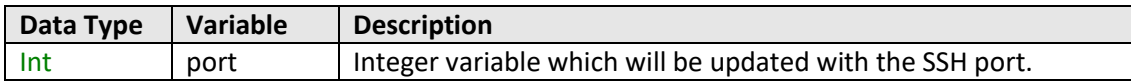

# **Return Values**

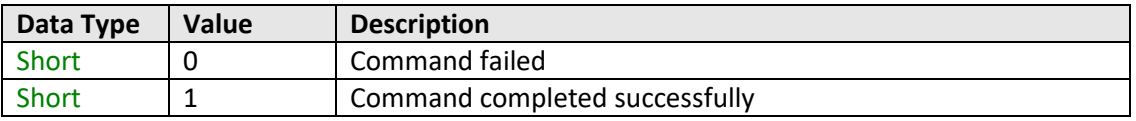

## **Example**

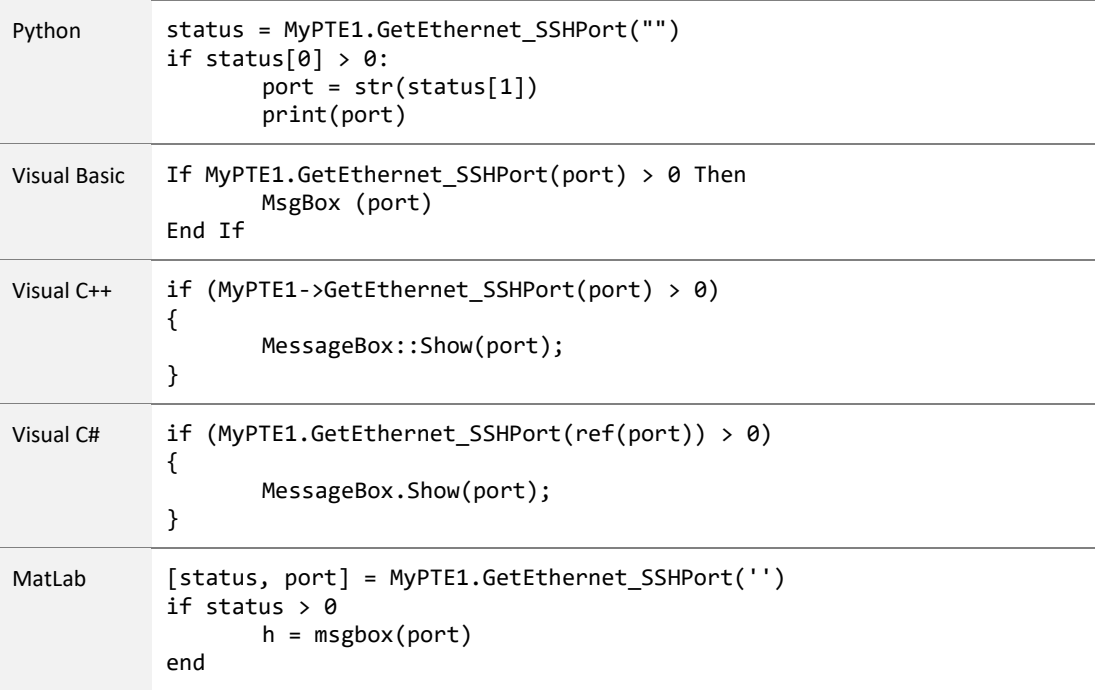

#### **See Also**

[Save SSH Port](#page-91-0) [Get TCP/IP Port](#page-80-0) [Get Telnet Port](#page-112-0)

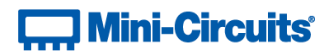

# **4.6 (h) - Get Telnet Port**

#### **Declaration**

**Short GetEthernet\_TelnetPort(Ref Int port)**

#### **Description**

This function returns the port used for Telnet communication. The default is port 23.

#### **Parameters**

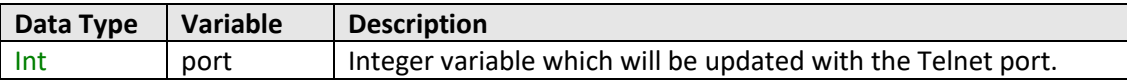

### **Return Values**

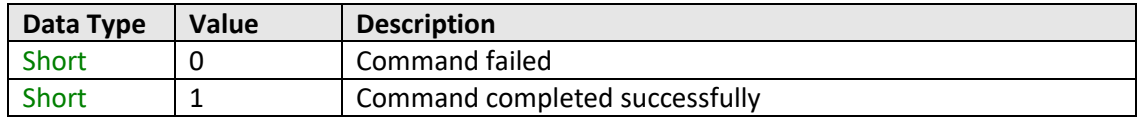

# **Example**

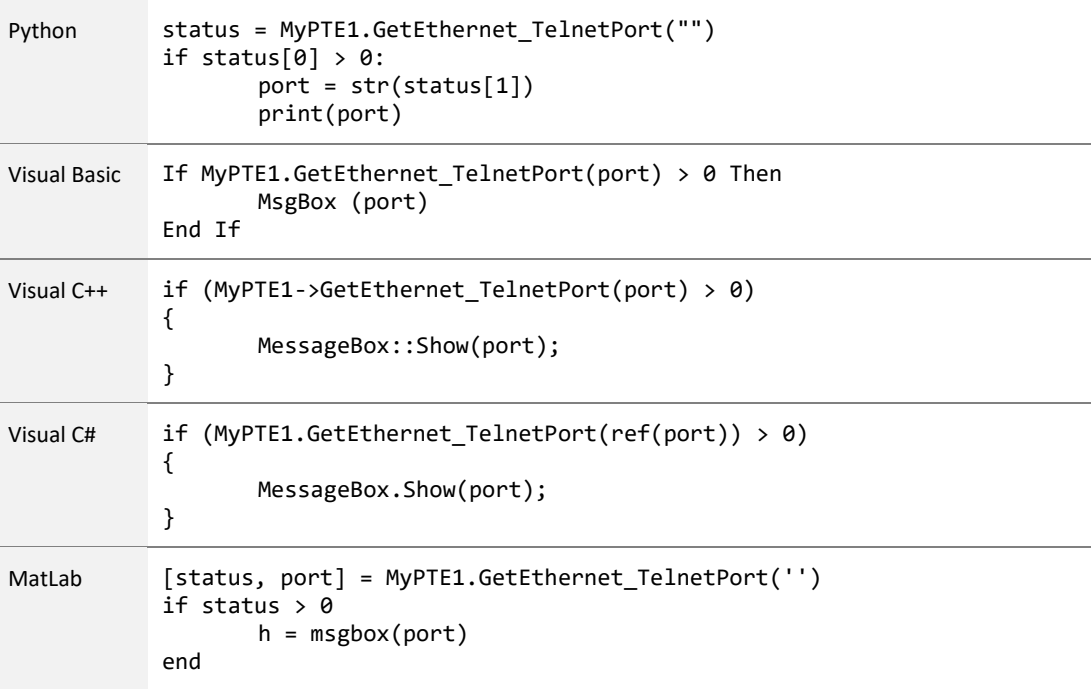

#### **See Also**

<span id="page-83-0"></span>[Save Telnet Port](#page-92-0) [Get TCP/IP Port](#page-80-0) [Get SSH Port](#page-82-0)

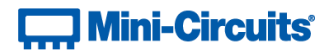

# **4.6 (i) - Get DHCP Status**

#### **Declaration**

#### **Short GetEthernet\_UseDHCP()**

## **Description**

This function indicates whether the test system is using DHCP (dynamic host control protocol), in which case the IP configuration is derived from a network server; or user defined "static" IP settings.

#### **Parameters**

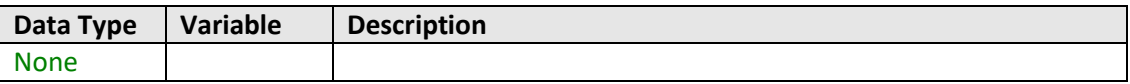

#### **Return Values**

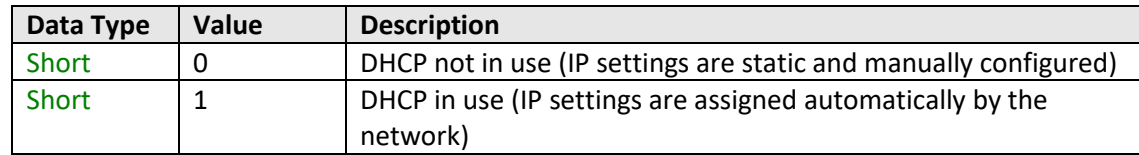

#### **Example**

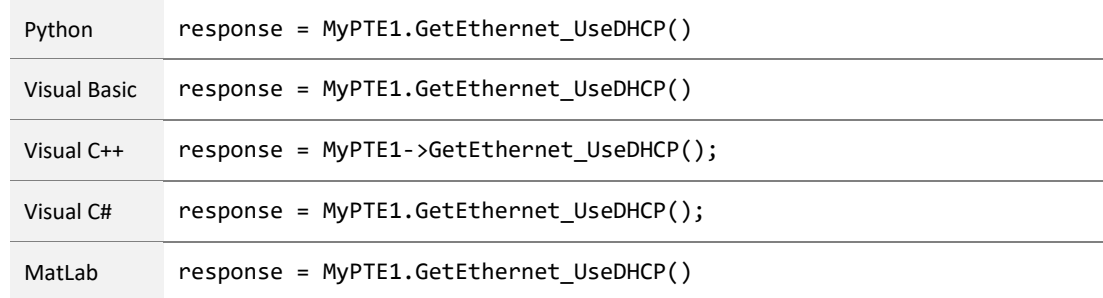

#### **See Also**

<span id="page-84-0"></span>Get Ethernet Configuration [Use DHCP](#page-92-1)

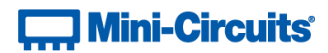

# **4.6 (j) - Get Password Status**

#### **Declaration**

**Short GetEthernet\_UsePWD()**

### **Description**

Indicates whether or not a password is required for HTTP and Telnet communication. The password is always required for SSH communication.

Note: SSH communication is not supported as standard on all models. Please contact [testsolutions@minicircuits.com](mailto:testsolutions@minicircuits.com) for details.

#### **Parameters**

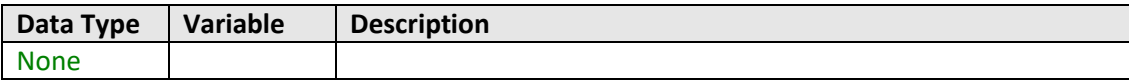

### **Return Values**

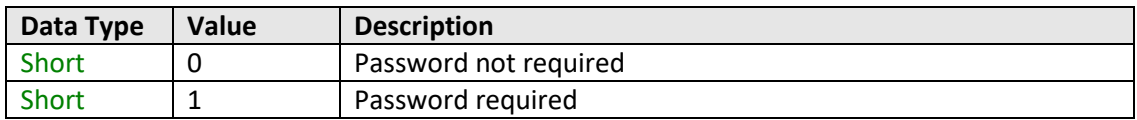

#### **Example**

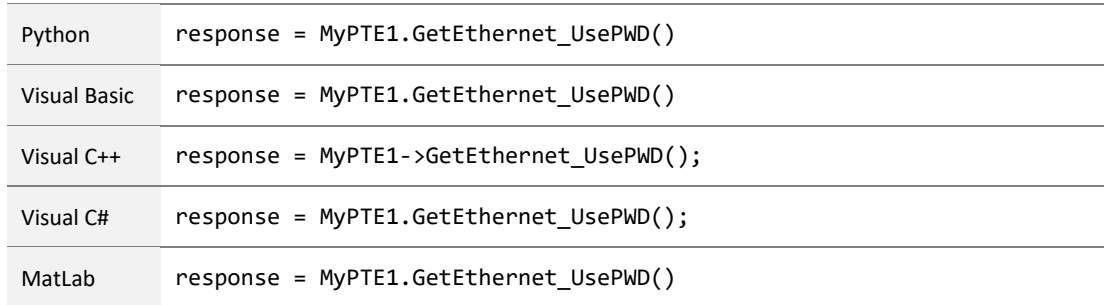

#### **See Also**

<span id="page-85-0"></span>[Get Password](#page-85-0) [Use Password](#page-93-0) [Set Password](#page-94-0)

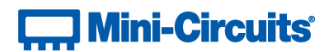

# **4.6 (k) - Get Password**

### **Declaration**

**Short GetEthernet\_PWD(Ref String Pwd)**

## **Description**

Returns the password for Ethernet communication. The password is always required for SSH communication but only for HTTP and Telnet when password security is enabled.

Note: SSH communication is not supported as standard on all models. Please contact [testsolutions@minicircuits.com](mailto:testsolutions@minicircuits.com) for details.

#### **Parameters**

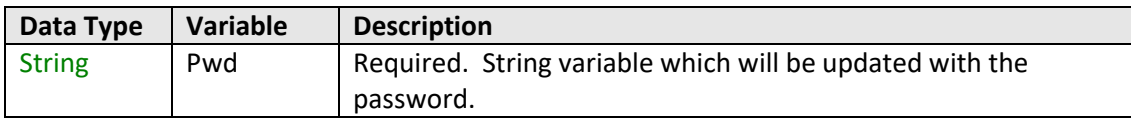

### **Return Values**

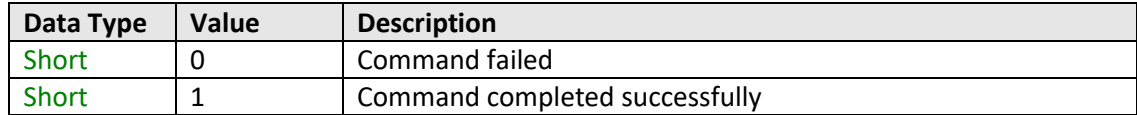

### **Example**

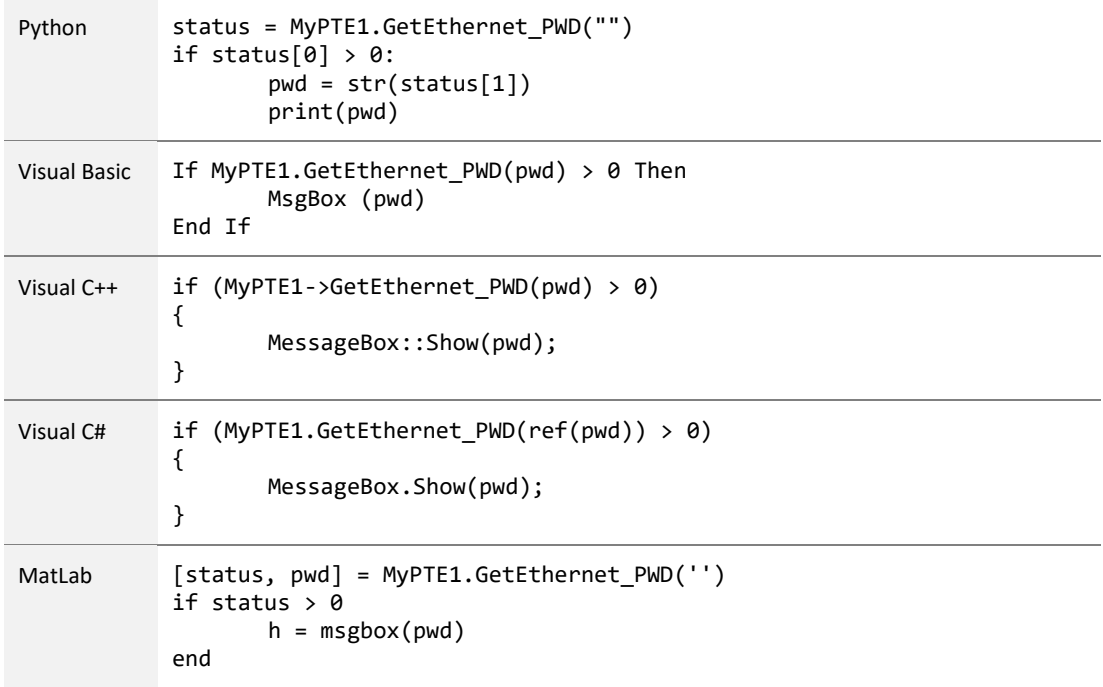

#### <span id="page-86-0"></span>**See Also**

[Get Password Status](#page-84-0) [Use Password](#page-93-0) [Set Password](#page-94-0)

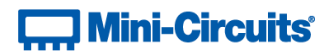

# **4.6 (l) - Save IP Address**

#### **Declaration**

```
Short SaveEthernet_IPAddress(Int b1, Int b2, Int b3, Int b4)
```
# **Description**

This function sets a static IP address to be used by the connected test system.

Note: this could subsequently be overwritten automatically if DHCP is enabled (see [Use DHCP\)](#page-92-1).

#### **Parameters**

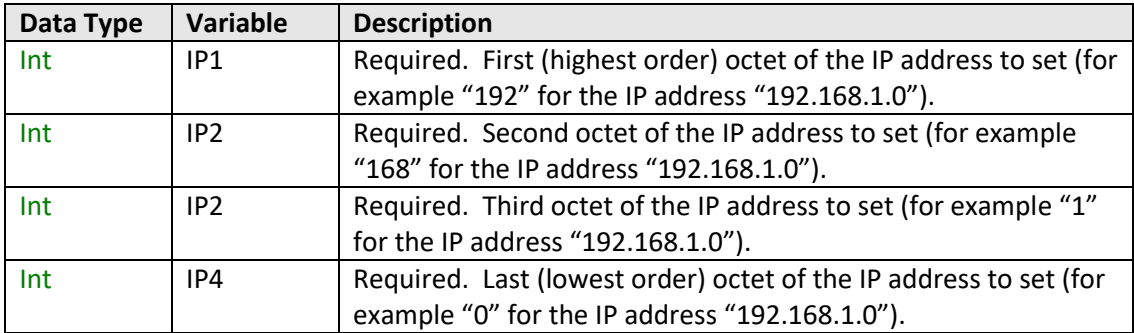

#### **Return Values**

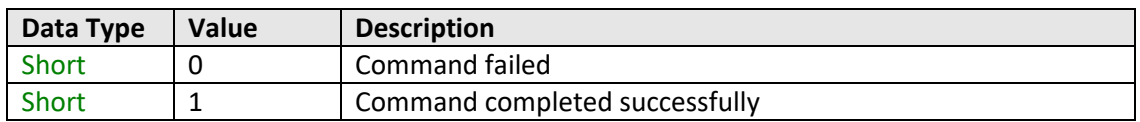

# **Example**

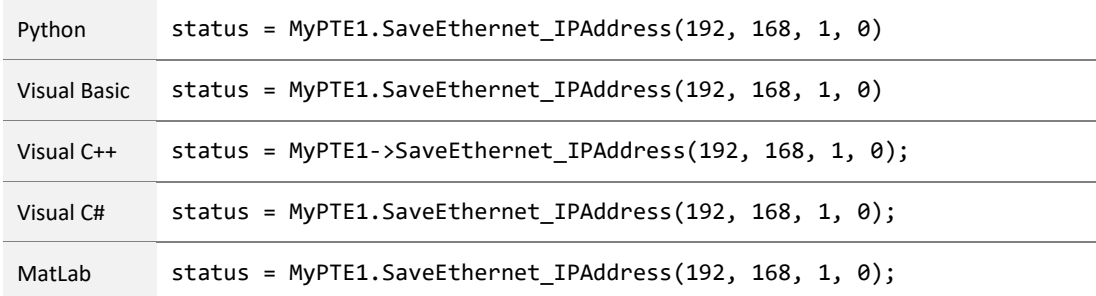

# **See Also**

<span id="page-87-0"></span>Get Ethernet Configuration [Get IP Address](#page-72-0)

# **T. Mini-Circuits**

## **4.6 (m) - Save Network Gateway**

#### **Declaration**

```
Short SaveEthernet_NetworkGateway(Int b1, Int b2, Int b3, Int b4)
```
### **Description**

This function sets the IP address of the network gateway to which the system should connect.

Note: this could subsequently be overwritten automatically if DHCP is enabled (see [Use DHCP\)](#page-92-1).

#### **Parameters**

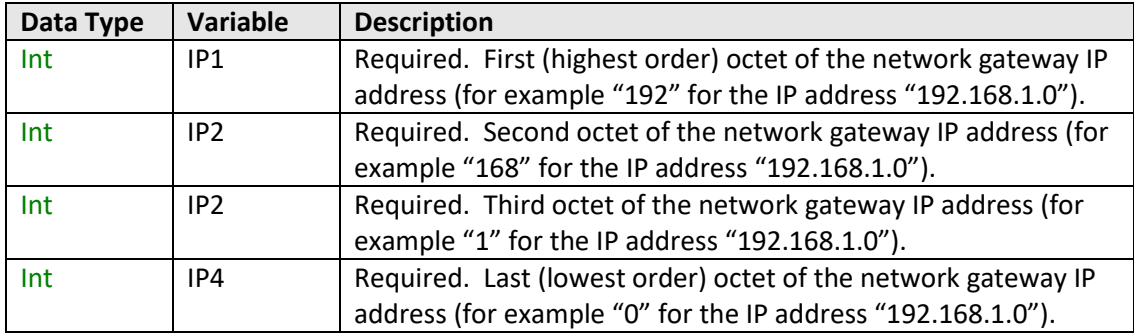

#### **Return Values**

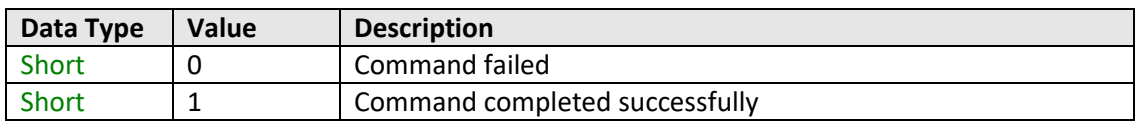

# **Example**

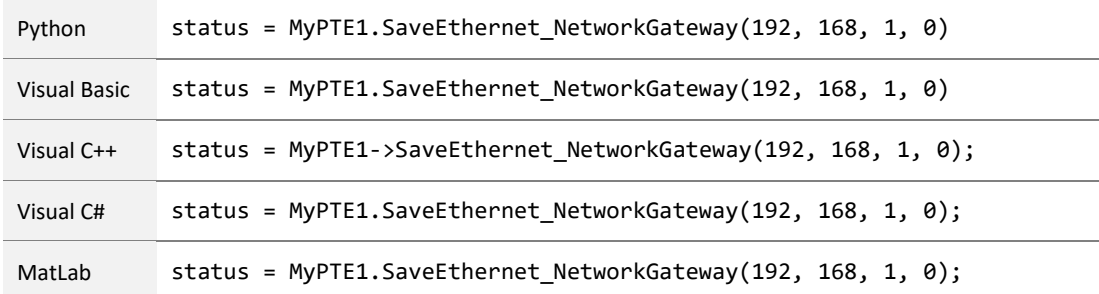

#### **See Also**

<span id="page-88-0"></span>Get Ethernet Configuration [Get Network Gateway](#page-76-0)

# **T. Mini-Circuits**

# **4.6 (n) - Save Subnet Mask**

#### **Declaration**

```
Short SaveEthernet_SubnetMask(Int b1, Int b2, Int b3, Int b4)
```
#### **Description**

This function sets the subnet mask of the network to which the system should connect.

Note: this could subsequently be overwritten automatically if DHCP is enabled (see [Use DHCP\)](#page-92-1).

#### **Parameters**

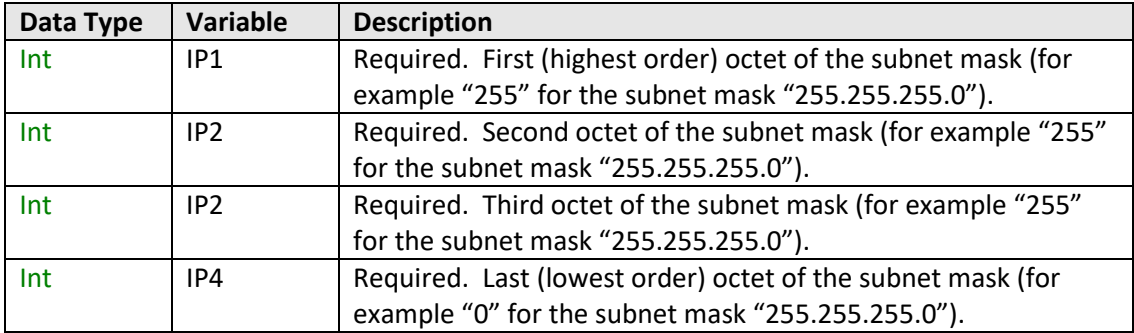

#### **Return Values**

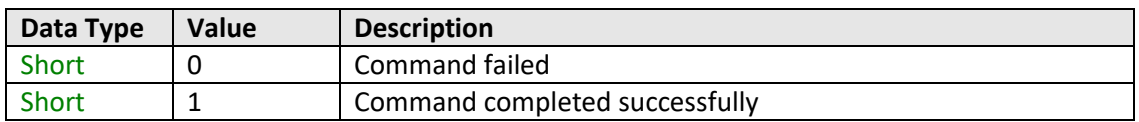

# **Example**

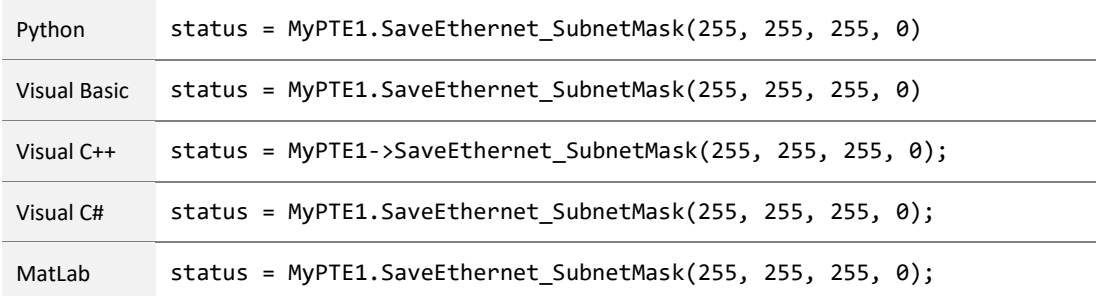

#### **See Also**

<span id="page-89-0"></span>Get Ethernet Configuration [Get Subnet Mask](#page-78-0)

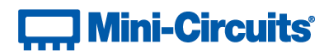

# **4.6 (o) - Save TCP/IP Port**

#### **Declaration**

**Short SaveEthernet\_TCPIPPort(Int port)**

# **Description**

This function sets the TCP/IP port used by the system for HTTP communication. The default is port 80.

Note: Port 23 is reserved for Telnet communication and cannot be set as the HTTP port.

#### **Parameters**

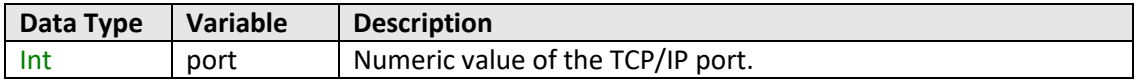

#### **Return Values**

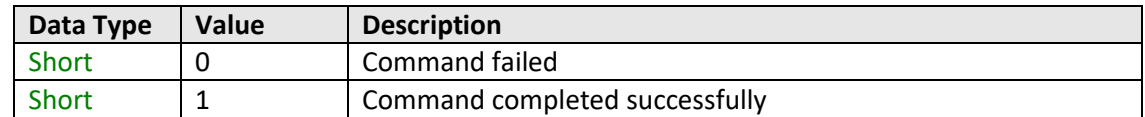

#### **Example**

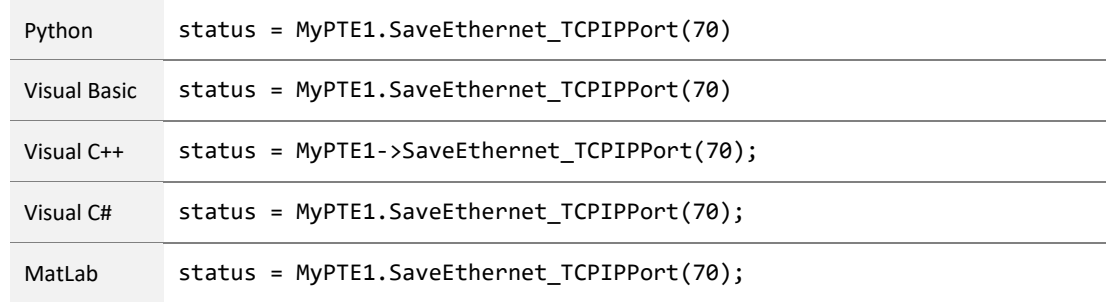

#### **See Also**

[Get TCP/IP Port](#page-80-0) [Save TCP/IP Port](#page-89-0) [Save SSH Port](#page-91-0) [Save Telnet Port](#page-92-0)

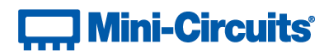

# <span id="page-91-0"></span>**4.6 (p) - Save SSH Port**

#### **Declaration**

**Short SaveEthernet\_SSHPort(Int port)**

#### **Description**

This function sets the port to be used for SSH communication. The default is port 22.

Note: SSH communication is not supported as standard on all models. Please contact [testsolutions@minicircuits.com](mailto:testsolutions@minicircuits.com) for details.

#### **Parameters**

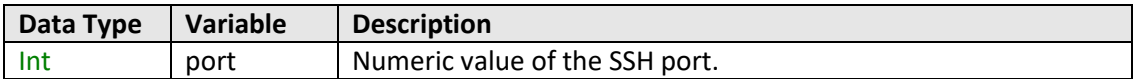

# **Return Values**

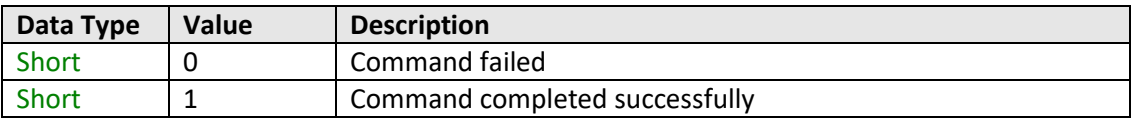

#### **Example**

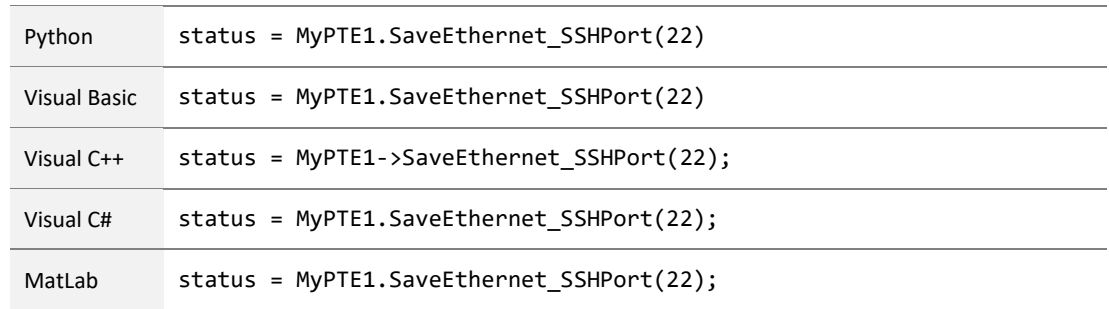

#### **See Also**

[Get SSH Port](#page-82-0) [Save TCP/IP Port](#page-89-0) [Save Telnet Port](#page-92-0)

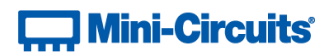

# <span id="page-92-0"></span>**4.6 (q) - Save Telnet Port**

#### **Declaration**

**Short SaveEthernet\_TelnetPort(Int port)**

# **Description**

This function sets the port to be used for Telnet communication. The default is port 23.

#### **Parameters**

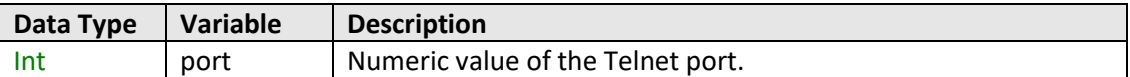

#### **Return Values**

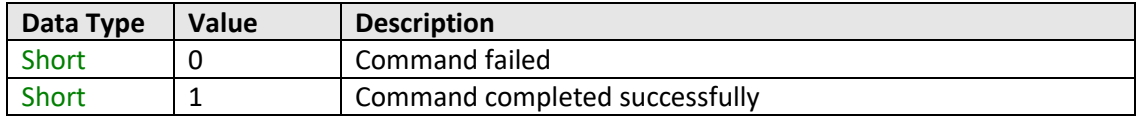

# **Example**

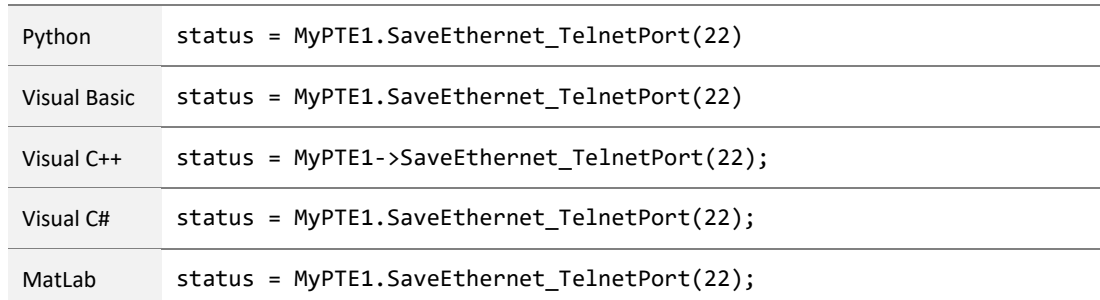

# **See Also**

<span id="page-92-1"></span>[Get Telnet Port](#page-112-0) [Save TCP/IP Port](#page-89-0) [Save SSH Port](#page-91-0) [Save Telnet Port](#page-92-0)

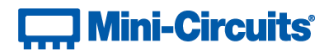

# **4.6 (r) - Use DHCP**

#### **Declaration**

#### **Short SaveEthernet\_UseDHCP(Int UseDHCP)**

### **Description**

This function enables or disables DHCP (dynamic host control protocol). When enabled the IP configuration of the system is assigned automatically by the network server; when disabled the user defined "static" IP settings apply.

### **Parameters**

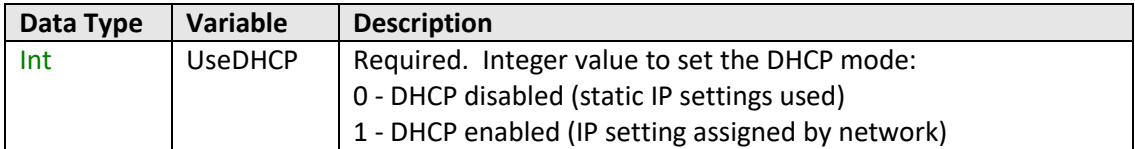

## **Return Values**

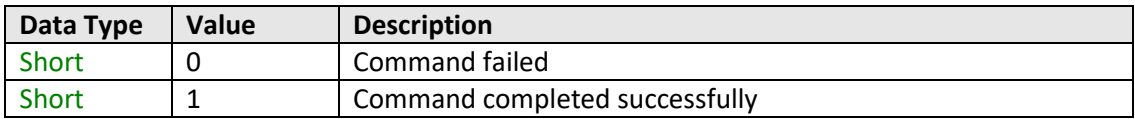

#### **Example**

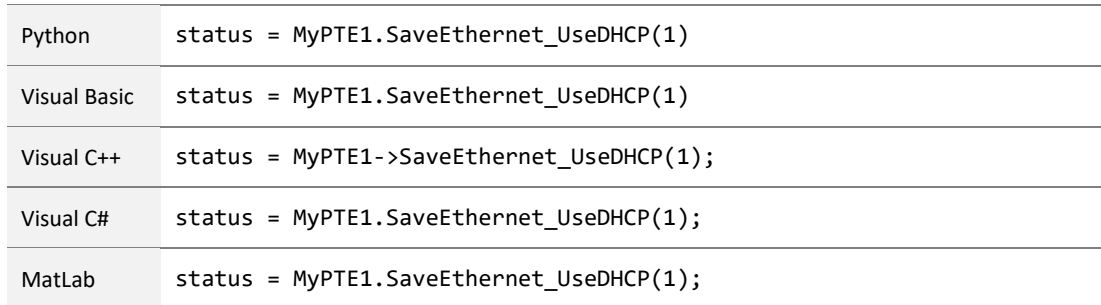

#### <span id="page-93-0"></span>**See Also**

[Get DHCP Status](#page-83-0)

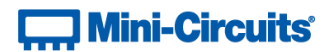

# **4.6 (s) - Use Password**

#### **Declaration**

**Short SaveEthernet\_UsePWD(Int UsePwd)**

### **Description**

Sets whether or not a password is required for HTTP and Telnet communication. The password is always required for SSH communication.

Note: SSH communication is not supported as standard on all models. Please contact [testsolutions@minicircuits.com](mailto:testsolutions@minicircuits.com) for details.

#### **Parameters**

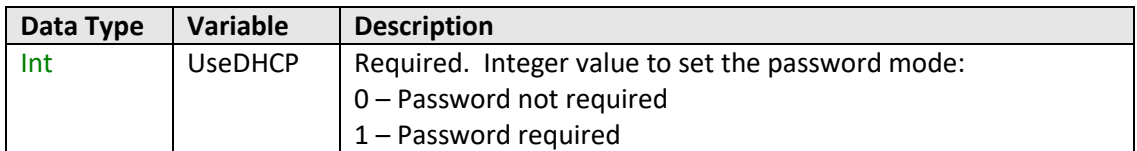

# **Return Values**

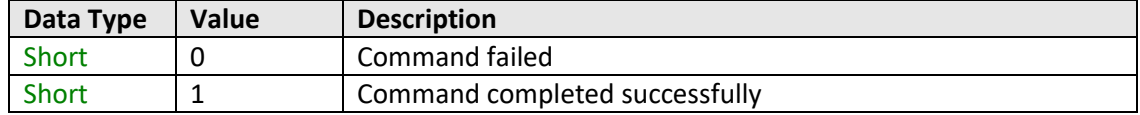

#### **Example**

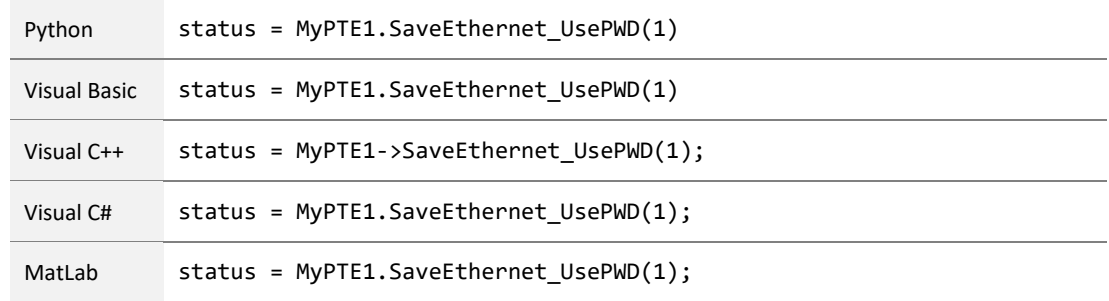

#### **See Also**

<span id="page-94-0"></span>[Get Password Status](#page-84-0) [Get Password](#page-85-0) [Set Password](#page-94-0)

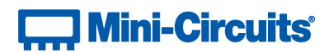

# **4.6 (t) - Set Password**

#### **Declaration**

**Short SaveEthernet\_PWD(String Pwd)**

### **Description**

Sets the password for Ethernet communication. The password is always required for SSH communication but only for HTTP and Telnet when password security is enabled.

Note: SSH communication is not supported as standard on all models. Please contact [testsolutions@minicircuits.com](mailto:testsolutions@minicircuits.com) for details.

#### **Parameters**

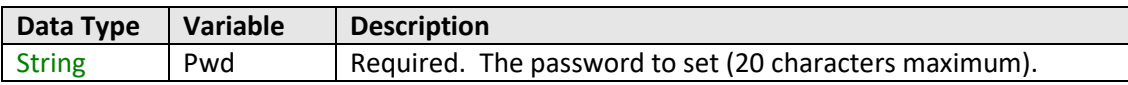

#### **Return Values**

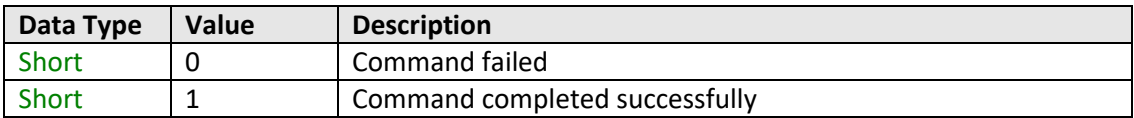

#### **Example**

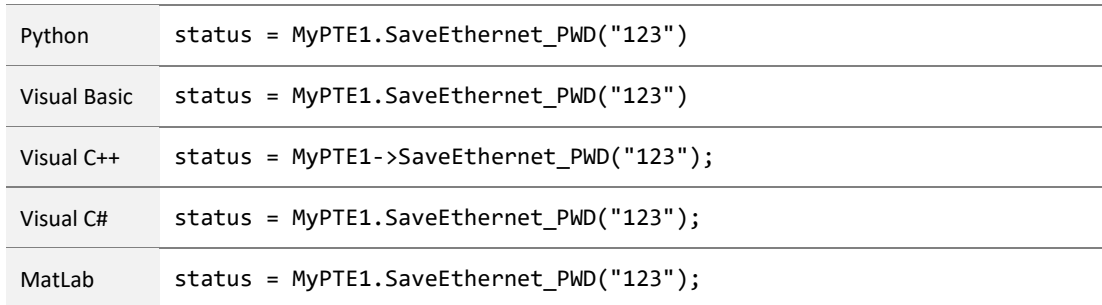

#### **See Also**

[Get Password Status](#page-84-0) [Get Password](#page-85-0) [Use Password](#page-93-0)

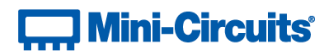

# **5 - USB Control via Direct Programming (Linux)**

Mini-Circuits' API DLL files require a programming environment which supports either .NET or ActiveX. Where this is not available (for example on a Linux operating system) the alternative method is "direct" USB programming using USB interrupts.

# **5.1 - USB Interrupt Code Concept**

To open a USB connection to a ZTS Series switch system, the Vendor ID and Product ID are required:

- Mini-Circuits Vendor ID: 0x20CE
- Product ID: 0x22

Communication with the system is carried out by way of USB Interrupt. The transmitted and received buffer sizes are 64 Bytes each:

- Transmit Array = [Byte 0][Byte1][Byte2]…[Byte 63]
- Returned Array = [Byte 0][Byte1][Byte2]…[Byte 63]

In most cases, the full 64 byte buffer size is not needed so any unused bytes become "don't care" bytes; they can take on any value without affecting the operation of the system.

Worked examples can be found in the [Programming Examples & Troubleshooting Guide,](http://www.minicircuits.com/softwaredownload/Prog_Examples_Troubleshooting.pdf) available from the Mini-Circuits website. The examples make use of standard USB and HID (Human Interface Device) APIs to interface with the system.

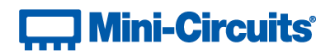

# **5.2 - Interrupts – General Commands**

# **5.2 (a) - Send SCPI Command**

# **Description**

This function sends a SCPI command to the switch and collects the returned acknowledgement. SCPI (Standard Commands for Programmable Instruments) is a common method for communicating with and controlling instrumentation products.

#### **Transmit Array**

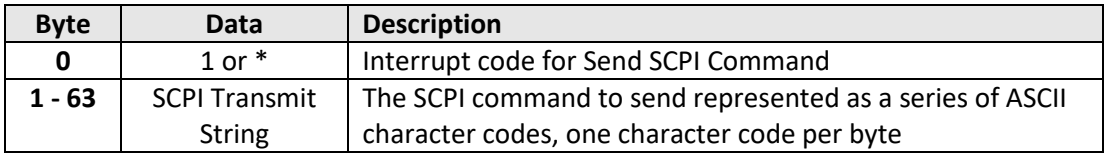

#### **Returned Array**

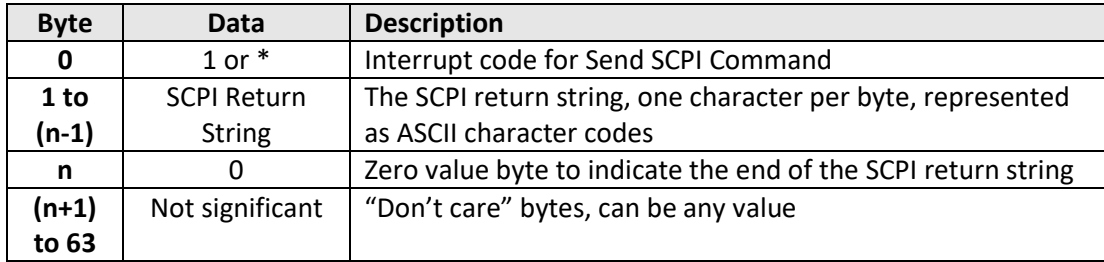

# $\Box$  Mini-Circuits<sup>®</sup>

### **Example (Get Model Name of Master)**

The SCPI command to request the model name is : MN? (see [Get Model Name\)](#page-6-0)

The ASCII character codes representing the 4 characters in this command should be sent in bytes 1 to 4 of the transmit array as follows:

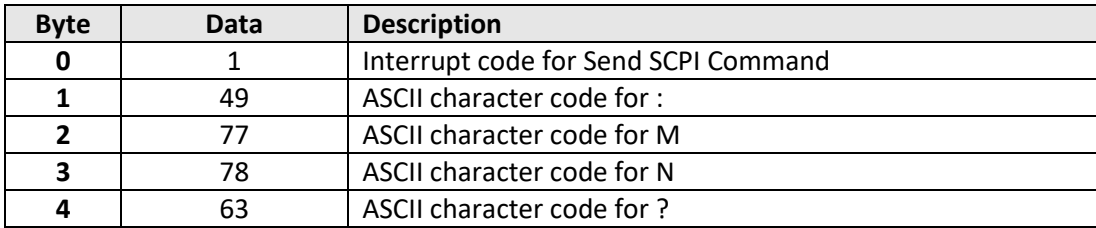

The returned array for USB-1SP8T-63 would be as follows:

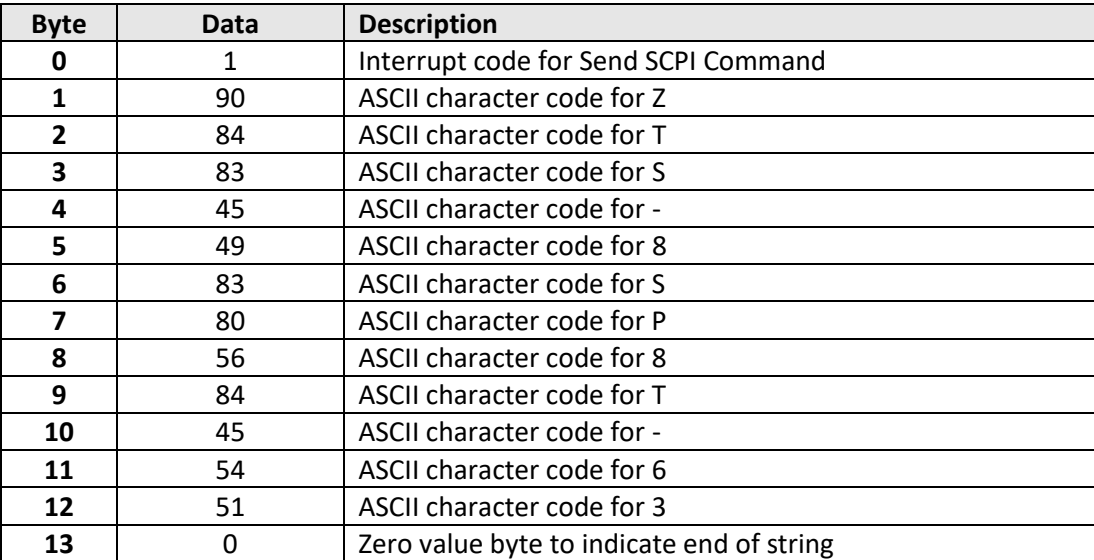

# **See Also**

[SCPI Commands for Control of ZTS Series Switch Systems](#page-5-0)

**T., Mini-Circuits** 

# **5.3 - Interrupts - Ethernet Configuration Commands**

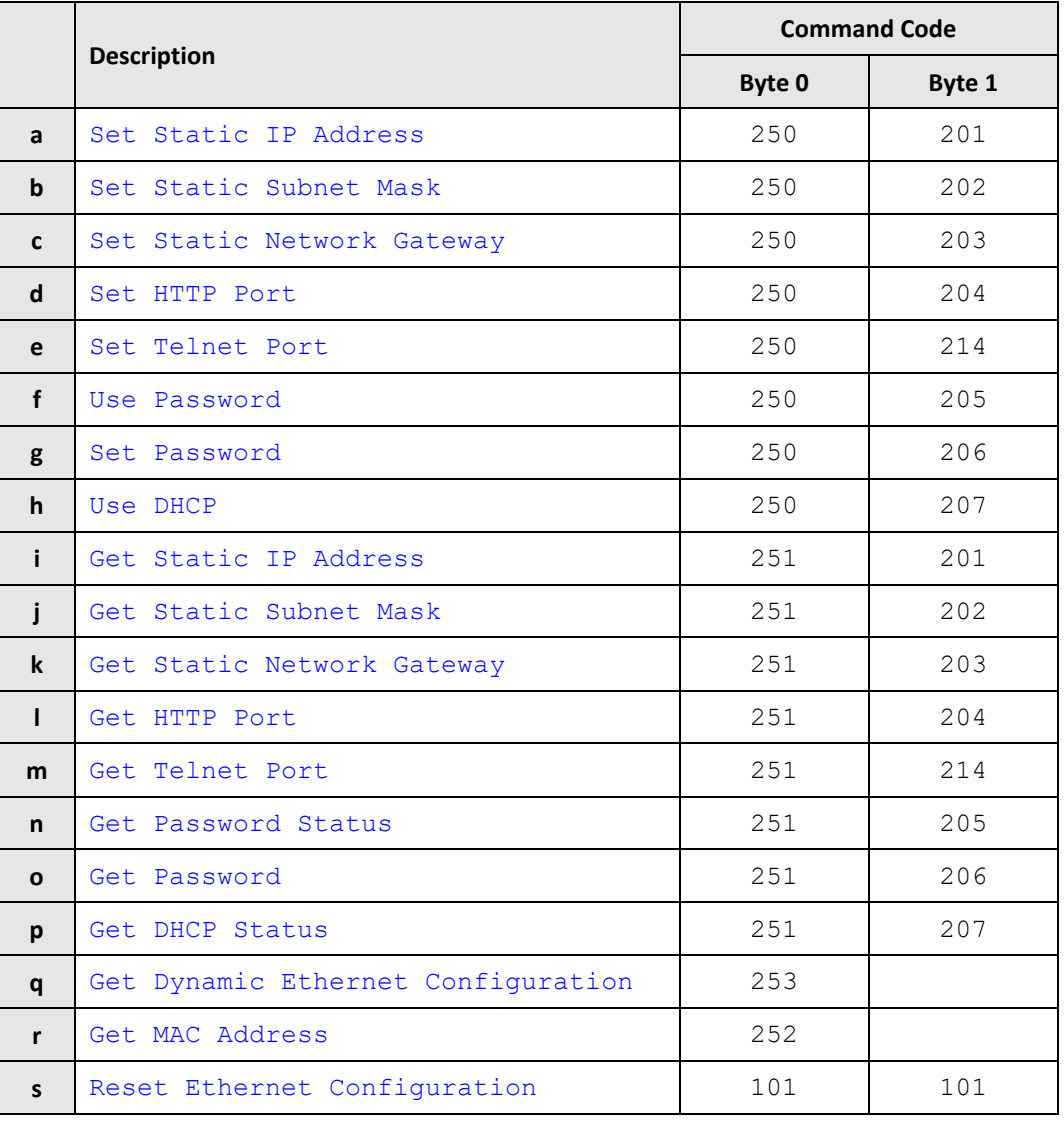

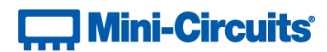

# <span id="page-100-0"></span>**5.3 (a) - Set Static IP Address**

#### **Description**

Sets the static IP address to be used when DHCP (dynamic host control protocol) is disabled.

### **Transmit Array**

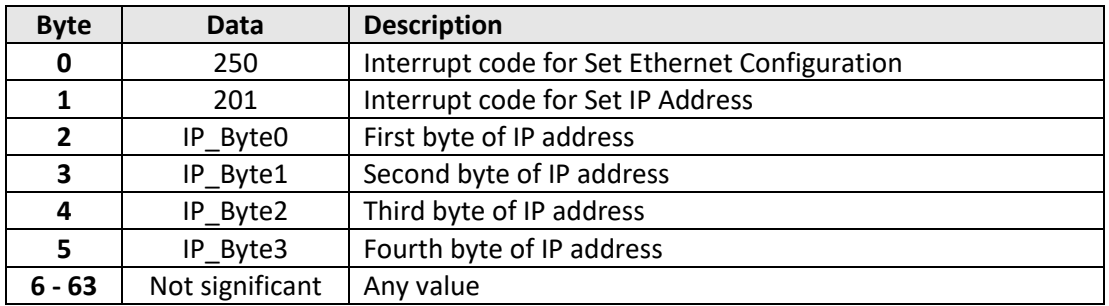

#### **Returned Array**

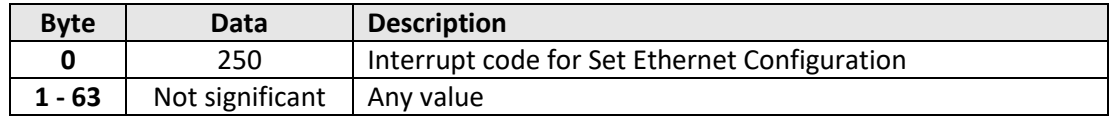

## **Example**

To set the static IP address to 192.168.100.100, the transmit array is:

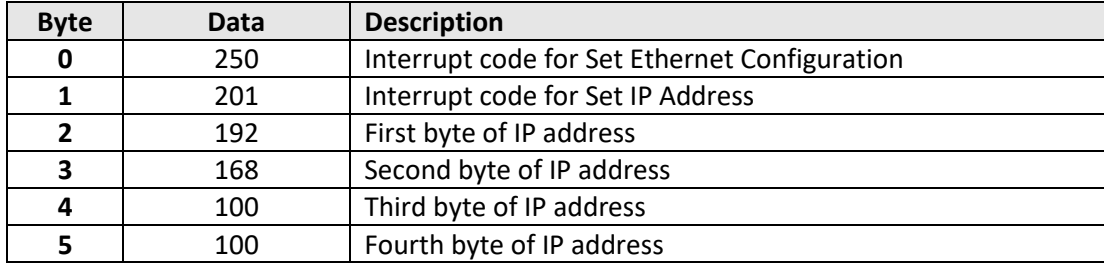

#### **See Also**

[Use DHCP](#page-107-0) [Get Static IP Address](#page-108-0) [Reset Ethernet Configuration](#page-119-0)

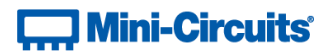

# <span id="page-101-0"></span>**5.3 (b) - Set Static Subnet Mask**

#### **Description**

Sets the static subnet mask to be used when DHCP (dynamic host control protocol) is disabled.

#### **Transmit Array**

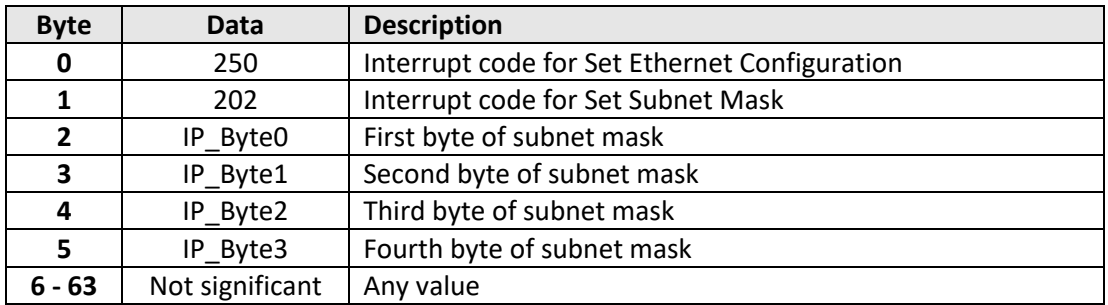

#### **Returned Array**

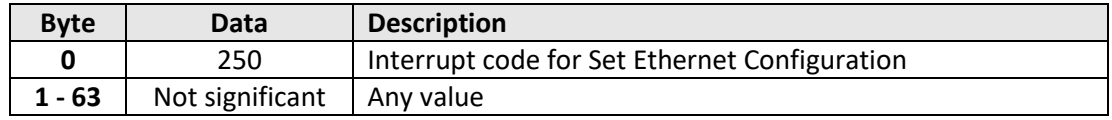

## **Example**

To set the static subnet mask to 255.255.255.0, the transmit array is:

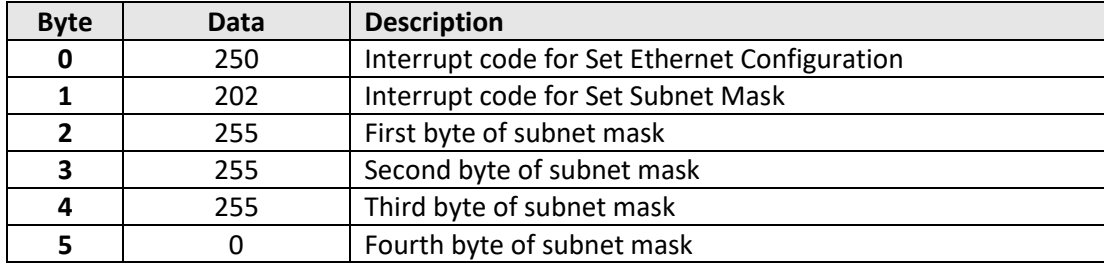

#### **See Also**

[Use DHCP](#page-107-0) [Get Static Subnet Mask](#page-109-0) [Reset Ethernet Configuration](#page-119-0)

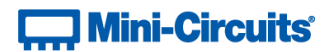

# <span id="page-102-0"></span>**5.3 (c) - Set Static Network Gateway**

#### **Description**

Sets the network gateway IP address to be used when DHCP (dynamic host control protocol) is disabled.

#### **Transmit Array**

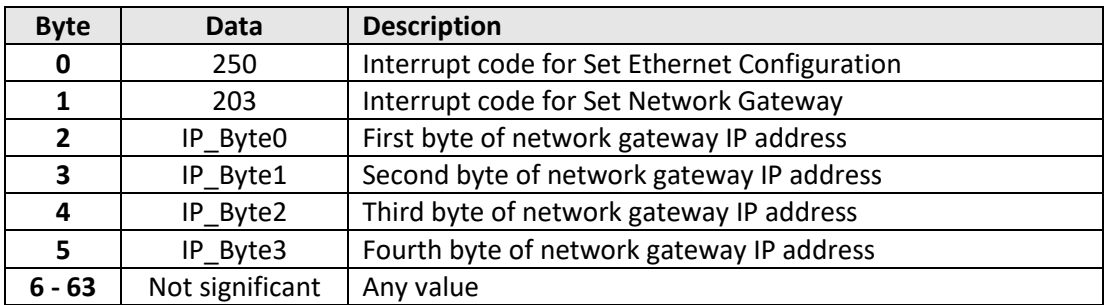

#### **Returned Array**

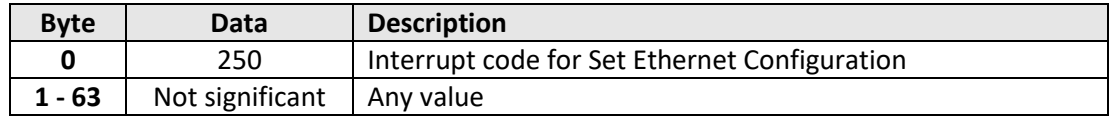

#### **Example**

To set the static IP address to 192.168.100.0, the transmit array is:

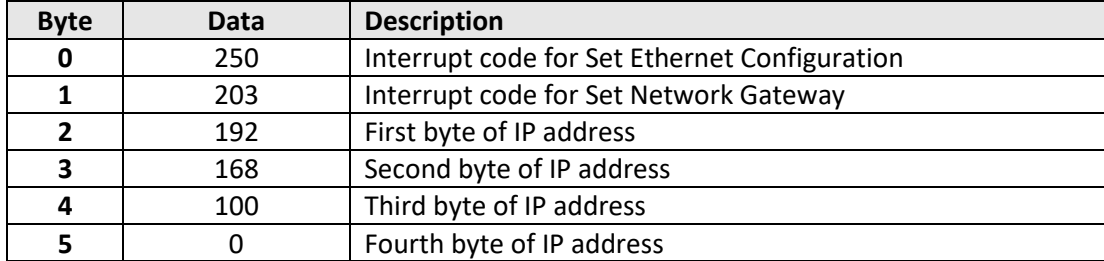

#### **See Also**

[Use DHCP](#page-107-0) [Get Static Network Gateway](#page-110-0) [Reset Ethernet Configuration](#page-119-0)

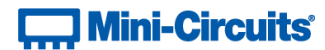

# <span id="page-103-0"></span>**5.3 (d) - Set HTTP Port**

## **Description**

Sets the port to be used for HTTP communication (default is port 80).

#### **Transmit Array**

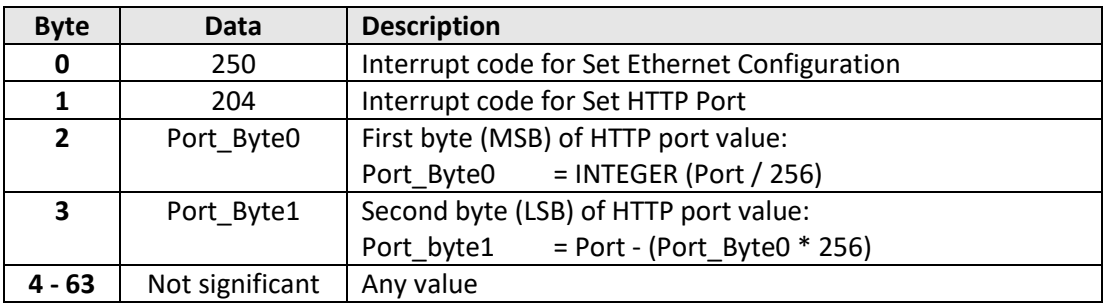

#### **Returned Array**

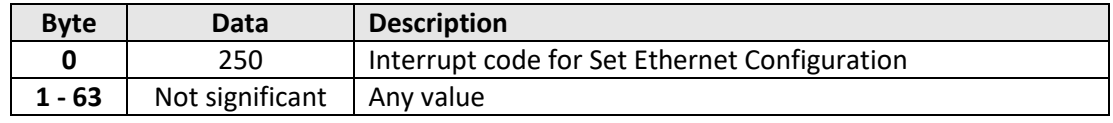

# **Example**

To set the HTTP port to 8080, the transmit array is:

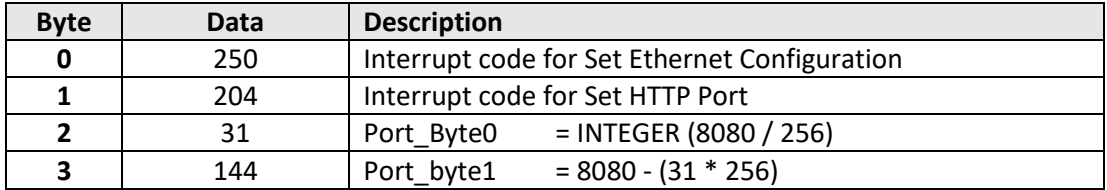

#### **See Also**

[Set Telnet Port](#page-104-0) [Get HTTP Port](#page-111-0) [Get Telnet Port](#page-112-0) Reset [Ethernet Configuration](#page-119-0)

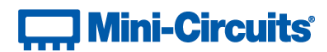

# <span id="page-104-0"></span>**5.3 (e) - Set Telnet Port**

## **Description**

Sets the port to be used for Telnet communication (default is port 23).

### **Transmit Array**

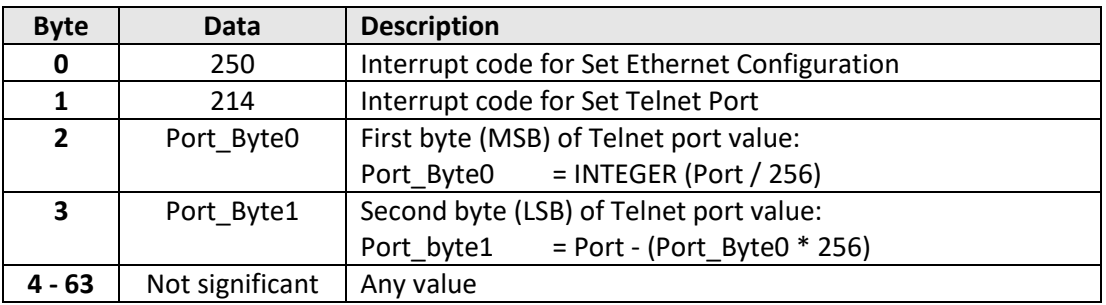

#### **Returned Array**

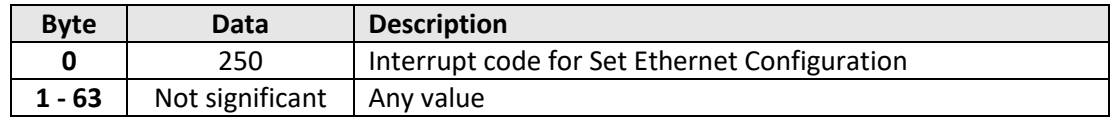

# **Example**

To set the Telnet port to 22, the transmit array is:

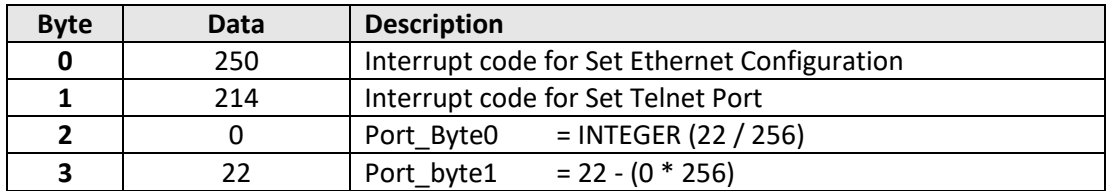

#### **See Also**

[Set HTTP Port](#page-103-0) [Get HTTP Port](#page-111-0) [Get Telnet Port](#page-112-0) [Reset Ethernet Configuration](#page-119-0)

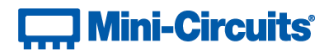

# <span id="page-105-0"></span>**5.3 (f) - Use Password**

#### **Description**

Enables or disables the requirement to password protect the HTTP / Telnet communication.

#### **Transmit Array**

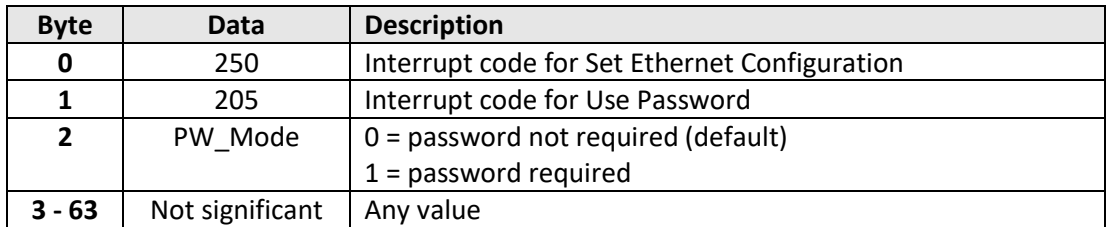

#### **Returned Array**

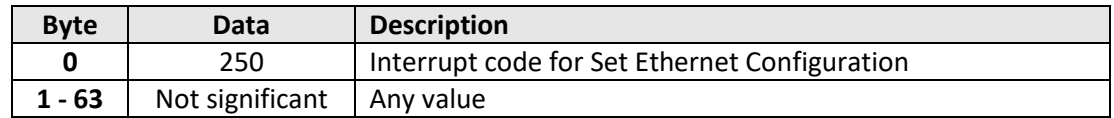

#### **Example**

To enable the password requirement for Ethernet communication, the transmit array is:

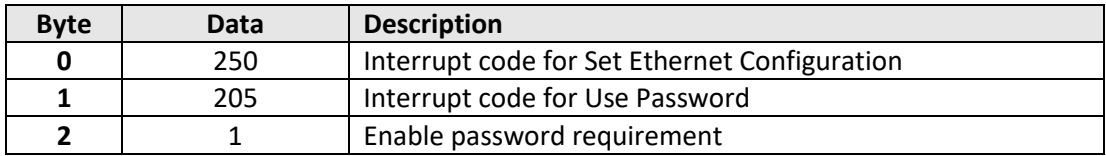

### **See Also**

[Set Password](#page-106-0) [Get Password Status](#page-113-0) [Get Password](#page-114-0) [Reset Ethernet Configuration](#page-119-0)

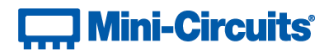

# <span id="page-106-0"></span>**5.3 (g) - Set Password**

#### **Description**

Sets the password to be used for Ethernet communication (when password security is enabled, maximum 20 characters.

#### **Transmit Array**

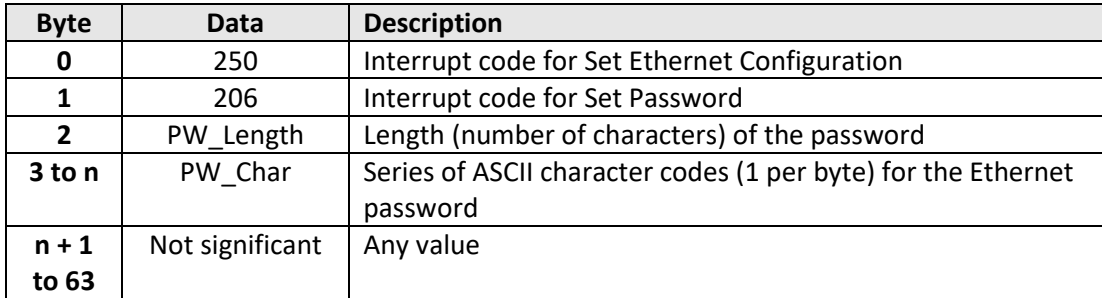

#### **Returned Array**

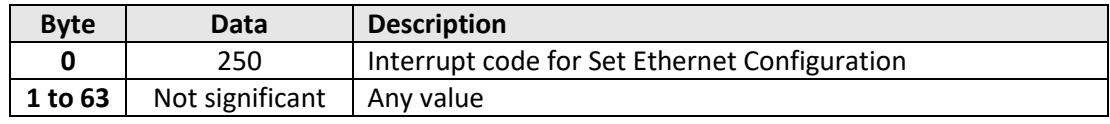

# **Example**

To set the password to *Pass\_123*, the transmit array is:

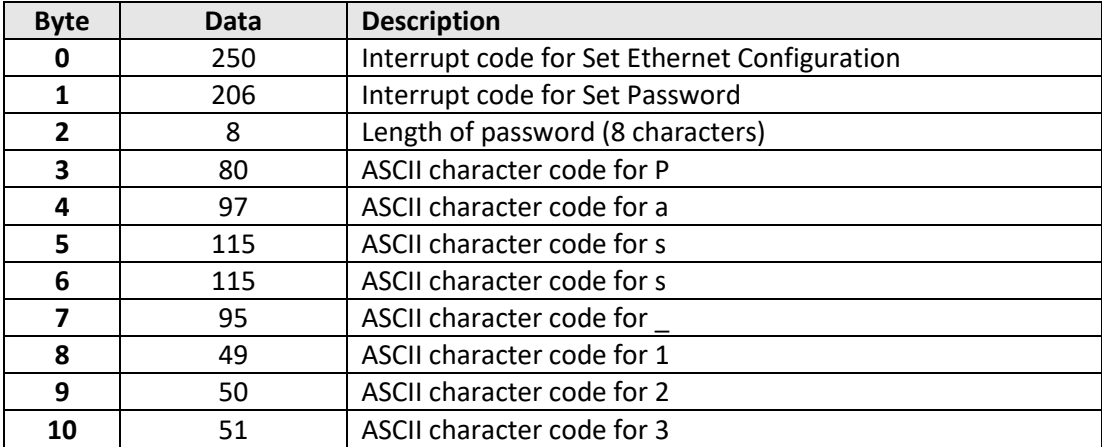

#### **See Also**

[Use Password](#page-105-0) [Get Password Status](#page-113-0) [Get Password](#page-114-0) [Reset Ethernet Configuration](#page-119-0)

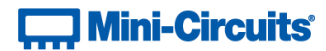

# <span id="page-107-0"></span>**5.3 (h) - Use DHCP**

## **Description**

Enables or disables DHCP (dynamic host control protocol). With DHCP enabled, the Ethernet / IP configuration is assigned by the network and any user defined static IP settings are ignored. With DHCP disabled, the user defined static IP settings are used.

### **Transmit Array**

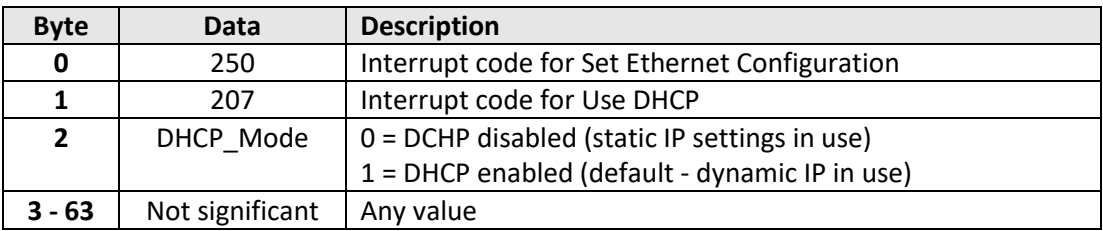

#### **Returned Array**

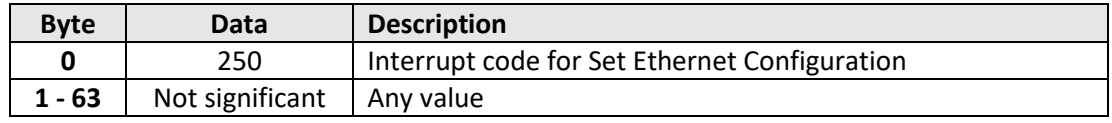

#### **Example**

To enable DHCP for Ethernet communication, the transmit array is:

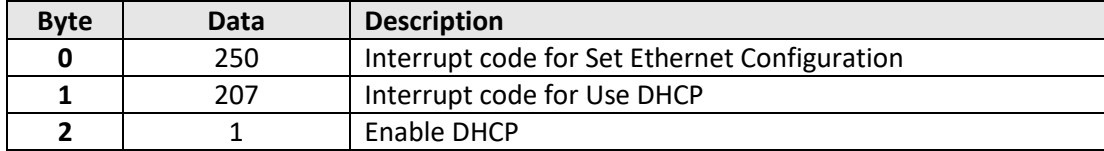

#### **See Also**

[Use DHCP](#page-107-0) [Get DHCP Status](#page-115-0) [Get Dynamic Ethernet Configuration](#page-116-0) [Reset Ethernet Configuration](#page-119-0)
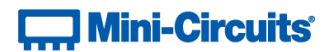

# **5.3 (i) - Get Static IP Address**

# **Description**

Gets the static IP address (configured by the user) to be used when DHCP (dynamic host control protocol) is disabled.

# **Transmit Array**

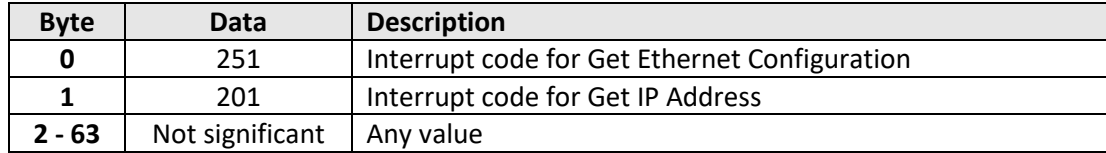

# **Returned Array**

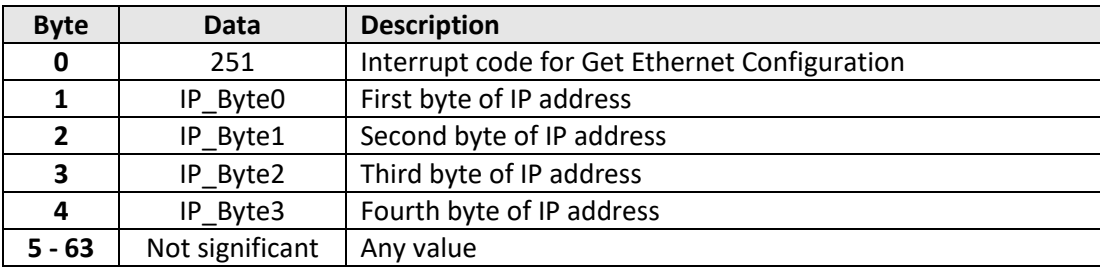

#### **Example**

The following returned array would indicate that a static IP address of 192.168.100.100 has been configured:

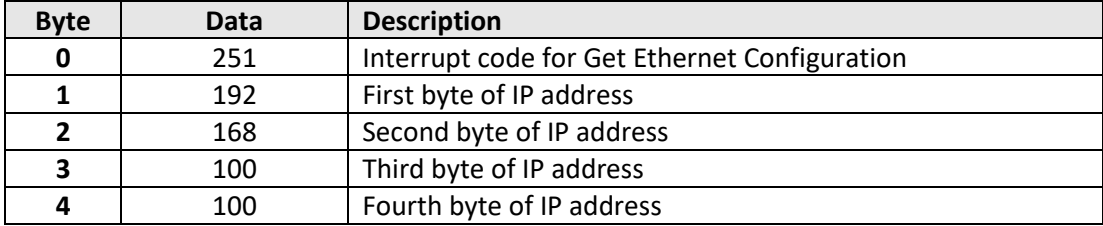

# **See Also**

[Use DHCP](#page-107-0) [Set Static IP Address](#page-100-0)

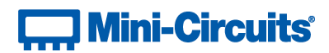

# **5.3 (j) - Get Static Subnet Mask**

# **Description**

Gets the subnet mask (configured by the user) to be used when DHCP (dynamic host control protocol) is disabled.

# **Transmit Array**

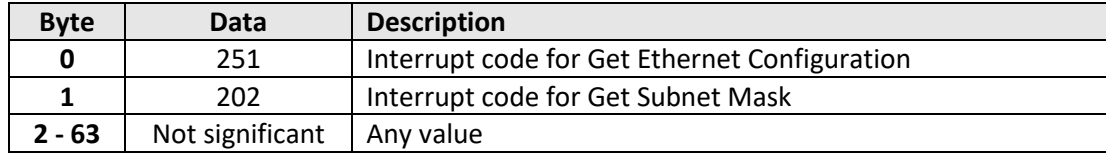

# **Returned Array**

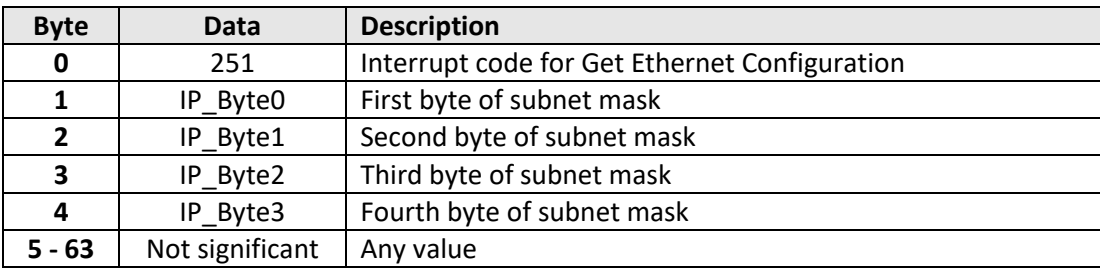

#### **Example**

The following returned array would indicate that a subnet mask of 255.255.255.0 has been configured:

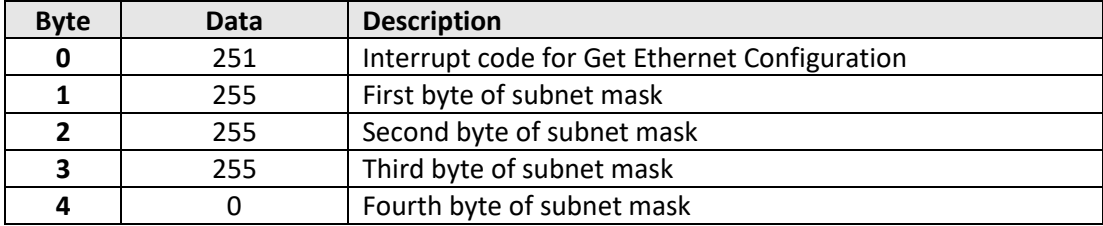

# **See Also**

[Use DHCP](#page-107-0) [Set Static Subnet Mask](#page-101-0)

# **Contract Mini-Circuits**

# **5.3 (k) - Get Static Network Gateway**

# **Description**

Gets the static IP address (configured by the user) of the network gateway to be used when DHCP (dynamic host control protocol) is disabled.

# **Transmit Array**

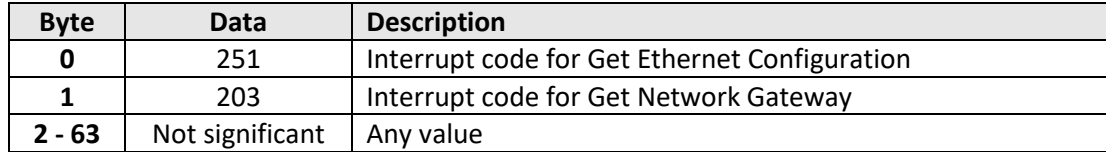

# **Returned Array**

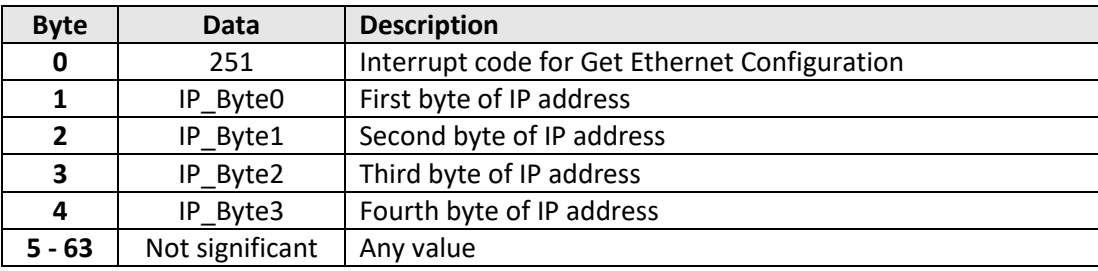

#### **Example**

The following returned array would indicate that a network gateway IP address of 192.168.100.0 has been configured:

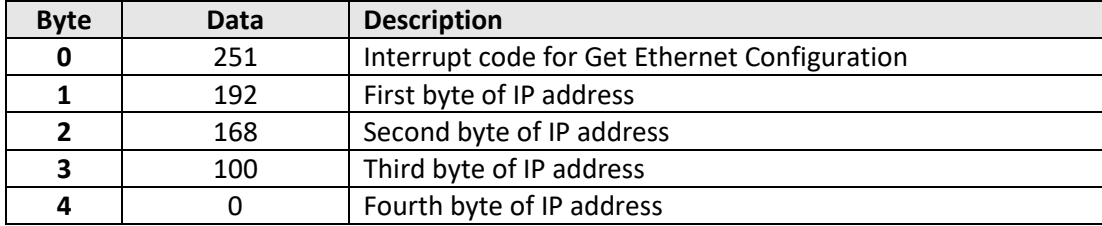

# **See Also**

[Use DHCP](#page-107-0) [Set Static Network Gateway](#page-102-0)

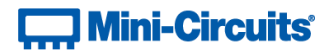

# <span id="page-111-0"></span>**5.3 (l) - Get HTTP Port**

# **Description**

Gets the port to be used for HTTP communication (default is port 80).

# **Transmit Array**

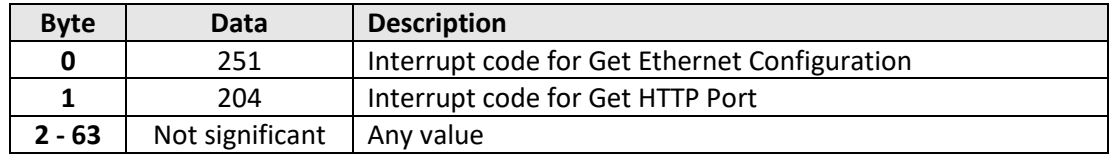

# **Returned Array**

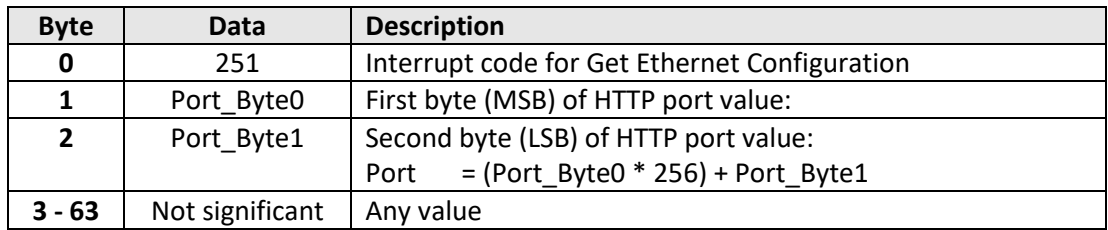

# **Example**

The following returned array would indicate that the HTTP port has been configured as 8080:

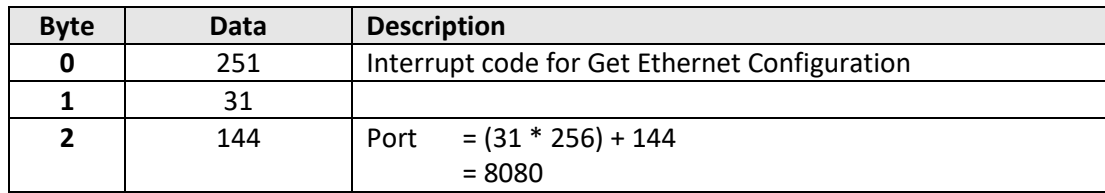

### **See Also**

[Set HTTP Port](#page-103-0) [Set Telnet Port](#page-104-0) [Get Telnet Port](#page-112-0)

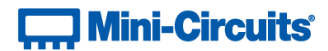

# <span id="page-112-0"></span>**5.3 (m) - Get Telnet Port**

#### **Description**

Gets the port to be used for Telnet communication (default is port 23).

# **Transmit Array**

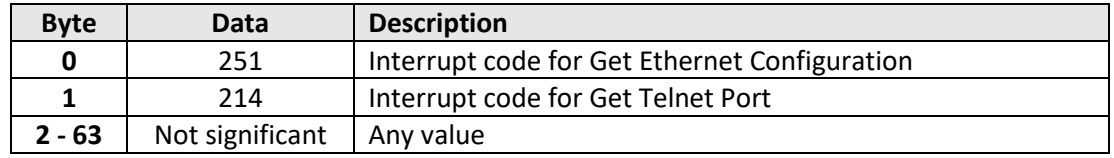

#### **Returned Array**

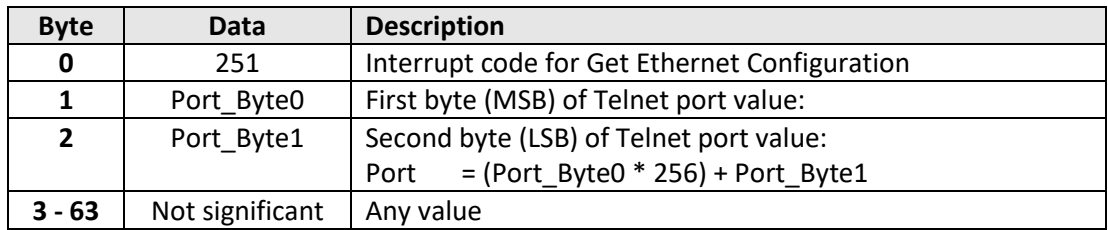

# **Example**

The following returned array would indicate that the Telnet port has been configured as 22:

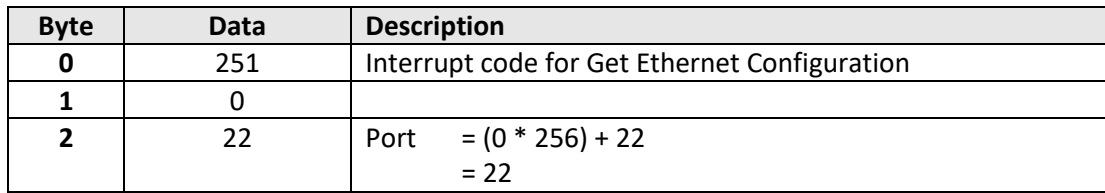

#### **See Also**

[Set HTTP Port](#page-103-0) [Set Telnet Port](#page-104-0) [Get HTTP Port](#page-111-0)

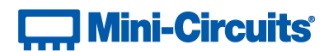

# <span id="page-113-0"></span>**5.3 (n) - Get Password Status**

# **Description**

Checks whether the system has been configured to require a password for HTTP / Telnet communication.

# **Transmit Array**

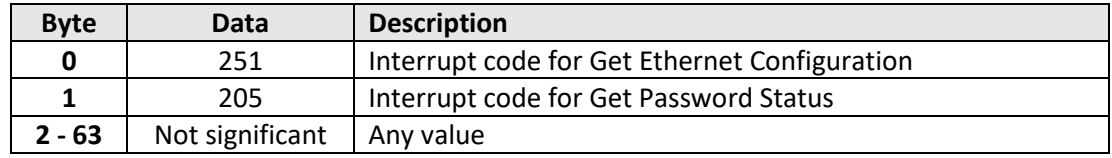

# **Returned Array**

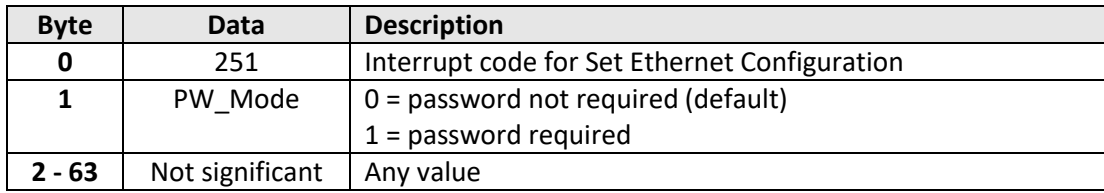

### **Example**

The following returned array indicates that password protection is enabled:

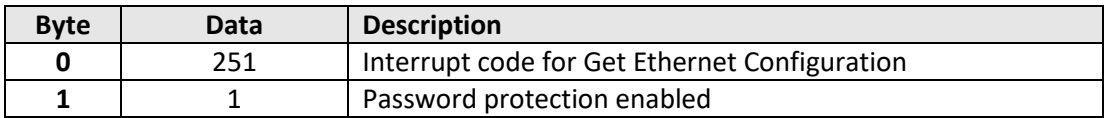

#### **See Also**

[Use Password](#page-105-0) [Set Password](#page-106-0) [Get Password](#page-114-0)

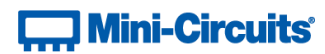

# <span id="page-114-0"></span>**5.3 (o) - Get Password**

# **Description**

Gets the password to be used for Ethernet communication (when password security is enabled, maximum 20 characters.

#### **Transmit Array**

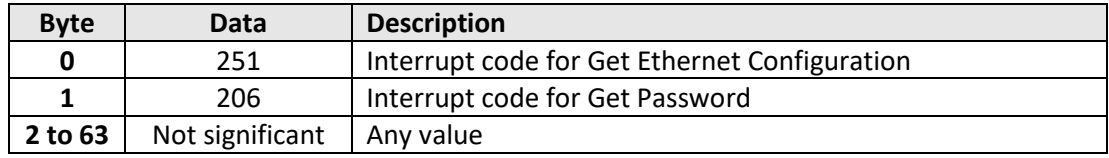

# **Returned Array**

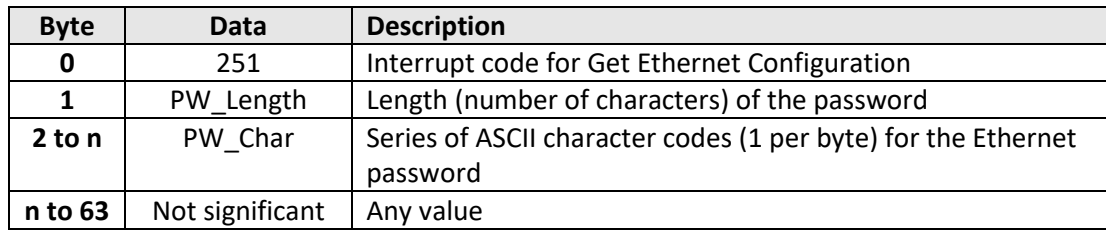

# **Example**

The following returned array indicated that the password has been set to *Pass\_123*:

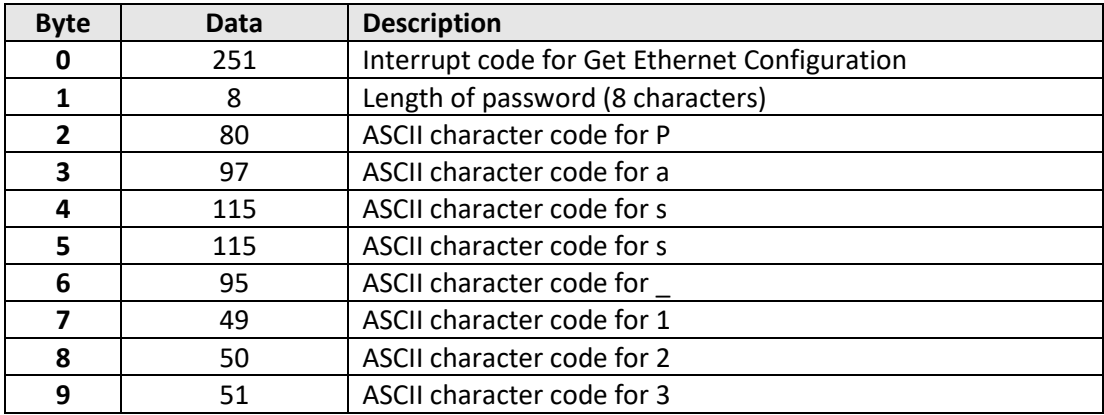

### **See Also**

[Use Password](#page-105-0) [Set Password](#page-106-0) [Get Password Status](#page-113-0)

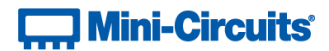

# <span id="page-115-0"></span>**5.3 (p) - Get DHCP Status**

# **Description**

Checks whether DHCP (dynamic host control protocol) is enabled or disabled. With DHCP enabled, the Ethernet / IP configuration is assigned by the network and any user defined static IP settings are ignored. With DHCP disabled, the user defined static IP settings are used.

### **Transmit Array**

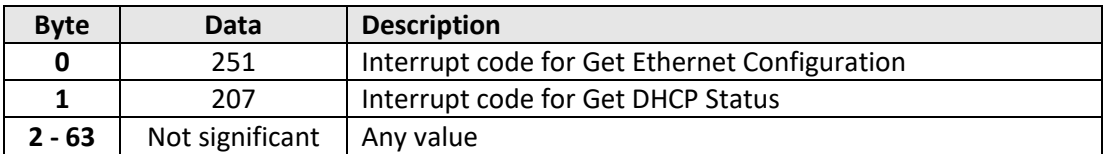

#### **Returned Array**

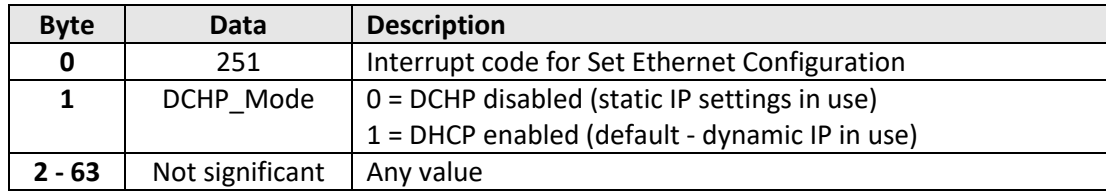

#### **Example**

The following returned array indicates that DHCP is enabled:

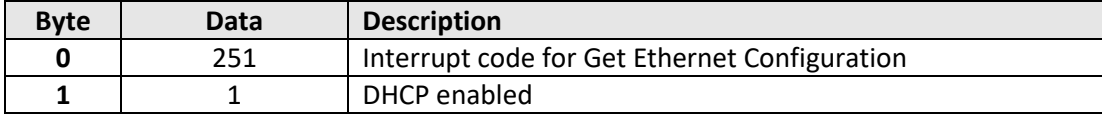

#### **See Also**

[Use DHCP](#page-107-0)

[Get Dynamic Ethernet Configuration](#page-116-0)

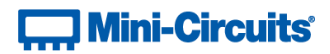

# <span id="page-116-0"></span>**5.3 (q) - Get Dynamic Ethernet Configuration**

# **Description**

Returns the IP address, subnet mask and default gateway currently used by the system. If DHCP is enabled then these values are assigned by the network DHCP server. If DHCP is disabled then these values are the static configuration defined by the user.

### **Transmit Array**

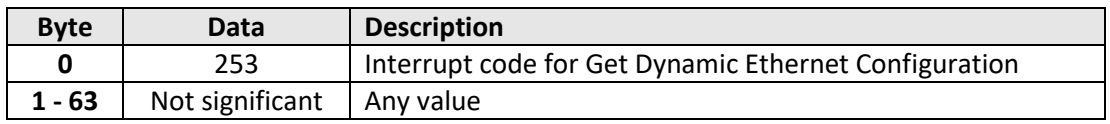

#### **Returned Array**

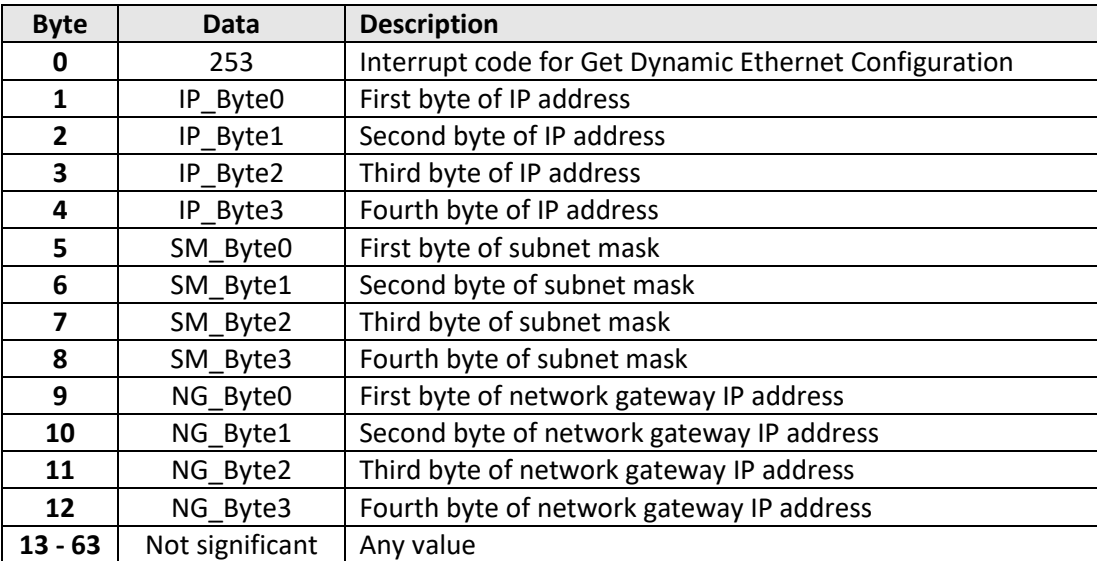

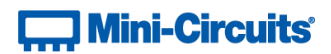

# **Example**

The following returned array would indicate the below Ethernet configuration is active:

- IP Address: 192.168.100.100
- Subnet Mask: 255.255.255.0
- Network Gateway: 192.168.100.0

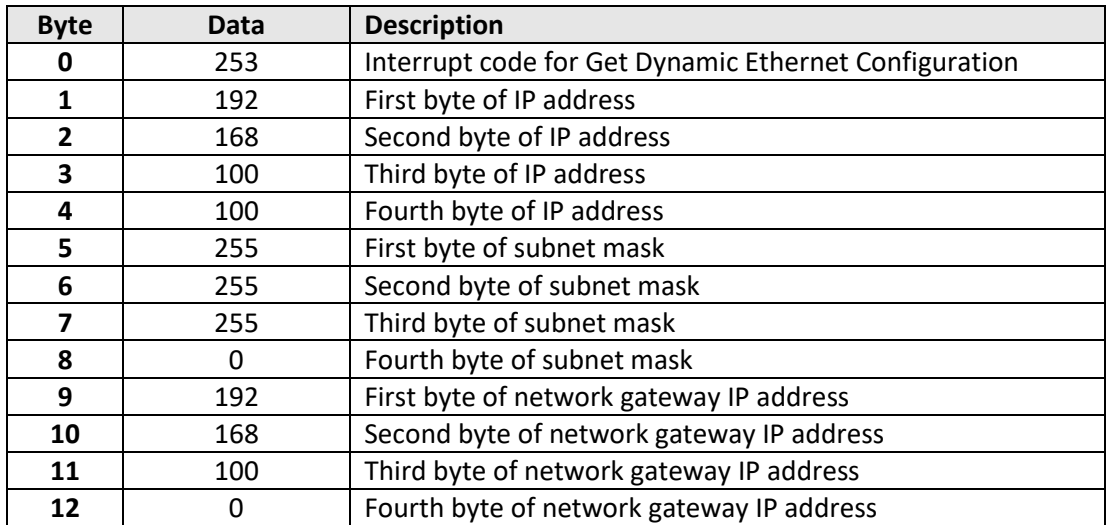

# **See Also**

[Use DHCP](#page-107-0) [Get DHCP Status](#page-115-0)

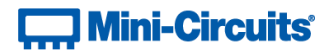

# **5.3 (r) - Get MAC Address**

# **Description**

Returns the MAC address.

# **Transmit Array**

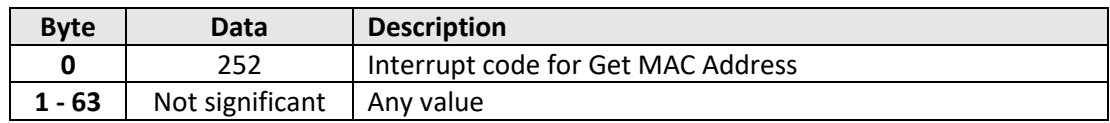

# **Returned Array**

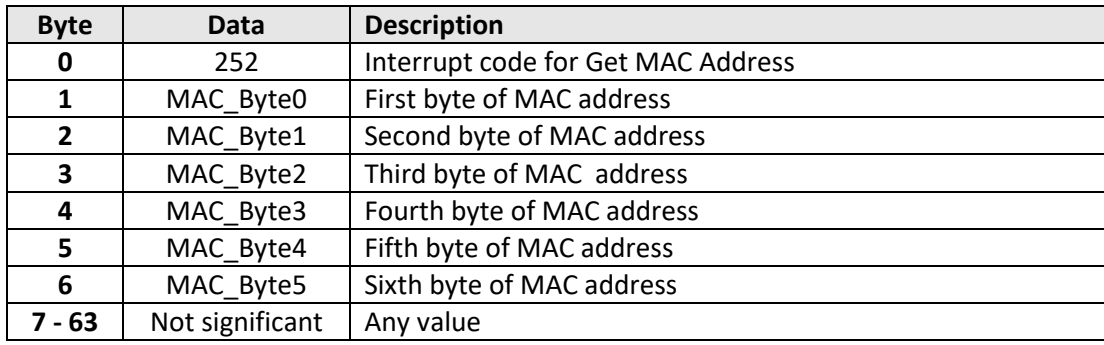

#### **Example**

The following returned array would indicate a MAC address (in decimal notation) of 11:47:165:103:137:171:

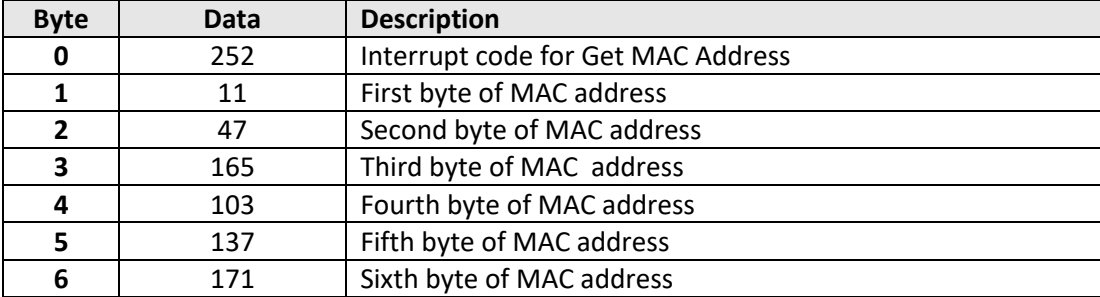

# **See Also**

[Get Dynamic Ethernet Configuration](#page-116-0)

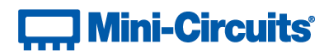

# **5.3 (s) - Reset Ethernet Configuration**

### **Description**

Resets the controller so that the latest Ethernet configuration is adopted. Must be sent after any changes are made to the Ethernet configuration.

### **Transmit Array**

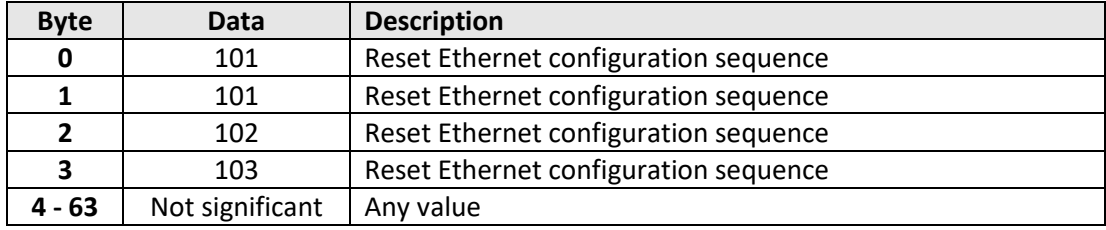

#### **Returned Array**

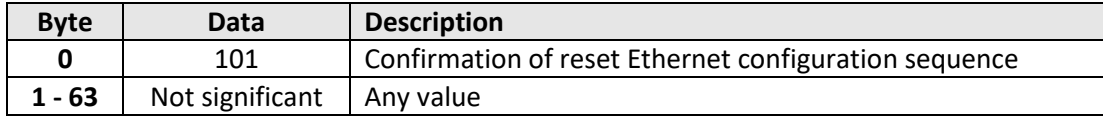